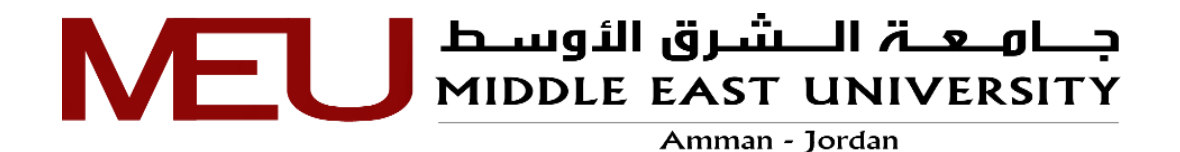

<span id="page-0-0"></span>**أثر استخدام تطبيقي جوجل ومايكروسوفت في تنمية مهارات التعليم عن عد ُ ب لدى معلمي المدارس الخاصة في مأدبا**

**The effect of using Google and Microsoft applications in developing distance education skills for private school teachers in Madaba**

> **إعداد هيام سالم نوري الرواحنه**

**إشراف األستاذ الدكتو ر محمد محمود الحيلة**

**قدمت هذه الرسالة استكماال لمتطلبات الحصول على درجة الماجستير في تكنولوجيا المعلومات واالتصاالت في التعليم**

> **قسم التربية الخاصة وتكنولوجيا التعليم كلية العلوم التربوية جامعة الشرق األوسط حزيران، 2022**

# <span id="page-1-0"></span>**تفويض**

أنا هيام سالم الرواحنه، أُفوِّض جامعة الشرق الأوسط بتزويد نسخ من رسالتي ورقياً والكترونياً للمكتبات، أو المنظمات، أو الهيئات والمؤسسات المعنية بالأبحاث والدراسات العلمية عند طلبها.

الاسم :هيام سالم الرواحنه.

التاريخ: 15 / 06 / 2022.

التوقيع: هلاج لوفهمنه

# <span id="page-2-0"></span>**قرار لجنة المناقشة**

نوفَشْت هذه الرسالة وعنوانـها " أثر استخدام تطبيقي جوجل ومايكروسوفت في تنمية مـهارات التعليم عن بُعد لدى معلمي المدارس الخاصة في مأدبا "

للباحثة: هيام سالم نوري الرواحنة

وأجيزت بتاريخ: 15/ 6/ 2022م.

أعضاء لجنة المناقشة:

 $\mathfrak n$ 

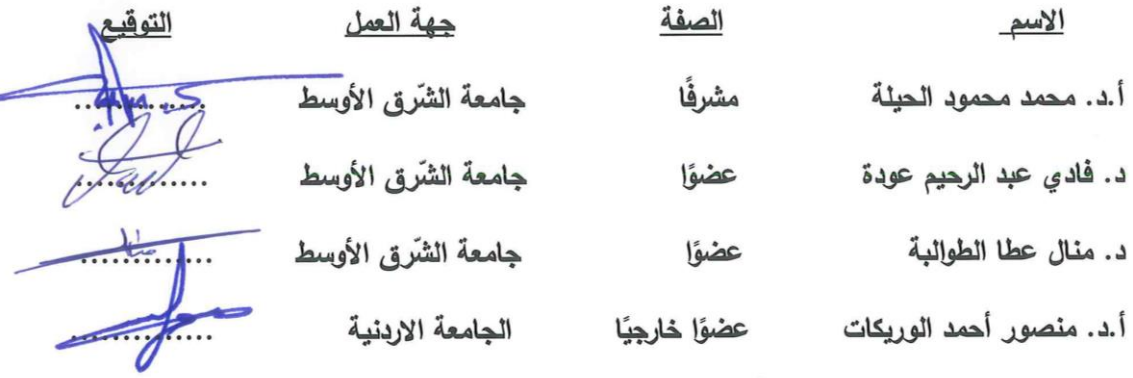

ø

## <span id="page-3-0"></span>**شكر وتقدير**

أتقدم بالشكر الجزيل لجامعة الشرق االوسط، و كلية العلوم التربوية ممثلة بعميدها و أساتذتها الكرام وعموم القائمين عليها.

وأخص بالشكر الجزيل مشرفي الأستاذ الدكتور محمد محمود الحيلة، لحسن توجيهه رإسدائه النصح والإرشاد لإخراج هذا العمل المتواضع بصورته الحالية، فجزاه الله عني خير الجزاء.

كما أتوجه بالشكر للأستاذ الدكتور منصور الوريكات، والدكتور فادي عودة، والدكتورة منال الطوالبة لتفضلهم بمناقشة هذه الرسالة.

كما أتقدم بالشكر الجزيل إلى السادة المحكمين لما بذلوه من جهد ووقت وما قدموه من نصائح رشادات وا إلنجاح هذا العمل المتواضع.

كما ال يفوتني أن أشكر ادارة ومعلمي مدارس ابن تيمية وكذلك مدارس طالئع االبداع لتعاونهم الكبير في تطبيق أدوات الدراسة.

كما أتوجه بالشكر إلى أفراد أسرتي الذين ساندوني وقدموا لي الدعم إلتمام هذا العمل المتواضع.

وأخيرا أتقدم بالشكر الـجزيل إلـى جميع الأهل والأصدقاء، ومن غفلتهم من غير قصد فلهم مني كل الشكر والتقدير.

وما توفيقي الا بالله عليه توكلت وهو رب العرش العظيم.

الباحثة/ هيام سالم الرواحنه

<span id="page-4-0"></span>إلى روح والدي الحبيب رحمه اهلل وأسكنه فسيح جناته. إلى والدتي العزيزة حفظها اهلل وأمد في عمرها. إلى والدة زوجي واعتبرها أمي الثانية. إلى إخوتي وأخواتي. إلى زوجي وابنائي.

إلى أساتذتي اهل الفضل من مهدو لي طريق العلم وهدوني سبيل المعرفة. إلى كل طالب علم، يرجو به رضا اهلل عز وجل.

أهدِي هذا الجهد المتواضع

ه

# <span id="page-5-0"></span>فهرس المحتويات

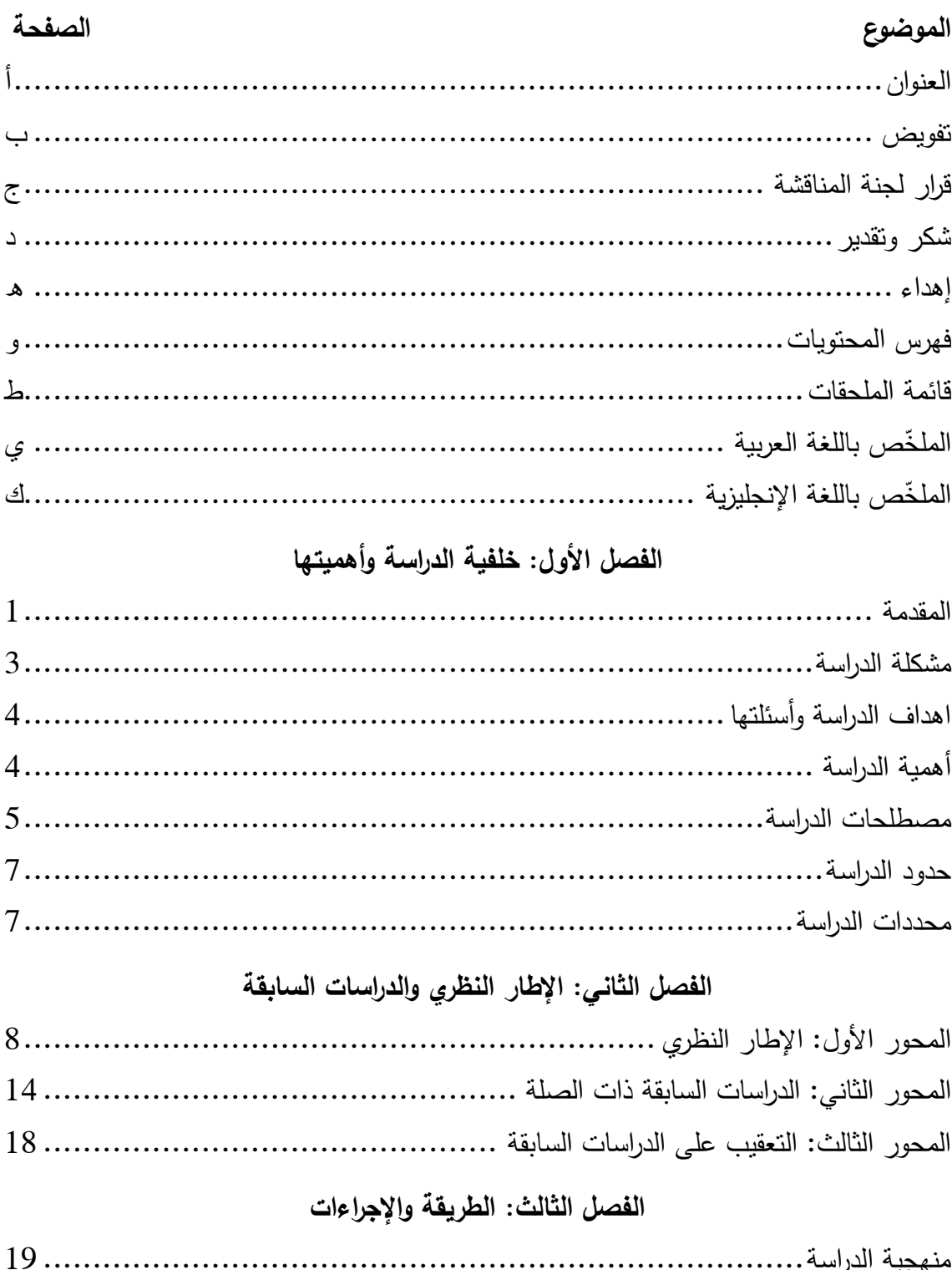

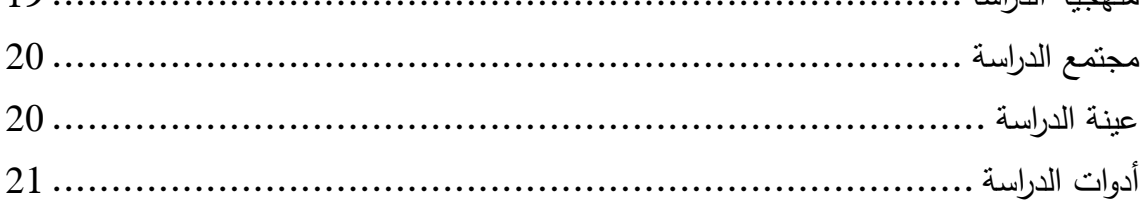

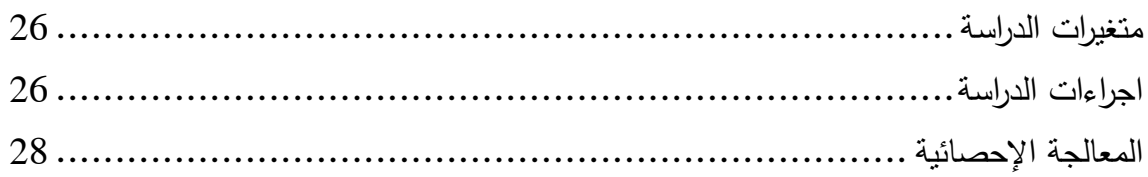

# **[الفصل الرابع: نتائج الدراسة](#page-39-0)**

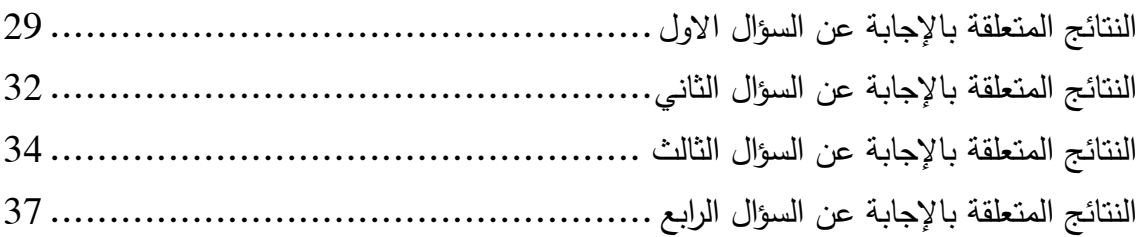

# **[الفصل الخامس: مناقشة النتائج والتوصيات](#page-50-0)**

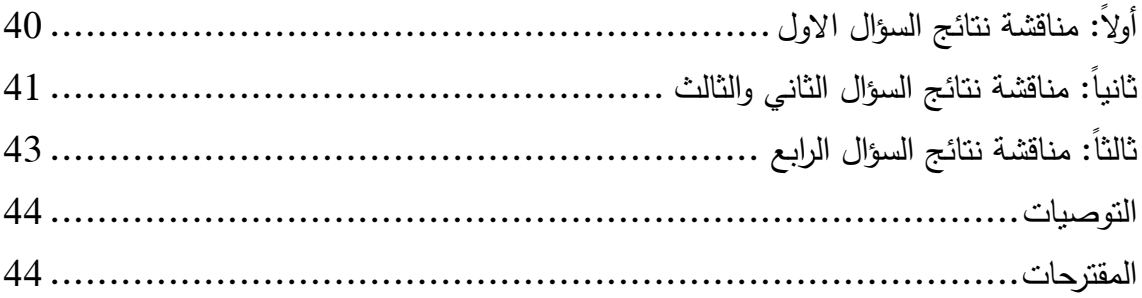

# **[قائمة المراجع](#page-55-0)**

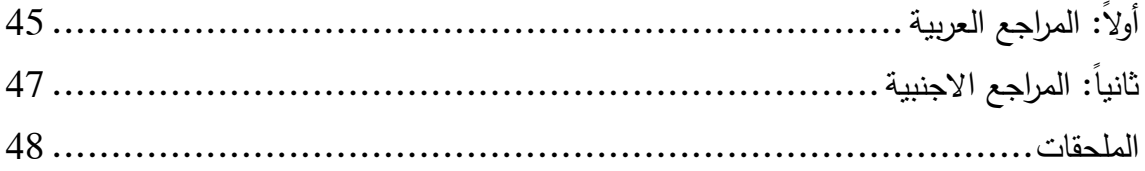

**قائمة الجداول**

| الصفحة | محتوى الجدول                                                        | رقم الفصل –<br>رقم الجدول |
|--------|---------------------------------------------------------------------|---------------------------|
| 22     | النقدير الكمى لبطاقة الملاحظة.                                      | $1 - 3$                   |
| 23     | معامل ارتباط بيرسون بين درجة كل فقرة مع الدرجة الكلية.              | $2 - 3$                   |
| 24     | معاملات الارتباط بين المهارات الرئيسة والاداة الكلية.               | $3 - 3$                   |
| 25     | قيم معاملات ثبات بطاقة الملاحظة.                                    | $4 - 4$                   |
| 32     | قيم المتوسطات الحسابية والانحرافات المعيارية لتطبيقات جوجل.         | $5 - 4$                   |
| 33     | نتائج اختبار ولكيكسون (Wilcoxon) لتطبيقات جوجل.                     | $6 - 4$                   |
| 35     | قيم المتوسطات الحسابية والانحرافات المعيارية لتطبيقات مايكروسوفت.   | $7 - 4$                   |
| 36     | نتائج اختبار ولكيكسون (Wilcoxon) لتطبيقات مايكروسوفت.               | $8 - 4$                   |
| 38     | قيم المتوسطات الحسابية والانحرافات المعيارية في الأداء البعدي (جوجل | $9 - 4$                   |
|        | ومايكروسوفت).                                                       |                           |
| 39     | نتائج اختبار مان وتتى (Man Whitney U).                              | $10 - 4$                  |

| الصفحة | المحتوى                                               | الرقم |
|--------|-------------------------------------------------------|-------|
| 49     | براءة اعتماد لعنوان الرسالة من مكتبة الجامعة الاردنية |       |
| 50     | إستبانة تقدير الاحتياجات التدريبية                    | 2     |
| 51     | بطاقة الملاحظة بالصورة الاولية                        | 3     |
| 54     | قائمة المحكمبن                                        |       |
| 55     | بطاقة الملاحظة بالصورة النهائية                       | 5     |
| 57     | كتب تسهيل مهمة الباحثة                                | 6     |
| 58     | المادة التدريبية بالصورة النهائية                     |       |

<span id="page-8-0"></span>**قائمة الملحقات**

**عد لدى ُ أثر استخدام تطبيقي جوجل ومايكروسوفت في تنمية مها ارت التعليم عن ب معلمي المدارس الخاصة في مأدبا إعداد: هيام سالم الرواحنه إشراف: األستاذ الدكتور محمد محمود الحيلة خ المل صباللغة العربية**

<span id="page-9-0"></span>هدفت الدراسة إلى استقصاء االحتياجات التدريبية الالزمة لتنمية مهارات المعلمين في التعليم عن بُعد، وتلبيتها من خلال دورات متخصصة على تطبيقي جوجل ومايكروسوفت، وقد تكونت عينة الدراسة من )31( معلم ومعلمة من المدارس الخاصة من مدينة مأدبا، تم اختيارهم بالطريقة القصدية، واعتمدت الدراسة على تصميم مكون من مجموعتين تجريبيتين مستقلتين، حيث تضمن ذلك تطبيق بطاقة الملاحظة كاداة قياس (القبلي والبعدي)، وتم عقد دورة تدريبية للمعلمين لتتمية مهارات التعليم عن بُعد، باستخدام تطبيقات جوجل للمجموعة الأولى، وتطبيقات مايكروسوفت للمجموعة الثانية.

واظهرت النتائج ان هنالك أثر واضح إلستخدام تطبيقي جوجل ومايكروسوفت لتنمية مهارات التعليم عن بُعد لدى عينة الدراسة، وعدم وجود فروق دالة إحصائياً (0.05 = a) في تنمية مهارات التعليم عن بُعد يعزى لاستخدام اي من التطبيقين في التعليم عن بُعد. واوصت الدراسة بضرورة الاهتمام بتحديد الاحتياجات التدريبية للمعلمين في مجال التعليم عن بُعد، من خلال إعداد دورات تدريبية لتنمية وتطوير مهاراتهم.

**الكلمات المفتاحية: تطبيقات جوجل، تطبيقات مايكروسوفت، مهارات التعليم عن عد، ُ ب معلمي المدارس الخاصة.**

# **The effect of using Google and Microsoft applications in developing distance education skills for private school teachers in Madaba Prepared by: Heam Salem AL-rawahnah Supervised by: Prof. Mohammad Mahmoud AL-Hileh Abstract**

<span id="page-10-0"></span>The study aimed to investigate the necessary training needs to develop teachers' skills in distance education, through specialized courses based on Google and Microsoft applications. The study sample consisted of (31) male and female teachers from private schools in Madaba, and the sample divided into two experimental groups. The first group trained using Google applications, the second group trained using Microsoft applications, and the observation card used to measure the extent to which the teachers possessed distance education skills.

 The results showed that there is a clear effect of using Google and Microsoft applications to develop distance education skills among the study sample, and there are no statistically significant differences ( $\alpha$  = 0.05) in developing distance education skills, due to the use of the both applications in distance education. The study recommends to pay attention to identifying the training needs of teachers in the field of distance education, by preparing training courses to develop their skills.

**Keywords: Distance education skills, Google applications, Microsoft applications, private schools.**

# <span id="page-11-0"></span>الفصل الأول **خلفية الدراسة وأهميتها**

<span id="page-11-1"></span>**المقدمة**

يشهد العالم تطورا هائلا في تكنولوجيا المعلومات، كذلك دخول الانترنت وتطبيقاته في كافة المجاالت والقطاعات العامة والخاصة، لذا أولت المؤسسات والمنظمات التعليمية، جل اهتمامها لتكافح من أجل التكيف مع هذا التطور، حيث قامت بدمج التطبيقات الحديثة القائمة على االنترنت ومن ضمنها تطبيقات جوجل وتطبيقات مايكروسوفت للتعليم عن بُعد، وذلك لدعم عجلة التعليم.

من خلال توافر الأجهزة الالكترونية كالحواسيب والأجهزة النقالة في مجتمعنا المحلي، سهولة الوصول إلى الانترنت، أصبح التعليم عن بُعد سمة رئيسة من سمات العملية التعليمة التعلمية في هذا العصر بعامة وفي حاالت الطوارئ بخاصة.

توجهت وزارة التربية والتعليم في المملكة الأردنية الـهاشمية لتفعيل منظومة التعليم عن بُعد، وذلك بعد ظهور جائحة فيروس كورونا والذي أدى إلى إغالق جميع المؤسسات التعليمية ومن ضمنها المدارس الحكومية والخاصة، وكان ذلك من خالل بث مواد تعليمية عن طريق قنوات التلفاز، كما بادرت العديد من المدارس الخاصة اتباع استراتيجية توفير المحتوى التعليمي اإللكتروني للطالب، عن طريق منصات خاصة بها(العوايشة،2021).

ساهم التعليم عن بُعد في تغيير مضمون العملية التعليمية المعتادة، حيث ازداد اهتمام الطلبة بالمعرفة، وحبهم للتعلم، ولوجود العديد من التطبيقات التي تلبي احتياجاتهم الأكاديمية، بالإضافة إلى الشعور الشخصي بالسيطرة على العملية التعليمية(خابور ، 2021)، أصبح الاهتمام بتدريب المعلمين أمرًا ضروريًا وملحا لرفع مستوى أدائهم وبناء خبراتهم، لمواكبة النقدم التكنولوجي، وذلك من خلال

تدريبهم على األسس العلمية وتوظيف التقنيات، مما سيكون له تأثير إيجابي على التعليم عن بُعد(حسين،2020).

لقد اولت المدارس الخاصة جل اهتمامها لتهيئة الكوادر التعليمية والطلبة لديها، الستخدام مهارات التعليم الإلكتروني المنتشرة على صفحات الإنترنت(السيد،2021)، كتطبيقات جوجل ومايكروسوفت وغيرها الكثير . وتَعد جوجل Google من أكثر هذه التطبيقات استخداما وانتشارا، نظرًا لسهولة استخدامه وايضا لتقديم خدماته مجانا على اإلنترنت. باإلضافة إلى ذلك، فقد ساعدت المعلمين بإدارة مهام الندريس عن بُعد كإنشاء الواجبات وتوزيعها ومشاركة الملفات بين المعلمين والطلبة .(Bicen &Arnavut, $2020$ )

كما ان جوجل Google يُعد من اضخم المواقع الإلكترونية الذي يقدم الخدمات عبر الإنترنت، وهو يتجاوز كونه مجرد محرك بحث، اذ يقدم خدمات تساعد في تطور العملية التعليمية )سباع2020،(. هذه الخدمات هي إصدارات مماثلة لتطبيقات Office Microsoft عبر اإلنترنت، كمحرر مستندات Google إلنشاء المستندات المكتوبة، وclassroom Google التي تستخدم في الفصول الدراسية االفتراضية، وجميعها تطبيقات توفرها Google الستخدامها في التعليم. كما يمكن استخدام هذه التطبيقات في التعليم الاعتيادي وكذلك في التعليم عن بُعد (Arnavut,2020 & .(Bicen

في ظل عصرنا الحالي، كانت شركة مايكروسوفت Microsoft من أكثر المنافسين لشركة جوجل في مجال الفصول االفتراضية، والجدير بالذكر ان مايكروسوفت كانت تقدم خدمات تطبيقات الفصول االفتراضية مدفوعة التكاليف، إلى ان تم اتاحتها مجانا في عام .2018 )رجب والعراقي والأترابي ،2021)، تُفضل العديد من المؤسسات التعليمية إستخدام الفصول الدراسية الافتراضية

Microsoft Teams، والتي تتضمن كلاً من نظام إدارة التعلم والمؤتمرات الجماعية، ومشاركة الملفات وغيرها (2020 ,DURAK & ÇANKAYA(.

لذا أصبح من الضروري تدريب المعلمين على المهارات اإللكترونية من أجل استخدام االبتكارات التقنية، حتى يتمكنوا من التدريس من خالل هذه المهارات، فالمعلم يحتاج إلى تدريب وتأهيل لتطوير قدراته على توظيف التكنولوجيا الحديثة، وفي ظل تحديات ثورة المعلومات، فعلى المؤسسات التعليمية االنتباه إلى توظيف تقنيات التعليم والتعلم، وضرورة إن ترسخ برامج إعداد المعلم على القدرات التكنولوجية التي تمكنه من تحقيق أهداف التعليم (حسين،2020).

وتأسيساً على ما سبق، جاءت هذه الدراسة لاستقصاء أثر استخدام تطبيقي جوجل ومايكروسوفت في نتمية مهارات التعليم عن بُعد، لدى معلمي مدينة مادبا.

## <span id="page-13-0"></span>**مشكلة الدراسة**

من خلال توجهات وزارة التربية والتعليم، باعتماد التعليم عن بُعد في التدريس، واستخدام التعليم المدمج في المدارس، فقد قامت الباحثة بدراسة استطالعية لمجموعة من معلمي المدارس الخاصة في مادبا، حيث لوحظ أن هنالك انخفاض في مهارات التعليم عن بُعد باستخدام تطبيقات الانترنت المختلفة في التدريس.

ومن هنا يتبين وجود حاجة لتدريب المعلمين إلتقان تلك المهارات، و استخدامها في العملية التعليمية التعلمية بشكل يتالءم مع عصر المعلومات العالمي، لمواكبة التطور التقني الذي تشهده المؤسسات التعليمية العالمية، ومن خالل الدراسة االستطالعية التي تم إجرائها، وتوصيات الدراسات السابقة كدراسة كلا من: العبيدي (2021)، والعوايشة (2021)، وصالح وابو الهدى والدسوقي )2019(، و(2020) Arnavut&Bicen، والعفيفي )2021(، والتي توصي بتدريب المعلمين بهدف

<span id="page-14-0"></span>**اهداف الدراسة وأسئلتها**

يتمثل هدف الدراسة في استقصاء أثر تطبيقات جوجل ومايكروسوفت في تتمية مهارات التعليم عن بُعد لدي معلمي المدارس الخاصـة في مادبا.<br>.

وتسعى الدراسة إلى الإجابة عن الأسئلة الآتية:

ا**لسؤال الاول:** ما الاحتياجات التدريبية اللازمة لتنمية مهارات التعليم عن بُعد من وجهة نظر معلمي المدارس الخاصة في مأدبا؟

ا**لسؤال الثاني:** ما اثر استخدام تطبيقات جوجل في نتمية مهارات التعليم عن بُعد لدى معلمي المدارس الخاصة في مأدبا؟

ا**لسؤال الثالث:** ما أثر استخدام تطبيقات مايكروسوفت في تتمية مهارات التعليم عن بُعد لدى معلمي المدارس الخاصة في مأدبا؟

**السؤال الرابع:** هل توجد فروق ذات داللة احصائية)0.05=α )بين أفرد عينة الدراسة في تنمية مهارات التعليم عن بُعد تعزى لاستخدام تطبيقي جوجل ومايكروسوفت؟

## <span id="page-14-1"></span>**أهمية الدراسة**

الأهمية النظرية ونتمثل في الآتي:

- من المأمول ان نُكون الدراسة اتجاهات ايجابية نحو التعلم والتعليم عن بُعد، لكل من الطلبة و المعلمين.
- قد تسهم الدراسة إلى توجيه الأنظار حول واقع التعليم عن بُعد في المدارس الخاصة.

- قد تثري الدراسة المكتبة العربية بالدراسات السابقة حول موضوع تطبيقات مايكرو سوفت في التعليم عن بُعد.

## **األهمية التطبيقية**

- قد تساهم الدراسة في إكساب المعلمين قدر مناسب من الثقافة التكنولوجية المعاصرة والتعامل مع تطبيقات جوجل ومايكروسوفت.
- قد تفيد نتائج الدراسة المؤسسات التعليمية في تحسين أداء نظام التعليم عن بُعد وتطوير مهارات الكوادر البشرية في اختيار التطبيقات التي تنتشر مجانا على اإلنترنت و وضع الخطط المستقبلية للانتقال السلس إلى التعلم عن بُعد كبديل للتعلم الاعتيادي في الحالات الطارئة.

### <span id="page-15-0"></span>**مصطلحات الدراسة**

يمكن تعريف المصطلحات الواردة في الدراسة اصطالحيا واجرائيا كما يلي:

**تطبيقات جوجل: تعرف اصطالحياً بأنها** "مجموعه من الخدمات المجانية التي تقدمها شركة جوجل، والتي يمكن استخدامها كتقنيات تربوية إلثراء وتحسين العملية التعليمية، من بين هذه الخدمات البريد اإللكتروني، ومحرر مستندات جوجل، وجداول بيانات جوجل، وعروض جوجل، ونماذج جوجل، ومواقع جوجل" (عباس، 126:2020).

ويمكن **تعريفها إج ارئيا**:**ً** على انها تطبيقات متاحة مجانا على الموقع اإللكتروني الشهير لشركة جوجل Google والتي قامت الباحثة بتوظيفها لتصميم محتوى المادة التعليمية لتدريب المعلمين.

**تطبيقات مايكروسوفت: تعرف اصطالحا**: بانها عبارة عن "نظام أساسي تعاوني يكتمل بمشاركة المستندات والاجتماعات عبر الإنترنت والعديد من الميزات الأخرى التي تكون مفيدة للتعلم عن بُعد". (267:2021،Olurinola & Olugbade).

- ويمكن **تعريفها إج ارئيا**:**ً** بانها خدمات مجانية أطلقتها شركة مايكروسوفت على صفحات اإلنترنت، والتي قامت الباحثة بتوظيفها لتصميم المحتوى التعليمي لتدريب المعلمين.
- ا**لتعليم عن <b>بُعد اصطلاحا**: "هو ذلك الاسلوب المعتمد عليه في الوسائل التعليمية الحديثة وغير المعتادة التي تعتمد بشكل أساسي على استخدام التكنولوجيا والوسائل التعليمة الحديثة مثل اإلنترنت، منهاج محوسب، أدوات وتقنيات االتصال والتواصل المعتمدة على اإلنترنت بهدف ايصال المعلومات إلى الطلبة بطريقة أسهل واوضح وأبسط دون اللجوء إلى النظام القديم مما يحفزهم على التفكير والابداع"(العوايشة،23:2021).
- ويمكن **تعريفه إج ارئياً** بانه التعليم الذي يكون فيه المعلم والطالب بأماكن مختلفة، حيث يتم فيه تدريس محتوى تعليمي الكتروني عن طريق شبكة اإلنترنت العالمية.
- **مهارات التعليم عن بُعد اصطلاحا:** ي استخدام المعلم وتوظيفه الأمثل للتكنولوجيا في التعليم عن بُعد واستخدام ما توفره له التقنية المتقدمة من أدوات وامكانيات " حاسبات وبرامج وشبكات اتصال " على تقديم المادة العلمية التي يتم تدريسها في الفصل بطريقة شيقة وجذابة تساعد على رفع مستوى تعلم الطلبة وإكسابهم المهارات التي تساعدهم على مواجهة متطلبات الحياة العملية في المستقبل ومنها خدمات جوجل التعليمية(صالح وأبو الهدى والدسوقي،2019). ويمكن **تعريفه إج ارئياً** بأنه حصيلة القدرات والمعارف لدى المعلمين نتيجة خبراتهم او حصولهم على دورات تدريبية عن التقنيات التكنولوجية الحديثة.

**المدارس الخاصة: تعرف اصطلاحياً:** بأنها مدارس نظامية تتبناها جهة معينة غير حكومية ويعود عائدها إلى تلك الجهة (الدويكات والعلاونة،2020). ويمكن **تعريفها إجرائيا:** بأنها مدارس لا تدار من قبل الجهات الحكومية المحلية وإنما من جهات خاصـة، ولـها نظام مالي مستقل، ولها الحق في اختيار طالبها، كمدارس ابن تيمية الثانوية الخاصة ومدارس طالئع االبداع العالمية الخاصة، التي تم تطبيق الدراسة عليها.

#### <span id="page-17-0"></span>**حدود الدراسة**

**الحد المكاني:** تطبيق الدراسة في مدارس ابن تيمية الثانوية الخاصة ومدارس طالئع االبداع العالمية الخاصة في محافظة مأدبا.

**الحد الزماني:** تطبيق هذه الدراسة على الفصل الدراسي الثاني من العام الجامعي .2022/2021 **الحدود البشرية:** عينة قصدية من معلمي ومعلمات المدارس الخاصة في محافظة مأدبا.

**الحد الموضوعي:** اقتصر ت الدراسة على استخدام بعض تطبيقات جوجل وهي:

 وتطبيقات ، (Google\_meet, Google\_Google\_Gmail Classroom, ( \_teams, Microsoft\_forms, Microsoft\_outlook( وهي مايكروسوفت Microsoft)، وتوظيفها لأعداد دورة تدريبية للمعلمين لتتمية مهارات التعليم عن بُعد لديهم.

#### <span id="page-17-1"></span>**محددات الدراسة**

تحددت نتائج الدراسة بمجتمعها، ودرجة استجابة المعلمين ألدوات الدراسة، إذ يمكن تعميم نتائج الدراسة على المجتمعات المشابهة لمجتمعها في ضوء صدق االداة ومعامل ثباتها وموضوعية استجابة المعلمين.

# <span id="page-18-0"></span>**الفصل الثاني اإلطار النظري والدراسات السابقة**

يُعالج هذا الفصل محورين هما الأدب النظري والدراسات السابقة:

## <span id="page-18-1"></span>**المحور األول: اإلطار النظري**

يتناول الأدب النظري مفهوم التعليم عن بُعد وأهميته وإهدافه ودور المعلم في التعليم عن بُعد والمهارات الالكترونية التي يجب ان يمتلكها المعلمون في التعليم عن بُعد، وكذلك اهمية الدورات التدريبية الستخدام تطبيقات جوجل ومايكروسوفت، و ايضا نبذة عن تطبيقات جوجل و تطبيقات مايكروسو فت المستخدمة في الدراسة، وفيما يلي توضيحا لذلك:

# **عد ُ التعليم عن ب**

يعرف التعليم عن بُعد بانه يتم فيه تتفيذ العملية التعليمية، أو جزءٍ منها بشكل منفصل في الزمان والمكان، ومن خلال وسائل الإعلام الإلكترونية أو المطبوعة( Sutiah, Slamet& Shafqat, Supriyono 2020).حيث أجبرت جائحة كورونا جميع المؤسسات التعليمية في العالم على إغالق أبوابها، وكان لابد عليها من توفير بديل عن الندريس الاعتيادي، فكان التعليم عن بُعد هو الحل الأفضل، ويعد من أحد اهم الأدوات النعليمية الحديثة، حيث يتم نقل الحصص الصفية والمعلومات المنهجية عبر وسائل التكنولوجيا من المؤسسة التعليمية إلى الطلبة )السيد 2021،(

وقد برزت أهمية التعليم عن بُعد والتعليم الإلكتروني بفضل التطور النوعي السريع للتكنولوجيا. وازدياد اهتمام الطلبة بالمعرفة وحبهم للتعلم، باإلضافة إلى الشعور بالسيطرة الشخصية على العملية التعليمية، مما أدى إلى زيادة االقبال على التعلم، كما ساهم في زيادة التفاعل والمشاركة بين الطلبة،

وتنشيط المناقشة في إعداد الواجبات من خالل التعلم االفتراضي، وزيادة اهتمامهم بإجراء عمليات البحث عبر الإنترنت حول الموضوعات والمعلومات المطلوبة (خابور، 2021).

اما بالنسبة لأبرز اهداف التعليم عن بُعد فلخصتها شعيل (2020) بانـها ترفع المستوى الثقافي والعلمي للمجتمع، وتوفر الجهد والمال على الطلبة وذويهم، وتشجع الطلبة على الدراسة، و كذلك استخدام الوسائل التكنولوجية لتقييم الطلبة، وذلك لوجود أدوات تقييم االختبارات، وايضا استخدام الصور والوسائل التوضيحية المختلفة ومقاطع الفيديو، مما يساعد الطلبة لفهم المادة التعليمية.

إلا أن هناك مشكلة تعليمية تتمثّل في ضعف مهارات التعلم عن بُعد لدى بعض المعلمين والطلبة راولياء الأمور أيضًا، تكمن في تدني الخبرة الفنية الكافية لكلا جانبي عملية التعلم والتعليم (المعلم والمتعلم)، فمعظمهم ليس لديهم خبرة كافية بهذا النوع من التعليم (شعيل، 2020). وكون المعلم من أهم عناصر النظام التربوي، ويحتل مكانة وركيزة اساسية بتطور المنظومة التعليمية )الدويكات والعلاونة،2020)، فقد وقع على عانقه ادارة العملية التعليمية في التعليم عن بُعد، فدوره أصبح أكثر تعقيدا وصعوبة، وليس فقط في توصيل المعلومة للطلبة، وتحضير الدروس وشرحها وبثها، وإنما  $\frac{1}{2}$ الغاء الرهبة في نفوس الطلبة من التعليم عن بُعد، والتركيز على المعرفة (Olurinola,2021 .) Olugbade&

# **ُ مهارات التعليم عن عد ب**

يرى صالح وابو الهدى والدسوقي (2019) وجوب توظيف المعلم للتكنولوجيا واستخدام الأدوات والتقنيات الحديثة لتقديم المادة العلمية التي يتم تدريسها، بطريقة شيقة وجذابة تساعد على رفع مستوى تعلم الطلبة، واكسابهم المهارات التي تساعدهم على مواجهة متطلبات الحياة العملية في المستقبل. وكما اوردت حسين )2020( انه في ظل هذه الظروف التي يعيش فيها العالم، أصبح التعليم اإللكتروني ال غنى عنه، لذلك يجب على المعلم أن يكون لديه معرفة شاملة بالمجال التقني و اإلنترنت، ران يكون على اطلاع دائم باحدث النقنيات واهم المعلومات التي قد تفيد العملية التعليمية عن بُعد، حتى يكون مبدعًا ومنجزًا.

في ظل التطور التكنولوجي، هو تعليم الطلبة كيفية معالجة المعلومات التي يحصلون عليها، واختيارها واستخدامها وكيفية التعامل مع الوسائط المتعددة بطريقة مفيدة، إلى جانب ضر ورة اتقان مهارات التواصل، والتعليم الذاتي وامتالك ثقافة تقنية واكتساب مهارات تطبيقها في العمل واإلنتاج، والقدرة على عرض المادة التعليمية بشكل مميز، وغيرها من الأدوار التي تضمن تحسين نوعية المخرجات (عواج وتبري ،2016). وكان للمعلمين الذين لديهم خبرة سابقة في الحاسوب والتعرف على التقنيات الجديدة موقف إيجابي للغاية تجاه التعلم الإلكتروني والتعليم عن بُعد، معتقدين أنه يحسن فعالية التدريس ),2021Olurinola & Olugbade) .

كما شهدت البلاد العربية تحولاً واضحاً إلى التعليم عن بُعد، وإنفاق الكثير من الاموال لانجاح عملية مزج التكنولوجيا بالتعليم، كما أسهم استخدام وسائل االتصال الحديثة بشكل كبير في تحسين ردعم العملية التربوية، وايضـا كان الدور الاهم في انتشار التعليم عن بُعد هو التطور الكبير للتطبيقات الالكترونية على شبكة المعلومات العالمية (خابور2021).

كما أوصـى التربويين الذين كان اهتمامهم بالتحول للتعليم عن بُعد واستخدام الانترنت في التعليم، بضرورة إقامة دورات تدريبة على كيفية استخدام اإلنترنت، لتمكين المعلمين من مهارات تكنولوجيا المعلومات، فقد اعتبروا ان أطراف العملية التعليمة والذين توجهوا إلى استخدام البيئات الافتراضية في التعليم، ضرورة وجود وقت كافي لهم للتدرب على كل من التكنولوجيا وكذلك التقنيات التربوية)سباع2020،(.

**تطبيقات جوجل**

وعرَّف سباع (2020: 2132) تطبيقات جوجل "بأنها عبارة عن حزمة مجانية من التطبيقات والخدمات المتوفرة على شبكة اإلنترنت، والتي تمكن الطلبة من االستفادة منها في تنمية مهار اتهم في التعامل مع شبكات اإلنترنت، فيمكن من خاللها التعاون والتشارك في إنشاء ونشر وتبادل المحتوى التعليمي، وأيضا االستفادة من خدماتها في إجراء عملية التواصل بين أطراف العملية التعليمية".

اطلقت جوجل مجموعة من التطبيقات اإلنتاجية، و عرضته على المدارس والجامعات والمؤسسات التعليمية مجانًا، حيث لقي قبولا ورضا عند كثير من المختصين، ونتثمل هذه التطبيقات: جوجل الباحث العلمي scholar Google، و كتب جوجل books Google، والبريد اإللكتروني الشخصي Gmail Google، وتقويم جوجل Calendar Google، وموقع جوجل Sites Google، و مدونات جوجل Blogger، بالإضافة إلى إمكانية الوصول إلى العشرات من الأدوات التعاونية التي تدعمها أو تملكها جوجل، مثل اليوتيوب YouTube، والفصول االفتراضية لجوجل Classroom Google، ونماذج جوجل Forms Google، وغيرها من الخدمات األخرى، وجميع هذه التطبيقات يمكن الوصول إليها من خلال الإنترنت مباشرة (حسب، 2021).

### **تطبيقات جوجل Google التعليمية والتي تم استخدامها في هذه الدراسة:**

.1 **موقع جوجل** 

أطلقت شركة جوجل Google خدمة مواقع الويب، حيث يمكن للمستخدم إنشاء موقع الكتروني من القوالب التي توفرها جوجل، أو القوالب التي ينشرها المصممون الذين يستخدمون هذه الخدمة )سباع2020،(. وكذلك تؤكد شركة جوجل أن الشخص الذي يمتلك بريد الكتروني Gmailالشخصي يستطيع الوصول إلى جميع تطبيقاتها مجانا)عباس2020،(.

#### .2 **البريد اإللكتروني Gmail**

وهي خدمة تقدمها شركة جوجل حيث استخدمت في التعليم لتبادل المعلومات واالفكار بين زمالء األبحاث، كذلك المعلمين واساتذة الجامعات، كما توفر خاصية تجميع الرسائل التي تخص موضوع معين تحت مسمى واحد، وذلك ليسهل التعامل معها، كما تتيح للطالب تسليم الواجبات المطلوبة عن طريق البريد اإللكتروني )سباع، 2016(.

#### .3 **جوجل ميت Meet**

وهي من خدمات جوجل والتي تستخدم في التعليم عن بُعد، والذي يمكن للمعلم التحدث مع الطلبة من خالل محاضرات صوت وصورة والدردشة المباشرة، وكذلك مشاركة الملفات او مشاركة شاشة حواسيب الطلبة )طلبه، 2016(.

## .4 **جوجل كالس روم Classroom**

يعد جوجل كالس روم Classroom أحد تطبيقات جوجل التعليمية المجانية، حيث يمكن للمعلمين إعداد فصل دراسي افتراضي في دقائق، وإنشاء محتوى تعليمي للطلبة مجاني للمدارس، كما يمكن استخدام تطبيق على الهاتف المحمول الذي يعزز سهولة الوصول في أي لحظة بغض النظر عن الوقت والمكان (حسب 2021،).

#### **تطبيقات مايكروسوفت**

هنالك العديد من منصات التعلم عبر اإلنترنت كمايكروسوفت، والتي تساعد المعلمين والطلبة في التدريس والتعلم، والتي اصبحت هذه المنصات تحل بدل التدريس االعتيادي، و يعد Microsoft Teams أحد هذه المنصات الأساسية الفعالة (azam,2021) ، فهو نظام أساسي للمحادثة حيث يمكن لأعضاء الفريق إجراء مكالمات صوتية ومكالمات فيديو بجودة عالية، كما يقدم حلاً كاملاً لالجتماعات، مما يسمح للمستخدمين بااللتقاء من أي مكان، ويمكن استخدامه لجميع أنواع الاجتماعات الفورية أو مجدولة ، والرسمية أو غير رسمية (رجب والعراقي والاترابي ،2021).

لذا فإن هنالك حاجة للمزيد من الوعي باستخدام تطبيقات مايكروسوفت للتعلم عن بُعد، من اجل اعتماد المدارس لهذا التطبيق بشكل أكبر، حيث يجب إجراء تدريب كاف ومستمر للمعلمين على استخدام تطبيقات مايكروسوفت لجعل التعلم عن بُعد فعالا، وأيضًا يجب على إدارة المدارس والحكومات تكثيف جهودهما في توفير اتصال جيد للمعلمين والطلبة، ألن ذلك سيمكن التدريس عن بُعد من الاستمرار بسهولة خلال فترات الكوارث، وذلك عندما تكون الفصول التقليدية غير ممكنة، بالإضافة إلى ذلك، يجب أن يركز الدعم الحكومي لبرامج التعلم عن بُعد بشكل أكبر على المنصات التفاعلية للطلبة والمعلمين),2021Olurinola & Olugbade) .

### **تطبيقات مايكروسوفت Microsoft التعليمية والتي تم استخدامها في هذه الدراسة:**

### 1 . مايكروسوفت تيمزMicrosoft Teams

قامت شركة مايكروسوفت بتطوير التطبيق للشركات أولاً، ولكن يمكن استخدامه الآن بشكل فعال لتعليم عن بُعد في الفصول الدراسية الافتراضية، وهو يعتبر نظام قائم على الدردشة والرسائل والمكالمات واالجتماعات الخاصة، واستخدام الميزات المضافة اليه من قبل المعلمين والطلبة مثل المهام والاختبارات والمؤتمرات الجماعية ومشاركة الملفات، كما يعتبر مايكروسوفت تيمز أحد برامج مؤتمرات الفيديو المستخدمة على نطاق واسع في الجامعات في التعليم عن بُعد كفصل دراسي . (ÇANKAYA&DURAK, 2020)إفتراضي

#### .2 **مايكروسوفت فورمز Forms Microsoft**

وهو تطبيق من تطوير شركة مايكروسوفت، حيث يمكن للمعلمين إنشاء اختبارات، و دعوة الطلبة للرد عليها باستخدام أي متصفح ويب، ومشاهدة النتائج في نفس الوقت، واستخدام التحليالت المضمنة لتقييم الردود، كما يسمح التطبيق بتعيين درجة لكل سؤال، والرد على الخيارات في سؤال االختيار، وتعيين وقت الاختبار ، وإعطاء الملاحظات (Tran, 2020).

#### .3 **البريد االلكتروني Outlook Microsoft**

وهو أحد التطبيقات من تطوير شركة مايكروسوفت، حيث يمكن من خالله إرسال الرسائل واستالمها. ويمكن الوصول إليه من خالل الهواتف الذكية، حيث يمكن للمعلم التواصل مع الطلبة، كما يمكن عمل مجلد خاص في البريد االلكتروني لتحميل الملفات الخاصة بالطلبة ) ,Elmubarak .)2021

### <span id="page-24-0"></span>**المحور الثاني: الدراسات السابقة ذات الصلة**

## **الدراسات التي بحثت في تطبيقات جوجل Google**

هدفت دراسة العبيدي )2021( إلى التعرف على أثر استخدام تطبيقات جوجل (Google (في تنمية مهارات القراءة والكتابة واكتساب المفاهيم النحوية في مادة اللغة العربية األم لدى الطلبة العرب دارسي اللغة العربية الأم في المرحلة المتوسطة في السويد. تكونت عينة البحث من (50) طالب وطالبة، تم اختيارهم قصد يا من طالبات المرحلة المتوسطة في خمس مدارس في مدينة يوتوبوري وبلدية Partille في السويد، للعام الدراسي )2020-2019( قسمت الباحثة عينة البحث إلى مجموعتين متكافئتين في عدد من المتغيرات، الأولى تجريبية وعددها (23) طالب وطالبة درسوا المادة على وفق استخدام تطبيقات جوجل Google ومنها خدمات الحوسبة السحابية Google

Drive،classroom Google ، meet Goggle في ارسال الواجبات واعادة ارسالها بعد الحل. والمجموعة الثانية (الضابطة) تكونت من (20) طالب وطالبة درسوا المادة نفسها على وفق طريقة التدريس الاعتيادية. ودلّت النتائج إلى وجود فروق ذو دلالة إحصائية بين متوسطي تنمية مهارات القراءة واكتساب المفاهيم النحوية لدى طلبة مجموعتي البحث التجريبية والضابطة نحو مادة القراءة ولصالح المجموعة التجريبية، وجود فروق بين متوسطي تنمية مهارات الكتابة لدى طلبة مجموعتي البحث التجريبية والضابطة ولصالح المجموعة التجريبية ولكنها ليست ذو داللة إحصائية.

وهدفت دراسة(2020 ، Arnavut & Bicen (إلى تحديد وجهة نظر الطلبة في جامعة الشرق الأدنى فيما يتعلق باستخدام تطبيقات Google في التعلم النقّال، تم استخدام أداة جمع البيانات المكونة من 20 عنصرًا، تم تطويرها بواسطة الباحثين في الدراسة، وتم العثور على معدل الفا لأداة جمع البيانات كرونباخ 0.942 نتيجة للتطبيقات، في قسم األساليب يتم عرض عمر وجنس الطلبة والكليات التي يتعلم فيها الطلبة في الجداول. ويتم إعطاء البيانات التي تم جمعها خالل البحث في قسم النتائج والمناقشة وتقييمها من قبل الباحث في قسم الخاتمة، خلصت نتيجة البحث إلى أن الطلبة لديهم وجهة نظر إيجابية حول تطبيقات Google في Mobil education، وتم تحليل البيانات إحصائيًا، وجدت أن استخدام تطبيقات Google للطلاب يجعل إنجاز المهام أكثر سهولة، وبالتالي يوفر الطلبة المزيد من الوقت والطاقة باستخدام هذه التطبيقات. وسيكون التعليم باستخدام هذه التطبيقات والاستفادة منها أمرًا جيدًا. ومن خلال البيانات التي تم جمعها من هذه الدراسة، فإنها تهدف إلى توجيه الباحثين اآلخرين من مختلف الجامعات والبلدان الذين يعملون في هذا المجال.

### **الدراسات التي بحثت في تطبيقات مايكروسوفت Microsoft**

وأجرى ),2021Olurinola & Olugbade) ، دراسة هدفت إلى الكشف عن تصور المعلمين لاستخدام Microsoft Teams للتعلم عن بُعد. تم اعتماد التصميم الوصفي للبحث المسحي، كان المشاركون في الدراسة 51 معلمًا من المدارس في نيجيريا خلال جائحة COVID−19، وتم اختيارهم عشوائيًا باستخدام تقنية ملائمة لأخذ العينات، تم استخدام الاستبيان الإلكتروني في جمع البيانات، تم استخدام اإلحصاء الوصفي لحسابات التكرار والنسب المئوية البسيطة والمتوسط واالنحرافات المعيارية لتحليل البيانات، كشفت النتائج أن تصور المعلمين لفعالية Teams Microsoft في المهام والتصنيف، وتفاعل المعلم والطلبة، وتتظيم الفصل الدراسي كان جيدًا جدًا، كشفت النتيجة التي تم الحصول عليها أن Teams Microsoft كانت فعالة في معالجة بعض التحديات الرئيسة التي واجهها المعلمون أثناء النعلم عن بُعد، والتي نشمل الطلبة الذين غالبًا ما استخدموا مواقع ويب أخرى، وخلص إلى أن Teams Microsoft كانت فعالة في التفاعل السلس بين المعلم والطلبة، أدى استخدامه إلى تحسين تنظيم الفصل الدراسي، وبالتالي تسهيل عملية التدريس والتعلم، و تشجع الدراسة على اعتماد أوسع للتطبيق من قبل المدارس.

## **الدراسات التي بحثت في تدريب المعلمين**

هدفت دراسة طلبه )2016( إلى قياس فاعلية الحوسبة السحابية في تنمية مهارات استخدام تطبيقات جوجل التعليمية Apps Google ، و لتحقيق هدف البحث اتبعت الباحثة المنهج شبه التجريبي القائم على المجموعة الواحدة بلغت عينة البحث 20 عضو هيئة تدريس بالكليات التكنولوجية المصرية، وتمثلت أدواته في االختبار المعرفي لقياس مدى تمكن هيئة التدريس من الجانب المعرفي لمهارات استخدام بعض تطبيقات جوجل، وبطاقة ملاحظة لقياس مدى تمكنهم من الجانب الأدائي

لمهارات استخدام تطبيقات جوجل، ومقياس االتجاه نحو استخدام تطبيقات جوجل التعليمية، وقد خلصت نتائج البحث إلى انه توجد فروق ذات داللة إحصائية عند مستوى داللة)0.05(بين متوسطي درجات هيئة التدريس بالكليات التكنولوجية في التطبيقين القبلي والبعدي على بطاقة المالحظة والاختبار المعرفي، ومقياس الاتجاه لمهارات استخدام تطبيقات جوجل، لصـالح التطبيق البعدي. وقد اثبتت النتائج فاعلية الحوسبة السحابية في الجانب المعرفي والأدائي لمهارات استخدام تطبيقات جوجل. وفى ضوء تلك النتائج أمكن التوصل لعدد من التوصيات تركزت في ضرورة التوجيه نحو توظيف تطبيقات السحب الحاسوبية في دعم عمليات التعلم المتنوعة، وتقديم الدعم والتدر يب ألعضاء هيئة التدريس بالكليات التكنولوجية نحو المهارات الحديثة، وكيفية إعدادهم لتدريس المقررات الدراسية، وتفعيل التدريس باستخدام تطبيقات جوجل التربوية والاستفادة من إمكانياتها في خدمة العملية التعليمية ودمجها في القاعات الدراسية. واالعتماد على التطبيقات التكنولوجية من أجل تعزيز بيئات التعلم وتغيير الأنماط المعتادة التي اعتاد الطلبة عليها.

أما صالح وابو الهدى والدسوقي، (2019) فقد قاموا بدراسة هدفت إلى التعرف على فاعلية بيئة تدريب مقترحة قائمة على مواقع جوجل في اكساب المهارات اإللكترونية الالزمة لمعلمي التعليم العام، وقد تحددت مشكلة البحث في السؤال الرئيسي التالي: كيف تؤثر بيئة تدريب الكترو ني قائمة على مواقع جوجل في تنمية المهارات اإللكترونية لمعلمي التعليم العام. ومن خالل قائمة المهارات قامت الباحثة ببناء أدوات البحث والتي تمثلت في اختبار لقياس الجانب المعرفي المرتبط بالمهارات اإللكترونية للمعلمين من اعداد الباحثة، بطاقة مالحظة االداء للمهارات اإللكترونية للمعلمين من اعداد الباحثين وبيئة تدريب الإلكترونية (موقع) قائمة على مواقع جوجل. ولتحقيق اهداف البحث قام الباحثين بتصميم موقع التدريب اإللكتروني لتنمية المهارات اإللكترونية الالزمة لمعلمي التعليم العام

واختارت الباحثة عينة مكونة من ٥١ معلم من معلمي التعليم العام. واستخدمت الباحثة وفقا لطبيعة البحث المنهج شبه التجريبي والتطبيقي القبلي والبعدي للمجموعة الواحدة، وبعد تطبيق المعالجات االحصائية اظهرت النتائج فاعلية بيئة التدريب المقترحة في تنمية المهارات اإللكترونية الالزمة لمعلمي التعليم العام.

### <span id="page-28-0"></span>**المحور الثالث: التعقيب على الدراسات السابقة**

من خالل استعراض الباحثة للدراسات السابقة استنتج ما يلي:

- تتضمن الدراسة دراسات سابقة عربية وأجنبية متنوعة وكان أغلبها قريبة من الدراسة الحالية.
- تميزت غالبية الدراسات السابقة المستخدمة في هذه الدراسة بأنها حديثة، حيث أجريت في الفترة ما بين )2016( حتى عام (2021(.
- أظهرت معظم الدراسات السابقة أهمية تطبيقات جوجل ومايكروسوفت، وأثرها على نجاح عملية التعليم القائمة عليها، وبما يتفق مع هذه الدراسة.
- قامت الدراسات السابقة باختيار عينة البحث من معلمي المدارس مثل دراسة العوايشة، )2021( ودراسة Olurinol&Olugbade،( 2021 )ودراسة صالح وابو الهدى و الدسوقي، )2019( حيث كانت عينة الدراسة من معلمي المدارس، وهذا ما يتفق مع عينة البحث التي اختار تها الباحثة.

# <span id="page-29-0"></span>**الفصل الثالث الطريقة واإلجراءات**

يتناول هذا الفصل عرضا للمنهجية المستخدمة في الدراسة، وتحديد مجتمع الدراسة عينتها، واعداد ادوات الدراسة الالزمة والتحقق من صدقها وثباتها، كما تم االشارة إلى المتغيرات المستقلة ومستوياتها والمتغيرات التابعة ذات العالقة بمشكلة الدراسة، كما تمّ توضح اإلجراءات التي اعتمدتها الباحثة في التطبيق، وكذلك توضيح االساليب اإلحصائية في تحليل البيانات المستخدمة في الدراسة.

## <span id="page-29-1"></span>**منهجية الدراسة**

اعتمدت الدراسة على المنهج الخليط (نوعي، كمي)؛ النوعي(الوصفي)، والكمي (شبه التجريبي) لملائمتهما لأغراض الدراسة.

استخدمت الباحثة المنهج الوصفي واعتمدت على تصميم مكون من مجموعتين تجريبيتين مستقلتين، حيث تضمن ذلك تطبيق بطاقة الملاحظة كاداة القياس (القبلي والبعدي)، وتم عقد دورة تدريبية للمعلمين لتتمية مهارات التعليم عن بُعد، باستخدام تطبيقات جوجل للمجموعة الأولى، وتطبيقات مايكروسوفت للمجموعة الثانية، ثم اجراء المعالجة االحصائية الالزمة، لمقارنة اداء المعلمين، وقد تم التعبير عن ذلك بالتصميم التالي:

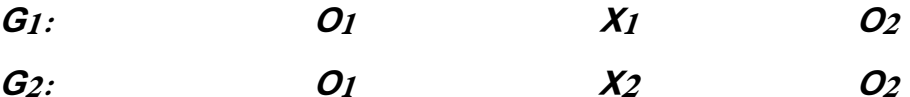

**حيث ان:**

G: المجموعة التجريبية االولى )استخدام تطبيقات جوجل(. G2: المجموعة التجريبية الثانية (استخدام تطبيقات مايكروسوفت). O :تطبيق بطاقة المالحظة القبلي. O :تطبيق بطاقة المالحظة البعدي. X: المعالجة بالتدريب باستخدام تطبيقات جوجل. X: المعالجة بالتدريب باستخدام تطبيقات مايكروسوفت.

<span id="page-30-0"></span>**مجتمع الدراسة** 

تكون مجتمع الدراسة من معلمي ومعلمات المدارس الخاصة في محافظة مأدبا وذلك خالل الفصل الدراسي الثاني من العام الدراسي )2022/2021(.

## <span id="page-30-1"></span>**عينة الدراسة**

تم اختيار عينة الدراسة من معلمي ومعلمات المدارس الخاصة في محافظة مأدبا، وهي مدارس ابن تيمية الثانوية الخاصة، ومدارس طالئع االبداع العالمية الخاصة، وقد تم اختيارها للتطبيق بالطريقة القصدية، لقربها من مكان سكن الباحثة، باإلضافة إلى تو افر االمكانيات لتطبيق ادوات الدراسة، كذلك تعاون ادارة المدرستين لتسهيل اجراءات الدراسة. حيث تكونت المجموعة التجر يبية الاولى من (14) معلم ومعلمة، والمجموعة التجريبية الثانية تكونت من (17) معلم ومعلمة.

## <span id="page-31-0"></span>**أدوات الدراسة**

تكونت أدوات الدراسة من االتي:

### **وال:ً المادة التدريبية أ**

تم االطالع على األدب التربوي المرتبط بموضوع الدراسة، كذلك تم استعراض الدراسات السابقة التي أجريت في مجال التعليم عن بُعد، كذلك الدراسات التي تتاولت تطبيقات جوجل وتطبيقات مايكروسوفت. ثم تم إعداد المادة التدريبة في ضوء اراء معلمي المدارس الخاصة في التعليم عن بُعد ومعرفة الباحثة في هذا المجال.

- وقد تكونت المادة التدريبية من مجالين رئيسيين وهما:
- تطبيقات جوجل والتي تشمل على ندريب المعلمين لاكتساب مهارات التعليم عن بُعد، باستخدام \_meet, Google\_Gmail, Google\_Classroom( تطبيقات مثل جوجل تطبيقات .)Google
- تطبيقات مايكروسوفت وشملت المادة على التدريب على تطبيقات )outlook\_Microsoft .( Microsoft teams, Microsoft forms,

وقد أعدت المادة التدريبية بناءا على احتياجات المعلمين وذلك لتنمية مهاراتهم في التعليم عن بُعد، كما تم عرض المادة التدريبية المُعدة على مجموعة المحكمين (الملحق 4) من اساتذة الجامعات االردنية والمختصين في مجال تكنولوجيا التعليم وعددهم )9( إلبداء الرأي، والتي تكونت بصورتها النهائية في الملحق رقم (7).

تم بناء بطاقة المالحظة لقياس أداء عينة الدراسة من معلمي المدارس الخاصة في مأدبا لامتلاكهم مهارات التعليم عن بُعد، في ضوء المهارات التي تم تحديدها وصياغتها، والتي تكونت من خمسة مهارات رئيسية، والتي شملت )29( مهارات فرعية.

كما تم تحديد أسلوب تسجيل الملاحظة، وذلك بقياس درجة أداء المهارة (عالية – متوسطة – ضعيفة)، كما تم تحديد التقدير الكمي الخاص بكل مستوى من المستويات الثلاثة، حيث توضع علامة (√) أمام مستوى أداء المهارة الذي يحققه المعلم، والجدول الآتي يوضح ذلك:

**الجدول )1( التقدير الكمي لبطاقة المالحظة**

| الدرجة الكمية (العلامة) | مقياس التدرج |  |
|-------------------------|--------------|--|
|                         | عالية        |  |
|                         | متوسطة       |  |
|                         | ضعيفة        |  |

حيث يتم حساب الدرجات الكلية التي يحصل عليها المعلم من خالل الحكم على درجة امتالكه للمهارات، بحيث يمكن ملاحظتها بصورة مباشرة، وتم حساب صدق وثبات بطاقة الملاحظة للوصول للصورة النهائية لها وكما يلي:

## **صدق بطاقة المالحظة**

قامت الباحثة بعرض بطاقة المالحظة بصورتها االولية على مجموعة من المحكمين من اساتذة الجامعات االردنية والمختصين في مجال تكنولوجيا التعليم وعددهم )9(، إلبداء الرأي في وضوح صياغة بطاقة الملاحظة، ومدى مناسبتها، وإمكانية قياسها، وشموليتها، ونتوع محتواها، وتقويم مستوى الصياغة اللغوية، أو أية ملحوظات يرونها مناسبة فيما يتعلق بالتعديل، أو التغيير، أو الحذف، والحكم على صلاحية سلم الإجابة الثلاثي (مقياس التدرج). لتخرج بطاقة الملاحظة بالصورة النهائية كم في الملحق رقم (5) لتحتوي على (29) فقرة مصنفة إلى خمسة مهارات رئيسية.

### **صدق االتساق الداخلي**

تم التحقق من الصدق الداخلي لبطاقة المالحظة، حيث تم تطبيق البطاقة لقياس اداء مهارات التعليم عن بَعد لـ(5) معلمين من العينة الاستطلاعية، والذين تم استبعادهم من عينة الدراسة، ثم ادخال البيانات إلى برنامج الحزم اإلحصائية للعلوم االجتماعية ) SPSS)، وحساب معامل ارتباط بيرسون بين درجة كل فقرة مع الدرجة الكلية لبطاقة المالحظة وكانت النتائج كما يلي:

| مهارة انشاء<br>دروس مؤتمرات<br>الفيديو التعليمية |                | مهارة انشاء اختبار<br>الكتروني للطلبة<br>والاطلاع علمى<br>العلامات |                | مهارة مشاركة<br>المعلم للملفات<br>والروابط |                | مهارة عمل فصلًا<br>دراسيًا افتراضيا<br>وتحديد الطلبة<br>المشاركين |                | مهارة انشاء<br>حساب شخصى |                |
|--------------------------------------------------|----------------|--------------------------------------------------------------------|----------------|--------------------------------------------|----------------|-------------------------------------------------------------------|----------------|--------------------------|----------------|
| معامل                                            | رقم            | معامل                                                              | رقم            | معامل                                      | رقم            | معامل                                                             | رقم            | معامل                    | رقم            |
| الارتباط                                         | الفقرة         | الارتباط                                                           | الفقرة         | الارتباط                                   | الفقرة         | الارتباط                                                          | الفقرة         | الارتباط                 | الفقرة         |
| 0.986                                            | $\mathbf{1}$   | 0.88                                                               | $\mathbf{1}$   | 0.898                                      | $\mathbf{1}$   | 0.678                                                             | $\mathbf{1}$   | 0.901                    | $\mathbf{1}$   |
| 0.986                                            | $\overline{2}$ | 0.986                                                              | $\overline{2}$ | 0.99                                       | $\overline{2}$ | 0.886                                                             | $\overline{2}$ | 0.931                    | $\overline{2}$ |
| 0.986                                            | 3              | 0.922                                                              | 3              | 0.912                                      | 3              | 0.795                                                             | 3              | 0.801                    | 3              |
| 0.942                                            | $\overline{4}$ | 0.905                                                              | $\overline{4}$ | 0.929                                      | $\overline{4}$ | 0.851                                                             | $\overline{4}$ | 0.827                    | $\overline{4}$ |
| 0.837                                            | 5              | 0.922                                                              | 5              |                                            |                | 0.678                                                             | 5              |                          |                |
| 0.913                                            | 6              | 0.986                                                              | 6              |                                            |                | 0.678                                                             | 6              |                          |                |
| 0.811                                            | $\overline{7}$ | 0.922                                                              | $\overline{7}$ |                                            |                |                                                                   |                |                          |                |
|                                                  |                | 0.673                                                              | 8              |                                            |                |                                                                   |                |                          |                |

**الجدول )2( معامل ارتباط بيرسون بين درجة كل فقرة مع الدرجة الكلية** 

يتبين من الجدول )2( أن قيم معامالت االرتباط لفقرات بطاقة المالحظة مع المهارة الرئيسة

التي تنتمي إليها تراوحت بين )0.990-0.673(، ويالحظ ان معامالت االرتباط كانت مرتفعة ودالة

احصائياً عند مستوى الدلالة (0.05  $\alpha = 0.05$ ، وكما تم حساب معاملات الارتباط بين المهارات الرئيسية واالداة الكلية، ويبين الجدول اآلتي نتائج التحليل:

| الأداة       | مهارة انشاء       | مهارة انشاء     | مهارة مشاركة   | مهارة عمل        | مهارة        |                    |
|--------------|-------------------|-----------------|----------------|------------------|--------------|--------------------|
|              | دروس مؤتمرات      | اختبار الكتروني | المعلم للملفات | فصلًا دراسيًا    | انشاء        | المهارات على       |
| الكلية       | الفيديو التعليمية | للطلبة والاطلاع | والروابط       | افتراضيا وتحديد  | حساب         | الترتيب            |
|              |                   | على العلامات    |                | الطلبة المشاركين | شخصی         |                    |
|              |                   |                 |                |                  | $\mathbf{1}$ | مهارة انشاء حساب   |
|              |                   |                 |                |                  |              | شخصي               |
|              |                   |                 |                |                  |              | فصلًا مهارة عمل    |
|              |                   |                 |                | $\mathbf{1}$     | $.751**$     | دراسيًا افتراضيا   |
|              |                   |                 |                |                  |              | وتحديد الطلبة      |
|              |                   |                 |                |                  |              | المشاركين          |
|              |                   |                 |                |                  |              | مهارة مشاركة       |
|              |                   |                 | 1              | $.875**$         | .898**       | المعلم للملفات     |
|              |                   |                 |                |                  |              | والروابط           |
|              |                   |                 |                |                  |              | مهارة انشاء اختبار |
|              |                   | $\mathbf{1}$    | $.920**$       | $.750**$         | $.911**$     | الكتروني للطلبة    |
|              |                   |                 |                |                  |              | والاطلاع على       |
|              |                   |                 |                |                  |              | العلامات           |
|              |                   |                 |                |                  |              | مهارة انشاء دروس   |
|              | $\mathbf{1}$      | .979**          | $.945**$       | $.792**$         | .953**       | مؤتمرات الفيديو    |
|              |                   |                 |                |                  |              | التعليمية          |
| $\mathbf{1}$ | .987**            | .966**          | $.976**$       | $.863**$         | $.955***$    | الأداة الكلية      |

**الجدول )3( معامالت االرتباط بين المهارات الرئيسة واالداة الكلية** 

 $(\alpha = 0.05)$  دالة عند

يتبين من الجدول )3( أن قيم معامالت االرتباط بين المهارات الرئيسية و بطاقة المالحظة ككل تراوحت بين )0.987-0.863(، ويالحظ ان معامالت االرتباط كانت مرتفعة ودالة احصائيا عند مستوى الدلالة (0.05  $\alpha=0.05$ ، وهذا يعزز من صدق الاتساق الداخلي لبطاقة الملاحظة.

### o **الثبات الداخلي**

تم حساب معامل الثبات لبطاقة المالحظة، وذلك بعد ان قامت الباحثة وبمساعدة مشرفة مختبر الحاسوب بتطبيق بطاقة المالحظة بشكل منفصل، وعلى نفس المجموعة المكونة من )5( معلمين، والذين تم استبعادهم من عينة الدراسة، وتم استخدام أداة المالحظة في فترة زمنية متساوية، و تم حساب عدد مرات الاتفاق بينهم وعدد مرات الاختلاف، ومعالجة النتائج باستخدام معادلة كوبر Cooper وقد بلغت نسبة الاتفاق المحسوبة (0.931). ويُعد معامل ثبات مرتفعًا نسبياً، وإن هناك اتفاقًا ملحوظًا بين الملاحظين على البطاقة.

## o **الثبات بطريقة الفا-كرونباخ:**

قامت الباحثة بحساب معامل ثبات الفا –كرونباخ لبطاقة المالحظة باستخدام برنامج )SPSS ) على البيانات التي تم الحصول عليها من العينة االستطالعية، وكانت النتائج كما يلي:

| التجزئة<br>النصفية | معامل ثبات كرونباخ ألفا | عدد الفقرات    | أداة الدراسة                                                |
|--------------------|-------------------------|----------------|-------------------------------------------------------------|
| 0.959              | 0.886                   | $\overline{4}$ | مهارة انشاء حساب شخصبي                                      |
| 0.891              | 0.852                   | 6              | فصلًا دراسيًا افتراضيا وتحديد مهارة عمل<br>الطلبة المشاركين |
| 0.978              | 0.949                   | $\overline{4}$ | مهارة مشاركة المعلم للملفات والروابط                        |
| 0.898              | 0.965                   | 8              | مهارة انشاء اختبار الكتروني للطلبة والاطلاع<br>على العلامات |
| 0.946              | 0.971                   | 7              | مهارة انشاء دروس مؤتمرات الفيديو التعليمية                  |
| 0.883              | 0.967                   | 29             | الأداة الكلبة                                               |

**الجدول )4( قيم معامالت ثبات بطاقة المالحظة**
يتضح من الجدول )4( بان قيم معامل الثبات للبطاقة بطريقة الفا-كرونباخ مرتفعة، وتراوحت بين )0.971-0.852(، كما بلغت لالداة ككل )0.967(، وتراوحت قيم التجزئة النصفية بين )0.978-0.891(، حيث بلغت لالداة ككل )0.883(، وهذا يؤكد ان بطاقة المالحظة تتمتع بقدر جيد من الثبات، ومناسبتها للتطبيق لتحقيق أغراض الدراسة.

#### **متغيرات الدراسة**

- المتغير المستقل وله مستويان وهي: .1تطبيقات جوجل. .2تطبيقات مايكروسوفت. – المتغير التابع: تتمية مهارات التعليم عن بُعد لدى معلمي المدارس الخاصة في مأدبا.

### **اجراءات الدراسة**

قامت الباحثة بإتمام اجراءات الدراسة باالعتماد على مجموعة من الخطوات العلمية والمضبوطة بمنهجية البحث العلمي وعلى النحو االتي:

.1 تم تحديد مشكلة الدراسة والعنوان الرئيس لها. .2 تم الحصول على براءة اعتماد لعنوان الرسالة من مكتبة الجامعة االردنية بالملحق )1(. 3. تم الرجوع إلى الأدب النظري والدراسات السابقة ذات الصلة بموضوع الدراسة. 4. إعداد أدوات الدراسة (بطاقة الملاحظة، والمادة التدريبية). .5 تحديد مجتمع الدراسة والعينة.

- .6 الحصول على كتب لتسهيل المهمة من جامعة الشرق األوسط و من وزارة التربية والتعليم، لتطبيق الدراسة في مدارس ابن تيمية الثانوية الخاصة ومدارس طالئع االبداع العالمية الخاصة في محافظة مأدبا بالملحق رقم )6(.
- 7. تم عرض ادوات الدراسة (بطاقة الملاحظة، والمادة التدريبية) بصورتها الأولية على مجموعة من المحكمين من أهل الاختصاص والخبرة في هذا المجال كما في الملحق رقم (4).
- .8 تم تطبيق أدوات الدراسة على المجموعتين التجريبيتين، حيث استمر التدريب لمدة اسبوعين بمجموع ثالث ساعات، ثم تطبيق بطاقة المالحظة لالداء البعدي للمعلمين.
	- .9 جمع استجابات المعلمين و تفريغ البيانات في جداول خاصة، و تحليلها إحصائيا.
	- .10 عرض نتائج الدراسة مناقشتها، و صياغة االستنتاجات، واستقراء التوصيات في ضوئها.

### **المعالجة اإلحصائية**

تم تحليل بيانات الدراسة بعد االنتهاء من جمع البيانات وتفريغ استجابات أفراد العينة، حيث تحليل البيانات إحصائيا باستخدام برنامج الحزم اإلحصائية للعلوم االجتماعية SPSS وحساب ما يلي:

- .1 معامل ارتباط بيرسون للتحقق من صدق االتساق الداخلي ألداة الدراسة.
	- .2 المتوسطات الحسابية واالنحراف المعياري.
- .3 معامل الثبات الداخلي لبطاقة المالحظة باستخدام معادلة كوبرCooper: نسبة االتفاق=

)عدد مرات االتفاق / )عدد مرات االتفاق + عدد مرات االختالف(( ×.%100

- .4 معامل ثبات كرونباخ ألفا ومعامل ثبات التجزئة النصفية المصحح بمعادلة سبيرمان براون للتحقق من الثبات لأداة الدراسة.
	- .5 بما ان حجم عينة الدراسة صغير فقد تم استخدام االختبارات الالمعلمية التالية:
	- اختبار ويلكوكسن )Wilcoxon )لعينة مرتبطة، لإلجابة عن السؤالين الثاني والثالث.
- اختبار مان وتني )U Whitney Man )الختبار الفرق بين المجموعتين التجريبيتين، لإلجابة عن السؤال الرابع.

# **الفصل الرابع: نتائج الدراسة**

يتناول هذا الفصل النتائج التي توصلت اليها الباحثة في هذه الدراسة، وتحليل تلك النتائج ومناقشتها لإلجابة عن أسئلة الدراسة، بعد التحليل االحصائي المناسب باستخدام برنامج )SPSS ) وكانت كما يلي:

### **النتائج المتعلقة باإلجابة عن السؤال االول**

**" عد من وجهة نظر معلمي المدارس ُ ما االحتياجات التدريبية الالزمة لتنمية مها ارت التعليم عن ب الخاصة في مأدبا"؟**

اجابت الباحثة عن هذا السؤال وذلك بالقيام بدراسة استقصائية على مجموعة من المعلمين من مدينة مادبا من خارج عينة البحث، لوضع احتياجاتهم الندريبية في مجال التعليم عن بُعد من خلال تطبيقات جوجل ومايكروسوفت، وطرح مجموعة من االسئلة كما في الملحق رقم)2(، ومن خاللها تم وضع قائمة بالاحتياجات التدريبية اللازمة لتتمية مهارات التعليم عن بُعد المراد اكسابها لمعلمي المدارس الخاصة في محافظة مأدبا، وكما تم وضع المهارات التي إتفق عليها المعلمون في بطاقة الملاحظة بصورتها الأولية في الملحق رقم (3)، وعرضها على مجموعة المحكمين من اساتذة الجامعات االردنية والمختصين في مجال تكنولوجيا التعليم، لتكون بصورتها النهائية في الملحق رقم )5(، حيث تكونت من )29( مهارة فرعية، ومصنفة إلى )5( مهارات رئيسية وكما يلي:

أوال : مهارات متعلقة بإنشاء حساب شخصي من خالل تطبيقات جوجل او مايكروسوفت، وتتكون مما يلي:

.1 انشاء بريد الكتروني جديد. 2. التعامل مع البريد الإلكتروني (فتح البريد الالكتروني، ارسال بريد، استقبال رسالة). .3 [ضبط إعدادات](https://support.google.com/accounts/topic/7189121?hl=ar&ref_topic=3382254) الصفحة الرئيسة. .4 ا[لتبديل إلى اللغة المناسبة.](https://support.google.com/accounts/answer/32047?hl=ar&ref_topic=3382254)

ثانيا: مهارات متعلقة بعمل فصـلا دراسيًا افتراضـيا وتحديد الطلبة المشاركين، وتتكون مما يلي:

- 1. انشاء فصلا دراسيًا افتراضيا.
- .2 اضافة طالب إلى الفصل االفتراضي.
	- .3 إزالة طالب من الفصل االفتراضي.
- .4 دعوة الطلبة لالنضمام إلى الفصل االفتراضي.
	- .5 ضبط إعدادات االفصل االفتراضي.
	- .6 تعيين أذونات الطالب للنشر والتعليق.

ثالثا : مهارات متعلقة بمشاركة المعلم للملفات والروابط، وتتكون مما يلي:

-تخزين الملفات على السحابة الإلكترونية. -2 التعامل مع روابط الملفات المختلفة. -3 تحميل محتوى تعليمي من االنترنت. -4 مشاركة صفحات الويب في المهام والمشاركات.

رابعاً: مهارات متعلقة بإنشاء اختبار الكتروني للطلبة والاطلاع على العلامات، وتتكون مما يلي:

-1 إنشاء اختبار الكتروني جديد. - اضافة سؤال اختيار من متعدد $-2$ -3 اضافة سؤال من نوع الصح والخطأ. -4 انشاء سؤاال من نوع إجابة قصيرة. -5 تعديل سؤال تم إنشائه سابقا . -6 حذف سؤال من أسئلة االختبار اإللكتروني. -7 وضع درجات محددة ألسئلة االختبار. -8 ضبط طريقة اظهار نتيجة لالختبار اإللكتروني.

خامسا : مهارات متعلقة بإنشاء دروس مؤتمرات الفيديو التعليمية، وتتكون مما يلي:

-1 إضافة الطلبة المشاركين في اجتماع الفيديو. -2 عرض اسماء الطلبة المتواجدين في اجتماع الفيديو. -3 ايقاف وتشغيل الصوت أثناء اجتماع الفيديو. -4 [إرسال رسائل المحادثة إلى الطلبة المشاركين في اجتماع الفيديو.](https://support.google.com/meet/answer/9308979?hl=ar&ref_topic=7290350) -5 مشاركة وعرض الشاشة أثناء اجتماع الفيديو. - [بدء اجتماع الفيديو وتحديد موعده.](https://support.google.com/meet/answer/9302870?hl=ar&co=GENIE.Platform%3DDesktop) -7 تسجيل اجتماع الفيديو.

**النتائج المتعلقة باإلجابة عن السؤال الثاني**  "ما اثر استخدام تطبيق جوجل في تنمية مهارات التعليم عن بَعد لدى معلمي المدارس الخاصة في **مأدبا؟"**

وللإجابة عن هذا السؤال جرى حساب قيم المتوسطات الحسابية والانحرافات المعيارية لأداء المعلمين على بطاقة الملاحظة لمهارات التعليم عن بُعد (التطبيق القبلي والبعدي). ويبين الجدول رقم (5) حساب قيم المتوسطات الحسابية والانحرافات المعيارية لمهارات التعليم عن بُعد باستخدام تطبيقات جوجل:

| الخطأ    | الانحراف | الوسط   | حجم       |        |                                    |  |
|----------|----------|---------|-----------|--------|------------------------------------|--|
| المعياري | المعياري | الحسابى | العينة(N) | القياس | المهارة                            |  |
| 0.11     | 0.44     | 2.54    | 17        | قبلى   | مهارة انشاء حساب شخصىي             |  |
| 0.02     | 0.10     | 2.96    |           | بعدي   |                                    |  |
| 0.15     | 0.62     | 1.54    | 17        | قبلى   | مهارة عمل فصلًا دراسيًا افتراضيا   |  |
| 0.05     | 0.22     | 2.89    |           | بعدي   | وتحديد الطلبة المشاركين            |  |
| 0.14     | 0.56     | 1.93    | 17        | قبلى   | مهارة مشاركة المعلم للملفات        |  |
| 0.03     | 0.13     | 2.96    |           | بعدي   | والروابط                           |  |
| 0.20     | 0.83     | 2.07    | 17        | قبلى   | مهارة انشاء اختبار الكتروني للطلبة |  |
| 0.03     | 0.11     | 2.93    |           | بعدي   | والاطلاع على العلامات              |  |
| 0.15     | 0.63     | 1.51    | 17        | قبلى   | مهارة انشاء دروس مؤتمرات الفيديو   |  |
| 0.05     | 0.20     | 2.91    |           | بعدي   | التعليمية                          |  |
| 0.09     | 0.38     | 1.87    | 17        | قبلى   | الاداة الكلية: بطاقة الملاحظة      |  |
| 0.02     | 0.09     | 2.92    |           | بعدي   |                                    |  |

**الجدول )5(** 

**قيم المتوسطات الحسابية واالنحرافات المعيارية لتطبيقات جوجل**

يالحظ من الجدول)5(، وجود فروق ظاهرية في قيم المتوسطات الحسابية للتطبيقين القبلي والبعدي على جميع مهارات التعليم عن بُعد باستخدام تطبيقات جوجل، حيث كانت قيم المتوسطات

الحسابية في التطبيق البعدي أعلى مقارنة بالتطبيق القبلي، فقد بلغ المتوسط الحسابي الكلي لبطاقة المالحظة للتطبيق البعدي)2.92( بانحراف معياري قيمته )0.09(، في حين بلغ المتوسط الحسابي الكلي لبطاقة الملاحظة لأداء المعلمين القبلي (1.87) وبانحراف معياري قيمته (0.38)، وللكشف عن إمكانية وجود أثر دال احصائيا عند مستوى الداللة )0.05=α)، جرى استخدام اختبار ولكيكسون )Wilcoxon )لعينة مرتبطة، ويبين الجدول اآلتي نتائج التحليل:

| بیت جرجن<br>ے تھے اسپار وسیسوں (www.yoru  |       |          |                |          |                  |                 |                      |  |
|-------------------------------------------|-------|----------|----------------|----------|------------------|-----------------|----------------------|--|
| مستوى   مربع ايتا–<br>الدلالة   حجم الأثر | مستوى | قيمة (Z) |                | متوسط    | العدد            | اتجاه فروق      | المهارات             |  |
|                                           |       |          | مجموع<br>الرتب | الرتب    |                  | الرتب           | (قبلي -بعدي)         |  |
| 0.31                                      | 0.003 | 2.952    | 0.00           | 0.00     | $\boldsymbol{0}$ | الرتب السالبة   | مهارة انشاء حساب     |  |
|                                           |       |          | 66.00          | 6.00     | 11               | الرتب الموجبة   | شخصي                 |  |
|                                           |       |          |                |          | 6                | الرتب المتشابهة |                      |  |
|                                           |       |          |                |          | 17               | المجموع         |                      |  |
| 0.69                                      | 0.000 | 3.64     | 0.00           | 0.00     | $\mathbf{0}$     | الرتب السالبة   | مهارة عمل فصلًا      |  |
|                                           |       |          | 153.00         | 9.00     | 17               | الرنب الموجبة   | دراسيًا افتراضيا     |  |
|                                           |       |          |                |          | $\boldsymbol{0}$ | الرنب المنشابهة | وتحديد الطلبة        |  |
|                                           |       |          |                |          | 17               | المجموع         | المشاركين            |  |
| 0.63                                      | 0.001 | 3.432    | $0.00\,$       | 0.00     | $\mathbf{0}$     | الرنب السالبة   | مهارة مشاركة         |  |
|                                           |       |          | 120.00         | 8.00     | 15               | الرنب الموجبة   | المعلم للملفات       |  |
|                                           |       |          |                |          | $\overline{2}$   | الرتب المتشابهة | والروابط             |  |
|                                           |       |          |                |          | 17               | المجموع         |                      |  |
| 0.37                                      | 0.002 | 3.065    | 0.00           | 0.00     | $\boldsymbol{0}$ | الرتب السالبة   | مهارة انشاء اختبار   |  |
|                                           |       |          | 78.00          | 6.50     | 12               | الرتب الموجبة   | الكتروني للطلبة      |  |
|                                           |       |          |                |          | 5                | الرتب المتشابهة | والاطلاع علمي        |  |
|                                           |       |          |                |          | 17               | المجموع         | العلامات             |  |
| 0.70                                      | 0.000 | 3.54     | 0.00           | 0.00     | $\boldsymbol{0}$ | الرتب السالبة   | مهارة انشاء دروس     |  |
|                                           |       |          | 136.00         | 8.50     | 16               | الرنب الموجبة   | مؤتمرات الفيديو      |  |
|                                           |       |          |                |          | $\mathbf{1}$     | الرتب المتشابهة | التعليمية            |  |
|                                           |       |          |                |          | 17               | المجموع         |                      |  |
| 0.80                                      | 0.000 | 3.622    | $0.00\,$       | $0.00\,$ | $\boldsymbol{0}$ | الرنب السالبة   | الاداة الكلية: بطاقة |  |
|                                           |       |          | 153.00         | 9.00     | 17               | الرتب الموجبة   | الملاحظة             |  |
|                                           |       |          |                |          | $\boldsymbol{0}$ | الرتب المتشابهة |                      |  |
|                                           |       |          |                |          | 17               | المجموع         |                      |  |

**الجدول رقم )6(**

**نتائج اختبار ولكيكسون (Wilcoxon )لتطبيقات جوجل**

يتضح من الجدول )6( أن جميع قيم )Z )المحسوبة دالة إحصائيا عند مستوى الداللة  $(\alpha\!\!=\!\!0.05)$  لجميع مهارات التعليم عن بُعد وبطاقة الملاحظة ككل، وقد كان الفرق لصالح التطبيق البعدي، حيث كان الوسط الحسابي أعلى، حيث بلغت قيم Z على الترتيب )،2.952 ،3.64 3.432 ،3.065، ،3.54 3.622(، وهي قيم أكبر من القيمة الحدية )1.96(.

وبلغ حجم الأثر لممهارة " انشاء حساب شخصـي" (31%)، ولمهارة "عمل فصـلا دراسيًا افتراضيا وتحديد الطلبة المشاركين" (69%) ولمهارة "مشاركة المعلم للملفات والروابط " (63%)، ولمهارة "انشاء اختبار الكتروني للطلبة والاطلاع على العلامات" (37%)، ولمهارة "انشاء دروس مؤتمرات الفيديو التعليمية " (70%)، في حين بلغ حجم الأثر الكلي (80%)، وهذا يشير إلى وجود أثر لاستخدام تطبيقات جوجل في تتمية مهارات التعليم عن بُعد لدى عينة الدراسة، بعد تعريضهم لدورة تدريبية في استخدام تطبيقات جوجل.

**النتائج المتعلقة باإلجابة عن السؤال الثالث "ما أثر استخدام تطبيق مايكروسوفت في تنمية مهارات التعليم عن عد لدى معلمي المدارس ُ ب الخاصة في مأدبا؟"**

وللإجابة عن هذا السؤال جرى حساب قيم المتوسطات الحسابية والانحرافات المعيارية لأداء المعلمين على بطاقة الملاحظة لمهارات التعليم عن بُعد (التطبيق القبلي والبعدي). ويبين الجدول رقم (7) حساب قيم المتوسطات الحسابية والانحرافات المعيارية لمهارات التعليم عن بُعد باستخدام تطبيقات مايكروسوفت:

| <del>J W 7</del><br>⊶ ≁ |          |         |           |        |                                         |  |  |  |
|-------------------------|----------|---------|-----------|--------|-----------------------------------------|--|--|--|
| الخطأ                   | الانحراف | الوسط   | حجم       | القياس |                                         |  |  |  |
| المعياري                | المعياري | الحسابى | العينة(N) |        | المهارة                                 |  |  |  |
| 0.17                    | 0.65     | 2.11    | 14        | قبلى   | مهارةِ انشاءِ حسابِ شخصيي               |  |  |  |
| 0.02                    | 0.07     | 2.98    |           | بعدي   |                                         |  |  |  |
| 0.15                    | 0.58     | 1.23    | 14        | قبلى   | مهارة عمل فصلًا دراسيًا افتراضيا وتحديد |  |  |  |
| 0.07                    | 0.27     | 2.92    |           | بعدي   | الطلبة المشاركين                        |  |  |  |
| 0.20                    | 0.74     | 1.86    | 14        | قبلى   |                                         |  |  |  |
| 0.08                    | 0.29     | 2.88    |           | بعدي   | مهارة مشاركة المعلم للملفات والروابط    |  |  |  |
| 0.22                    | 0.84     | 1.62    | 14        | قبلى   | مهارة انشاء اختبار الكتروني للطلبة      |  |  |  |
| 0.01                    | 0.03     | 2.99    |           | بعدي   | والاطلاع على العلامات                   |  |  |  |
| 0.21                    | 0.78     | 1.51    | 14        | قبلى   | مهارة انشاء دروس مؤتمرات الفيديو        |  |  |  |
| 0.14                    | 0.54     | 2.76    |           | بعدي   | التعليمية                               |  |  |  |
| 0.14                    | 0.51     | 1.61    | 14        | قبلى   |                                         |  |  |  |
| 0.04                    | 0.15     | 2.90    |           | بعدي   | الاداة الكلبة: بطاقة الملاحظة           |  |  |  |

**الجدول )7( قيم المتوسطات الحسابية واالنحرافات المعيارية لتطبيقات مايكروسوفت**

يالحظ من الجدول)7(، وجود فروق ظاهرية في قيم المتوسطات الحسابية للتطبيقين القبلي والبعدي على جميع مهارات التعليم عن بُعد باستخدام تطبيقات مايكروسوفت ، حيث كانت قيم المتوسطات الحسابية في التطبيق البعدي أعلى مقارنة بالتطبيق القبلي، فقد بلغ المتوسط الحسابي الكلي لبطاقة الملاحظة للتطبيق البعدي(2.90) بانحراف معياري قيمته (0.15)، في حين بلغ المتوسط الحسابي الكلي لبطاقة الملاحظة لأداء المعلمين القبلي $(1.61)$  ) بانحراف معياري قيمته )0.51(، وللكشف عن إمكانية وجود أثر دال احصائيا عند مستوى الداللة )0.05= α)، جرى استخدام اختبار ولكيكسون )Wilcoxon )لعينة مرتبطة، ويبين الجدول اآلتي نتائج التحليل:

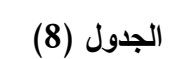

**نتائج اختبار ولكيكسون (Wilcoxon )لتطبيقات مايكروسوفت**

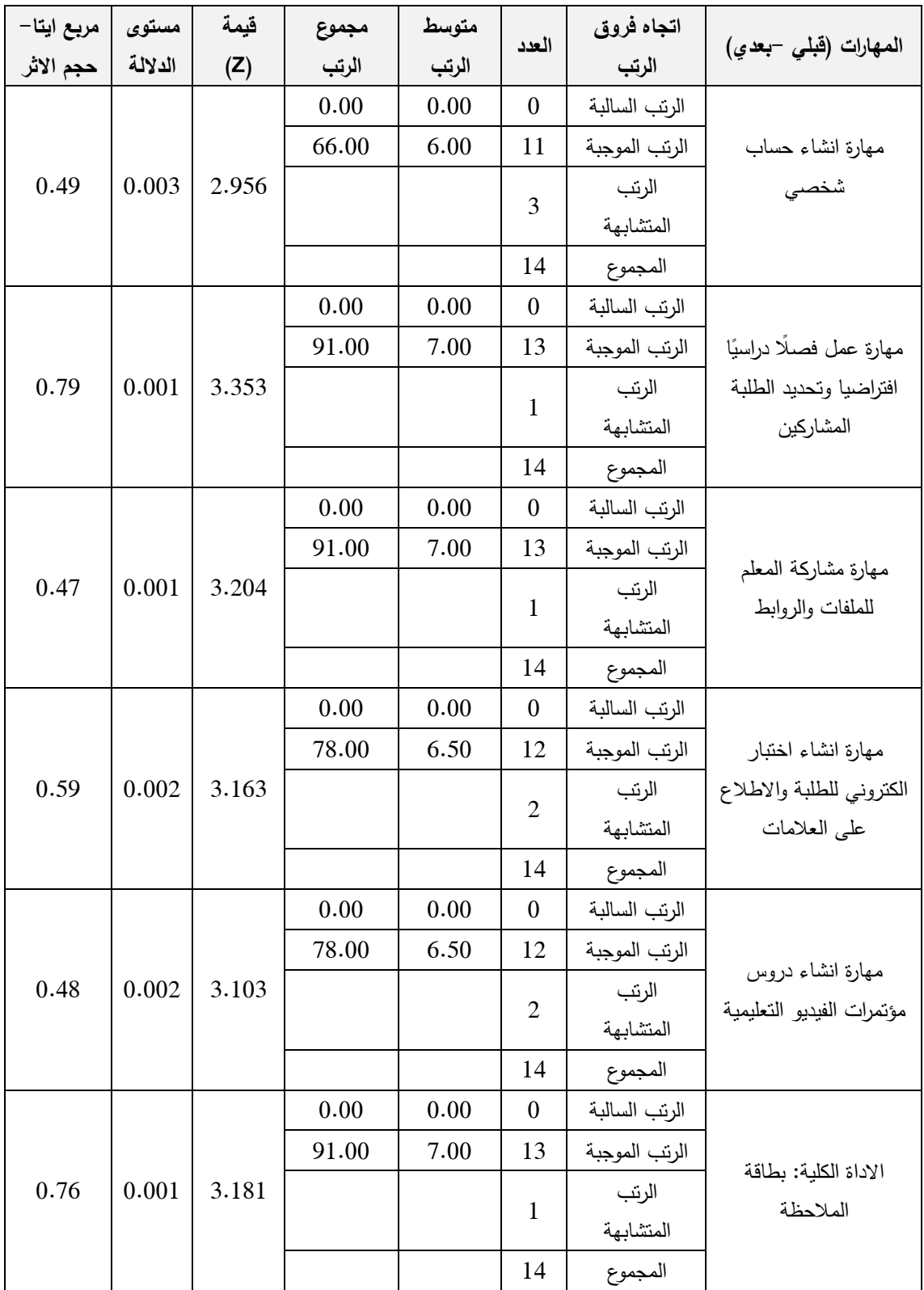

يتضح من الجدول )8( أن جميع قيم)Z )المحسوبة دالة إحصائيا عند مستوى الداللة )0.05=α ) لجميع مهارات التعليم عن بُعد وبطاقة الملاحظة ككل، وقد كان الفرق لصـالح التطبيق البعدي، حيث كان الوسط الحسابي أعلى، حيث بلغت قيم Z على الترتيب )،2.956 ،3.353 3.204 ،3.163، ،3.103 3.181(، وهي قيم أكبر من القيمة الحدية )1.96(.

وبلغ حجم الأثر لممارة " انشاء حساب شخصي" (49%)، ولمهارة "عمل فصلا دراسيًا افتراضيا وتحديد الطلبة المشاركين" (79%)، ولمهارة "مشاركة المعلم للملفات والروابط" (47%)، ولمهارة "انشاء اختبار الكتروني للطلبة والاطلاع على العلامات"(59%)، ولمهارة "انشاء دروس مؤتمرات الفيديو التعليمية " (48%)، في حين بلغ حجم الأثر الكلي (76%)، وهذا يشير إلى وجود أثر لاستخدام تطبيقات مايكروسوفت في نتمية مهارات التعليم عن بُعد لدى عينة الدراسة، وذلك بعد تعريضهم لدورة تدريبية في استخدام تطبيقات مايكروسوفت.

**النتائج المتعلقة باإلجابة عن السؤال الرابع " هل يوجد فرق دال إحصائياً )0.05** = **α )عد ُ في تنمية مها ارت التعليم عن ب يعزى الستخدام تطبيقي )جوجل ومايكروسوفت(؟"**

لإلجابة عن هذا السؤال جرى استخراج قيم المتوسطات الحسابية واالنحرافات المعيارية الستجابات عينة الدراسة على بطاقة المالحظة )المهارات الحاسوبية الواجب توافرها لدى المعلمين بناءً على احتياجاتهم التدريبية) في الأداء البعدي في ضوء اختلاف التطبيقين (جوجل ومايكروسوفت)، ويبين الجدول رقم (9) نتائج التحليل:

|          |          | <b>پ ر د د پ</b> |           | ້           | ۰, ۲                                 |  |
|----------|----------|------------------|-----------|-------------|--------------------------------------|--|
| الخطأ    | الانحراف | الوسط            | حجم       |             |                                      |  |
| المعياري | المعياري | الحسابى          | العينة(N) | القياس      | المهارة                              |  |
| 0.02     | 0.10     | 2.96             | 17        | جوجل        | مهارة انشاء حساب شخصبي               |  |
| 0.02     | 0.07     | 2.98             | 14        | مايكروسوفت  |                                      |  |
| 0.05     | 0.22     | 2.89             | 17        | جوجل        | مهارة عمل فصلًا دراسيًا افتراضيا     |  |
| 0.07     | 0.27     | 2.92             | 14        | مايكر وسوفت | وتحديد الطلبة المشاركين              |  |
| 0.03     | 0.13     | 2.96             | 17        | جوجل        | مهارة مشاركة المعلم للملفات والروابط |  |
| 0.08     | 0.29     | 2.88             | 14        | مايكروسوفت  |                                      |  |
| 0.03     | 0.11     | 2.93             | 17        | جوجل        | مهارة انشاء اختبار الكتروني للطلبة   |  |
| 0.01     | 0.03     | 2.99             | 14        | مايكروسوفت  | والاطلاع على العلامات                |  |
| 0.05     | 0.20     | 2.91             | 17        | جوجل        | مهارة انشاء دروس مؤتمرات الفيديو     |  |
| 0.14     | 0.54     | 2.76             | 14        | مايكر وسوفت | التعليمية                            |  |
| 0.02     | 0.09     | 2.92             | 17        | جوجل        | الاداة الكلية: بطاقة الملاحظة        |  |
| 0.04     | 0.15     | 2.90             | 14        | مايكروسوفت  |                                      |  |

**الجدول )9(** 

قيم المتوسطات الحسابية والإنحرافات المعيارية في الأداع البع*دي* (جوجل ومايكروسوفت)

ويلاحظ من الجدول رقم (9) عدم وجود فروق ظاهرية في قيم المتوسطات الحسابية للأداء البعدي، حيث كانت جميع قيم المتوسطات الحسابية متقاربة في التطبيق البعدي )جوجل ومايكروسوفت). فقد بلغ المتوسط الحسابي الكلي لبطاقة الملاحظة لأداء المعلمين لتطبيقات جوجل )2.92( بانحراف معياري قيمته )0.15( في حين بلغ المتوسط الحسابي الكلي لبطاقة المالحظة ألداء المعلمين لتطبيقات مايكروسوفت )2.90( بانحراف معياري قيمته (0.15(، وللكشف عن إمكانية وجود فروق دالة احصائيا )0.05 = α)، قامت الباحثة باستخدام اختبار مان وتني ) Man Whitney U)، لاختبار الفرق بين المجموعتين (جوجل ومايكروسوفت) في الأداء البعدي، ويبين الجدول رقم )10( نتائج التحليل:

| سي <del>سب ر</del> جان <del>رس</del> ي رخ |          |             |                |       |             |                                  |  |  |  |
|-------------------------------------------|----------|-------------|----------------|-------|-------------|----------------------------------|--|--|--|
| مستوى<br>الدلالة                          | فيمة (Z) | مجموع الرتب | متوسط<br>الرتب | العدد | المجموعة    | المهارات                         |  |  |  |
|                                           |          | 259.50      | 15.26          | 17    | جوجل        | مهارة انشاء حساب                 |  |  |  |
| 0.393                                     | 0.85     | 236.50      | 16.89          | 14    | مايكر وسوفت | شخصى                             |  |  |  |
|                                           |          |             |                | 31    | المجموع     |                                  |  |  |  |
|                                           |          | 255.50      | 15.03          | 17    | جوجل        | مهارة عمل فصلًا دراسيًا          |  |  |  |
| 0.370                                     | 0.90     | 240.50      | 17.18          | 14    | مايكروسوفت  | افتراضيا وتحديد الطلبة           |  |  |  |
|                                           |          |             |                | 31    | المجموع     | المشاركين                        |  |  |  |
|                                           | 0.78     |             | 284.50         | 16.74 | 17          | جوجل                             |  |  |  |
| 0.438                                     |          | 211.50      | 15.11          | 14    | مايكر وسوفت | مهارة مشاركة المعلم              |  |  |  |
|                                           |          |             |                | 31    | المجموع     | للملفات والروابط                 |  |  |  |
|                                           | 1.88     | 237.50      | 13.97          | 17    | جوجل        | مهارة انشاء اختبار               |  |  |  |
| 0.061                                     |          | 258.50      | 18.46          | 14    | مايكروسوفت  | الكتروني للطلبة والاطلاع         |  |  |  |
|                                           |          |             |                | 31    | المجموع     | على العلامات                     |  |  |  |
|                                           | 0.14     | 274.50      | 16.15          | 17    | جوجل        |                                  |  |  |  |
| 0.892                                     |          | 221.50      | 15.82          | 14    | مايكر وسوفت | مهارة انشاء دروس                 |  |  |  |
|                                           |          |             |                | 31    | المجموع     | مؤتمرات الفيديو التعليمية        |  |  |  |
| 0.821                                     |          | 266.50      | 15.68          | 17    | جوجل        |                                  |  |  |  |
|                                           | 0.23     | 229.50      | 16.39          | 14    | مايكروسوفت  | الاداة الكلية: بطاقة<br>الملاحظة |  |  |  |
|                                           |          |             |                | 31    | المجموع     |                                  |  |  |  |

**الجدول )10( نتائج اختبار مان وتني )U Whitney Man)**

ويلاحظ من نتائج التحليل في الجدول (10) أن جميع قيم (Z) غير دالة إحصائياً عند مستوى الدلالة (0.05 $\alpha = 0.05$ . فقد بلغت قيمة (Z) المحسوبة لمهارات التعليم عن بُعد لدى عينة الدراسة واالداة الكلية على الترتيب )0.85 ،0.90، 0.78 ،1.88، ،0.14 0.23(، وهي قيم اقل من القيمة الحدية (1.96)، وهذه قيم غير دالة إحصائياً، بهذه النتيجة نجد انه لا يوجد فرق يعزى لاستخدام تطبيقيات جوجل وبين تطبيقيات مايكروسوفت، حيث كانت قيم المتوسطات الحسابية في التطبيق البعدي متقاربة.

# **الفصل الخامس: مناقشة النتائج والتوصيات**

تناول هذا الفصل ملخصا لأهم النتائج التي توصلت إليها الباحثة، كما قدمت عددا من التوصيات في ضوء ما توصلت إليه الدراسة من نتائج، واقترحت الباحثة عدداً من البحوث التي تامل ان تسهم في تطوير التعليم عن بُعد باستخدام تطبيقات جوجل ومايكروسوفت، وفيما يلي تفصيل ذلك:

### **أوال:ً مناقشة نتائج السؤال االول**

لمناقشة السؤال االول الذي ينص على"ما االحتياجات التدريبية الالزمة لتنمية مهارات التعليم عن بُعد من وجهة نظر معلمي المدارس الخاصة في مادبا؟"، حيث حددت الدراسة (29) مهارة من مهارات التعليم عن بُعد اللازم توفرها لمعلمي المدراس الخاصة من وجهة نظرهم، موزعة على خمسة مهارات رئيسية وهي:

- -مهارات متعلقة بإنشاء حساب شخصبي من خلال تطبيقات جوجل او مايكروسوفت وعددها  $. (4)$ 2– مهارات متعلقة بعمل فصلا دراسيًا افتراضيا وتحديد الطلبة المشاركين وعددها (6).
	- 3– مهارات متعلقة بمشاركة المعلم للملفات والروابط وعددها (4).
	- 4– مهارات متعلقة بإنشاء اختبار الكتروني للطلبة والاطلاع على العلامات وعددها (8).
		- 5- مهارات متعلقة بإنشاء دروس مؤتمرات الفيديو التعليمية وعددها (7).

بيعزى ذلك إلى أن هنالك انخفاض في مهارات التعليم عن بُعد باستخدام تطبيقات الانترنت المختلفة في التدريس لدى المعلمين، وقد تعزى النتيجة إلى ان العينة التي خضعت لالجابة على

االستقصاء الذي اجرته الباحثة، لديهم إدراك عالي لحاجتهم إلى دورات تدريبية لتنمية مهاراتهم االلكترونية، ذلك لقلة البرامج التدريبية في ضوء دمج التكنولوجيا في التعليم، او قلة اهتمام المعلمين او االدارة المدرسية إلى هذا التوجه.

او قد يعزى ذلك ان التطور التكنولوجي في العالم، وعدم مرور المعلمين بخبرات التعليم عن بُعد، أدى الى الحاجة لتحديد احتياجات المعلمين التدريبية للوصول إلى القدرة على ادارة وتنظيم العملية التعليمية عن بُعد.

وتتفق نتيجة هذه الدراسة مع دراسة طلبه )2016(، ودراسة وحسين )2020(، ودراسة والدويكات والعالونة )2020(. والتي أظهرت الحاجة إلى تدريب المعلمين في ضوء التطور التكنولوجي في التعليم، وكذلك دراسة شعيل )2020(، وخابور )2021( التي أظهرت أن الحاجة إلى تدريب المعلمين في مجال التعليم عن بُعد.

## **ثانيا:ً مناقشة نتائج السؤال الثاني والثالث**

لمناقشة السؤال الثاني الذي ينص على "ما أثر استخدام تطبيق جوجل في تنمية مهارات التعليم عن بُعد لدى معلمي المدارس الخاصة في مادبا؟"، والسؤال الثالث الذي ينص على "ما أثر استخدام تطبيق مايكروسوفت في نتمية مهارات التعليم عن بُعد لدى معلمي المدارس الخاصـة في مادبا؟"،<br>. حيث تم حساب قيم المتوسطات الحسابية والانحرافات المعيارية لمهارات التعليم عن بُعد باستخدام تطبيقات جوجل وتطبيقات مايكروسوفت (التطبيق القبلي والبعدي)، وقد لوحظ وجود فروق في قيم المتوسطات الحسابية للتطبيقين القبلي والبعدي لعينة الدراسة، حيث كانت قيم المتوسطات الحسابية في التطبيق البعدي أعلى مقارنة بالتطبيق القبلي في كال من تطبيقات جوجل و تطبيقات مايكروسوفت.

وتعزى هذه النتيجة إلى التدريب الذي اجرته الباحثة لعينة الدراسة الستخدام تطبيقات جوجل رمايكروسوفت لدى المجموعتين، لتتمية مهاراتهم في التعليم عن بُعد، وإِلى رغبة المعلمين في الاستفادة  $\frac{1}{2}$ من التطبيقات االلكترونية، كونه اصبحت هنالك حاجة له في و قتنا الحاضر.

وقد تعزى هذه النتيجة الى الحماس والتفاعل الواضح من قبل المعلمين اثناء التدريب، وذلك لرغبتهم في تنمية مهاراتهم االلكترونية، كون التوجه الحالي للمؤسسات التعليمية في حالة الظروف الطارئة الى التعليم عن بُعد.

وقد تعزى هذه النتيجة ان المعلمين لديهم المام بالمهارات الحاسوبية االساسية، والبحث باستخدام الانترنت، وتوفر اجهزة الحاسوب والهواتف الذكية لديهم. لذلك فإن لديهم قابلية لاستيعاب المزيد من المهارات الإلكترونية التي تتمي كفاءة المعلم في التعليم الإلكتروني عن بُعد.

وقد تعزى النتيجة الى أدراك المعلمين أن اكتساب المهارات االلكترونية في التعليم، وتوظيفها في مهامهم التدريسية، وتطوير خبراتهم، مرتبط بترقيتهم وحصولهم على رتب أعلى على مستوى المؤسسة التعليمية.

وقد تعزى النتيجة بأن تطبيقات جوجل ومايكروسوفت التعليمية المستخدمة في التعليم عن بُعد والتي تم تدريبهم على استخدامها في هذه الدراسة، يمكن الوصول اليها في اي وقت وبشكل مجاني، كما يمكن التعامل معها بسهولة، وهذه النتيجة تدلنا ان هنالك أثر لتطبيقات جوجل ومايكروسوفت في نتمية مهارات التعليم عن بُعد.

وتتفق نتيجة هذه الدراسة مع دراسة العفيفي )2021(، ودراسة وحسين )2020(. والتي أظهرت الحاجة إلى تدريب المعلمين على تطبيقات مايكروسوفت، وكذلك دراسة صالح وابو الهدى و الدسوقي )2019(، و دراسة طلبه )2016( و التي أظهرت الحاجة إلى تدريب المعلمين على تطبيقات جوجل.

### **ثالثا:ً مناقشة نتائج السؤال الرابع**

لمناقشة السؤال الرابع الذي ينص على " هل يوجد فرق دال إحصائياً  $\alpha=0.05$ ) في تتمية مهارات التعليم عن بُعد يعزى لاستخدام تطبيقي (جوجل ومايكروسوفت)؟"، ويلاحظ من النتائج في الجدول (10) أن جميع قيم (Z) غير دالة إحصائياً عند مستوى الدلالة (0.05= c). فقد بلغت قيمة (Z) المحسوبة لبطاقة الملاحظة ككل (0.23)، وهي قيم اقل من القيمة الحدية (1.96)، وهذه قيم غير دالة إحصائياً، بهذه النتيجة نجد انه لا يوجد فرق يعزى لاستخدام اي من تطبيقيات جوجل و بين تطبيقيات مايكروسوفت.

وقد تعزى هذه النتيجة إلى أن طريقة التدريب الذي حصل عليه المعلمون من عينة الدراسة للمجموعتين التجريبيتين على تطبيقات جوجل ومايكروسوفت، كانت بنفس الكيفية والمهارات.

وقد تعزى هذه النتيجة إلى أن عينة الدراسة هم من المستوى التعليمي نفسه، وخبراتهم في مجال التعليم متقاربة، وكونهم معلمين فلم تكن هنالك مشكلة عند الباحثة إلى ايصال المعلومة لهم، باإلضافة إلى تفاعلهم، ورغبتهم في اكتساب مهارات التعليم االلكتروني، والتعرف على تطبيقات االنترنت التي تساعدهم في التعليم عن بُعد.<br>-

وقد تعزى هذه النتيجة إلى تشابه بين مكونات تطبيقات جوجل وتطبيقات مايكروسوفت والتي قامت الباحثة باستخدامها في الدراسة، حيث ان جميعها متاحة على صفحات االنترنت مجانا، وتستطيع أي جهة تعليمية اختيار التطبيق المناسب لها، مع توفر التدريب الكافي لكوادرها.

**التوصيات**

توصي الباحثة بناءاً على النتائج التي توصلت اليها الدراسة لما يلي:

- o استغالل التوجهات الوطنية لتطوير التعليم في المملكة االردنية الهاشمية بما يضمن نجاح التعليم، و ضرورة العمل على تزويد المؤسسات التعليمية بأحدث المستجدات العلمية والعملية في مجال التعليم عن بُعد، والاستفادة من الدول المتقدمة في هذا المجال وتوفير الدعم المادي لتحقيق ذلك.
- o توصي الباحثة إلستفادة وزارة التربية والتعليم من الدورة التدريبية التي أعدته وطبقته الباحثة في هذه الدراسة.

### **المقترحات**

- o تحديد االحتياجات التدريبية للمعلمين في مجال التعليم االلكتروني، من خالل اعداد مواد وبرامج تدريبية فعاله لتنمية مهارات المعلمين.
- o اجراء المزيد من الدراسات التي نتتاول الندريس الالكتروني والتعليم عن بُعد وبحث أثرها على عمليات التعلم المختلفة**.**

### **قائمة المراجع**

### **أوال:ً المراجع العربية**

- حسب، علياء عباس (2021). فاعلية استخدام تطبيقات جوجل التعليمية في تدريس الجغرافيا لتنمية مهارات البحث الجغرافي والانخراط في النعلم لطلاب الصف الأول الثانوي. المجلة التربوية لكلية التربية بسوهاج، (91)91 265-300، .
- حسين، عبير سليمان (2020). فاعلية برنامج تدريبي في تنمية مهارات استخدام برمجيات الرياضيات التفاعلية "برمجية جيوجبرا GeoGebra ومايكروسوفت ماث"Math Microsoft في التدريس واالتجاه نحوها لدى معلمات الرياضيات، مجلة العلوم التربوية والنفسية،(5)4 134-91، .
- خابور ، رشا سامي وخابور ، عمر سامي (2021). اثر تطبيق التعليم عن بُعد في جامعة حائل الذي فرضته جائحة كورونا من وجهة نظر الطالبات أنفسهنً. *المجلة الجزائرية للأبحاث* والدراسات، (2)4 1-16، .
- دويكات، هشام وعلاونة، يوسف (2020). الكفايات الواجب توفرها لدى معلمي المدارس الخاصة من وجهة نظر طلبة التربية العملية في جامعة النجاح الوطنية. *المجلة الاكاديمية العالمية في* العلوم التربوية والنفسية، (2)1 126-149، .
- رجب، رضوى مصطفى، والاتربي، عبير راغب، والعراقي، رانيا محفوظ (2021). فاعلية التعليم اإللكتروني القائم على طريقة التعلم بالمشروع عبر Teams Microsoft في تنمية مهارات تعلم فن المکرمية لدى طالبات االقتصاد المنزلي. مجلة البحوث في مجاالت التربية النوعية، (36)7 577-653، .
- سباع، محمد سالم (2020). فاعلية بيئة تعلم إلكترونية شخصية قائمة على تطبيقات جوجل التفاعلية في تنمية مهارات التعامل مع شبكات اإلنترنت لطالب المرحلة الثانوية التجارية، مجلة كلية التربية بالمنصورة، (6)109 2121-2162، .
- السيد [محمود مصطفى](https://scholar.google.com/citations?user=gsR_5-4AAAAJ&hl=ar) (2021). *توظيف الفصول الافتراضية في تدريس اللغة العربية من بُ*عد جوجل كلاس روم نموذجا، المركز النزبوي للغة العربية لدول الخليج، 1(1).
- شعيل، ميسون محمود (2020). دراسة تقويمية لدور المدارس الحكومية في الزرقاء في حل مشكلة الضعف في مهارات التعلم عن بُعد. *المجلة الإلكترونية الشاملة متعددة التخصصات*، العدد .29
- صالح، أميمة عبد العزيز وابو الهدى، حسام الدين والدسوقي، محمد ابراهيم )2019(. بيئة تدريب مقترحة قائمة على مواقع جوجل لتنمية بعض المهارات الإلكترونية لمعلمي التعليم العام. *مجلة* جامعة الفيوم للعلوم التربوية والنفسية، (3)1-34،12 .
- طلبة، رهام حسن (2016). تصميم برنامج تدريبي الكتروني قائم على الحوسبة السحابية لتنمية مهارات استخدام تطبيقات جوجل التعليمية Apps Google واالتجاه نحوها لدى هيئة التدريس بالكليات التكنولوجية، دراسات عربية في التربية وعلم النفس، (2)69 53-84، .
- عباس، هند احمد (2020). نمطا تعليم الأقران (ثابت–تبادلي) ببيئة تعلم إلكترونية قائمة على محفزات االلعاب وأثرهما على تنمية مهارات طالب الشعب العلمية بکليات التربية في توظيف تطبيقات جوجل التعليمية ورضاهم عن هذه البيئة. تكنولوجيا التعليم: سلسلة دراسات وبحوث،  $.115 - 118.30(4)$
- العبيدي، ندى عبد هلل)2021(. أثر استخدام تطبيقات جوجل Google في تنمية مهارات القراءة والكتابة واكتساب المفاهيم النحوية لدى دارسي اللغة العربية األم في المرحلة المتوسطة في السويد، المجلة العلمية للعلوم التربوية والصحة النفسية، (2)3 170-135، .
- العفيفي، هبه حامد (2021). تنويع التدريس باستخدام تطبيق Teams في مقرر . الصحة النفسية وأثره على تقدير الذات وخفض قلق التعلم عبر المنصات التعليمية لدى طالبات كلية االقتصاد المنزلي جامعة االزهر، مجلة جامعة الفيوم للعلوم التربوية والنفسية، (9)967-1005،15 .
- عواج، سامية ونبري، سامية (2016). *دور مواقع التواصل الا*جتم*اعي في دعم التعليم عن بُعد لدى* الطلبة الجامعي، أعمال المؤتمر الدولي الحادي عشر: التعلم في عصر التكنولوجيا الرقمية- مركز جيل البحث العلمي وجامعة تيبازة-طرابلس. ص134-113 24-22، ابريل .2016
- العوايشة، مروان عبدالله (2021). أثر التعليم عن بُعد والتعليم المعتاد على التحصيل الأكاديمي عند طلبة الصفوف الثالث األولى في مدارس العاصمة عمان من وجهه نظر المعلمين وأولياء الأمور (دراسة مقارنة)، *مجلة كلية التربية في العلوم التربوي*، (45(1 15-15 .

## **ثانيا:ً المراجع االجنبية**

- Azam, N. H. N., Abidin, T. N. E., & Entigar, G. S. (2021). MICROSOFT TEAMS AND ONLINE DISTANCE LEARNING: AN ACADEMIC PERSPECTIVE. Journal of Islamic, 6(36), 115-120
- Bicen, H., & Arnavut, A. (2020). Google AI Approach and Statistical Results of Using Google Applications in Mobile Learning. BRAIN. Broad Research in Artificial Intelligence and Neuroscience, 11(1), 121-130.
- ÇANKAYA, S., & DURAK, G. (2020). Integrated Systems in Emergency Distance Education: The Microsoft Teams. Necatibey Faculty of Education Electronic. Journal of Science & Mathematics Education, 14(2).
- Elmubarak, M. (2021). AN ONLINE SEMI-STRUCTURED APPROACH TO HELPING STUDENTS MAKE THE MOST OF PROJECT-BASED LEARNING (PBL). IJAEDU-International E-Journal of Advances in Education, 6(18), 357- 364.
- Olugbade, D., & Olurinola, O. (2021). Teachers' perception of the use of Microsoft Teams for remote learning in Southwestern Nigerian schools. African Journal of Teacher Education, 10(1), 265-281.
- Sutiah, S., Slamet, S., Shafqat, A., & Supriyono, S. (2020). Implementation of distance learning during the covid-19 pandemic in faculty of education and teacher training. Cypriot Journal of Educational Science, 15(5), 1204-1214
- Tran, T. (2020). Students' attitude towards doing while-reading comprehension exercises using Microsoft Forms. Vietnam Journal of Education, 4(2), 55-60.

# **الملحقات**

# **الملحق رقم )1(**

### **براءة اعتماد لعنوان الرسالة من مكتبة الجامعة االردنية**

**BA 11.07**  $751$ **JU Library** الرقم: 146/2021/98 التاريخ: 2021/10/28 إلى من يهمه الأمر تحية طبية، ويعد، إشارة إلى طلب الباحثة هيام سالم نوري الرواحنه / جامعة الشرق الأوسط. لمنحها البراءة البحثية للعنوان " أش استخدام تطبيقي جوجل ومايكروسوفت في تنمية مهارات التطيم عن بحا لدى معلمي المدارس الخاصة في مأديا ". يرجى العلم أن العنوان الوارد غير متوافر في قاعدة بيانات الرسائل الجامعية في مكتبة الجامعة الأردنية لغاية ناريخ 2021/10/26م. علماً أن فاعدة البيانات تحتوي العناوين التالية وهي الأقرب للعنوان" أنز استخدام برمجية مايكروسوفت ماشاتيك 4 ( Microsoft Mathematics4) في القدرة على حل المثلث القائم الزارية، وفي تتمية التفكير الرياضي في وحدة النسب المتلثية لدى طلبة الصف التاسع الأساسي في الأردن" "مدى رضا معلمي الرياضيات في المدارس الخاصة في محافظة الكرك عن نقتية مايكروسوفت تيمز واتجاهاتهم نحوها". وتفضلوا بقبول فانق الاحترام والتقدير وحده المكتبة والجامعة الأردن لنكتور كجاهد الننيبات مانگس-۱۹۲۰/۱۴۷۵–۱۹۲۲) مانگس-۱۹۲۰/۱۴۷–۲۰۱۷) معان ۱۹۲۴/۱۴ الأرمن<br>Tel.: (962-6) 5355000 / 5355099 - Fax: (962-6) 5300805 - Ammun11942 Jordan<br>E-mail: library@ju.edu.jo

# **الملحق )2( إستبانة تقدير االحتياجات التدريبية**

#### عزيزي المعلم/عزيزتي المعلمة:

نتوجه إليكم مشكورين بتعبئة هذا النموذج؛ لتحديد احتياجاتكم التدريبية؛ لنعمل سويا على تطوير التعليم عن بُعد، ومساعدتكم في اداء دوركم بكل فاعلية وكفاءة من خلال تطبيقات جوجل ومايكروسوفت:

**ما هي حاجاتكم التدريبية في المجاالت التالية:**

```
 تنظيم وعمل الفصول الدراسية االفتراضية؟
                                  -1
                                  -2
                                  -3
 كيفية عمل شرح الدروس عبر البث المباشر؟
                                  -1
                                  -2-3
           مشاركة المعلم للملفات والروابط؟
                                  -1
                                  -2
                                  -3
  ُ  التواصل مع الطالب عند التدريس عد؟
عن ب
                                  -1
                                  -2
                                  -3
       عمل واعداد االختبا ارت على اإلنترنت؟
                                  -1
                                  -2-3
```
## **الملحق )3( بطاقة المالحظة بالصورة االولية**

**بسم اهلل الرحمن الرحيم**

سعادة الدكتور الفاضل ........................................... السالم عليكم ورحمة وبركاته وبعد:

تقوم الباحثة بإجراء دراسة لنيل درجة الماجستير في التربية قسم التربية الخاصة وتكنولوجيا التعليم؛ بعنوان (اثر استخدام تطبيقي جوجل ومايكروسوفت في تنمية مهارات التعليم عن بُعد لدى معلمي المدارس الخاصـة في مأدبا) حيث تهدف الدراسة إلى الكشف عن مستوى تمكن معلمي المدارس الخاصة في محافظة مأدبا لمهارات التعليم عن بُعد، الأمر الذي يتطلب بداية تحديد هذه المهارات وتدريبهم عليها، ولملاحظة اداء المعلمين في ضوئها، ومن ثم اإلجابة عن أسئلة الدراسة وهي:

السؤال الاول: ما الاحتياجات التدريبية اللازمة لتنمية مهارات التعليم عن بُعد من وجهة نظر معلمي المدارس **الخاصة في مأدبا؟**

السوال الثّاني: ما اثر استخدام تطبيق جوجل في تنمية مهارات التعليم عن بُعد لدى معلمي المدارس الخاصة **في مأدبا؟**

السؤال الثالث: ما اثر استخدام تطبيق مايكروسوفت في تنمية مهارات التعليم عن بُعد لدى معلمي المدارس **الخاصة في مأدبا؟**

**ُ السؤال الرابع: هل توجد فروق ذات داللة احصائية)0.05=α )في تنمية مهارا عد تعزى ت التعليم عن ب الستخدام تطبيقي جوجل ومايكروسوفت؟** 

ونظراً لما تتمتعون به من خبرة في هذا المجال فان الباحثة تضع بين أيديكم هذه الأداة وهي عبارة عن بطاقة ملاحظة والتي تتضمن مهارات التعليم عن بُعد، والتي تم تحديدها بناءا على استقصاء قامت به الباحثة لتحديدالاحتياجات التدريبية اللازمة لتنمية مهارات المعلمين في التعليم عن بُعد، لغرض الوصول إلى نتائج دقيقة لتحقيق أهداف الدراسة، وتأمل الباحثة من سعادتكم التفضل مشكورين بإبداء الرأي في وضوح الصياغة، ومدى مناسبتها، وإمكانية قياسها، وشموليتها، ونتوع محتواها ،وتقويم مستوى الصياغة اللغوية، أو أية ملحوظات نرونها مناسبة فيما يتعلق بالتعديل، أو التغيير، أو الحذف ، شاكرة سلفا حسن تعاونكم ، وجميل صنعكم ،مع رجاء استكمال المعلومات التالية لألهمية:

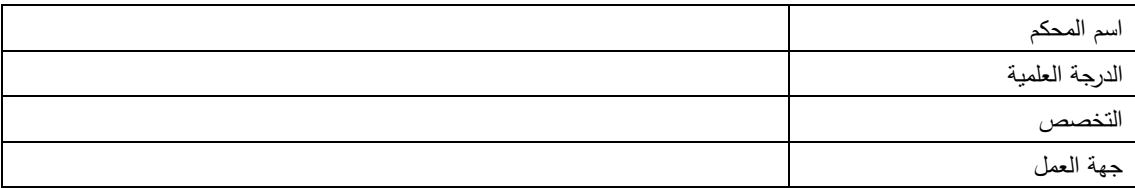

### **بطاقة مالحظة )تطبيقات مايكروسوفت / تطبيقات جوجل(**

|         | امكانية ملاحظة |      |             |              | مدى انتماء الفقرة |        |                                                                       |                |
|---------|----------------|------|-------------|--------------|-------------------|--------|-----------------------------------------------------------------------|----------------|
| ملاحظات | المهارة        |      |             | صياغة الفقرة | للمهارة للرئيسة   |        |                                                                       |                |
|         | غير<br>ممكن    | ممكن | غير<br>چيدة | جيدة         | غير<br>ملائمة     | ملائمة | المهارات                                                              |                |
|         |                |      |             |              |                   |        | أولا: مهارة انشاء حساب شخصـي من                                       |                |
|         |                |      |             |              |                   |        | خلال نطبيقات جوجل او مايكروسوفت                                       |                |
|         |                |      |             |              |                   |        | انشاء بريد الكترونبي                                                  | -1             |
|         |                |      |             |              |                   |        | التعامل مع البريد الإلكتروني                                          | $\overline{2}$ |
|         |                |      |             |              |                   |        | إدارة الصفحة الرئيسية                                                 | $\overline{3}$ |
|         |                |      |             |              |                   |        | التغيير إلى اللغة المناسبة                                            | $\overline{4}$ |
|         |                |      |             |              |                   |        | ثانيا: مهارة عمل فصلًا دراسيًا افتراضيا                               |                |
|         |                |      |             |              |                   |        | ونحديد الطلبة المشاركين                                               |                |
|         |                |      |             |              |                   |        | انشاء فصلًا دراسيًا افتراضيا                                          | $\mathbf{1}$   |
|         |                |      |             |              |                   |        | اضافة طالب إلى الفصل<br>الافتراضي                                     | $\overline{2}$ |
|         |                |      |             |              |                   |        | إزالة طالب من الفصل الافتراضي                                         | $\overline{3}$ |
|         |                |      |             |              |                   |        | دعوة الطلبة للانضمام إلى الفصل<br>الافتراضى                           | $\overline{4}$ |
|         |                |      |             |              |                   |        | إدارة الفصل الافتراضى<br>والإعدادات                                   | 5              |
|         |                |      |             |              |                   |        | تعيين أذونات الطالب للنشر<br>والتعليق                                 | 6              |
|         |                |      |             |              |                   |        | ثالثاً: مهارة مشاركة المعلم للملفات                                   |                |
|         |                |      |             |              |                   |        |                                                                       | والروابط.      |
|         |                |      |             |              |                   |        | تخزين الملفات على السحابة<br>الإلكترونية                              | $\mathbf{1}$   |
|         |                |      |             |              |                   |        | التعامل مع روابط الملفات<br>المختلفة                                  | $\overline{2}$ |
|         |                |      |             |              |                   |        | تحميل محتوى تعليمي من<br>الانترنت                                     | 3              |
|         |                |      |             |              |                   |        | مشاركة صفحات الويب في المهام<br>والمشاركات                            | $\overline{4}$ |
|         |                |      |             |              |                   |        | رابعاً: مهارة انشاء اختبار الكترونـي للطلبة<br>والاطلاع على العلامات. |                |
|         |                |      |             |              |                   |        | إنشاء اختبار الكتروني جديد.                                           | $\mathbf{1}$   |

المهارات الحاسوبية الواجب توافرها لدى المعلمين بناءً على احتياجاتهم التدريبية<br>.

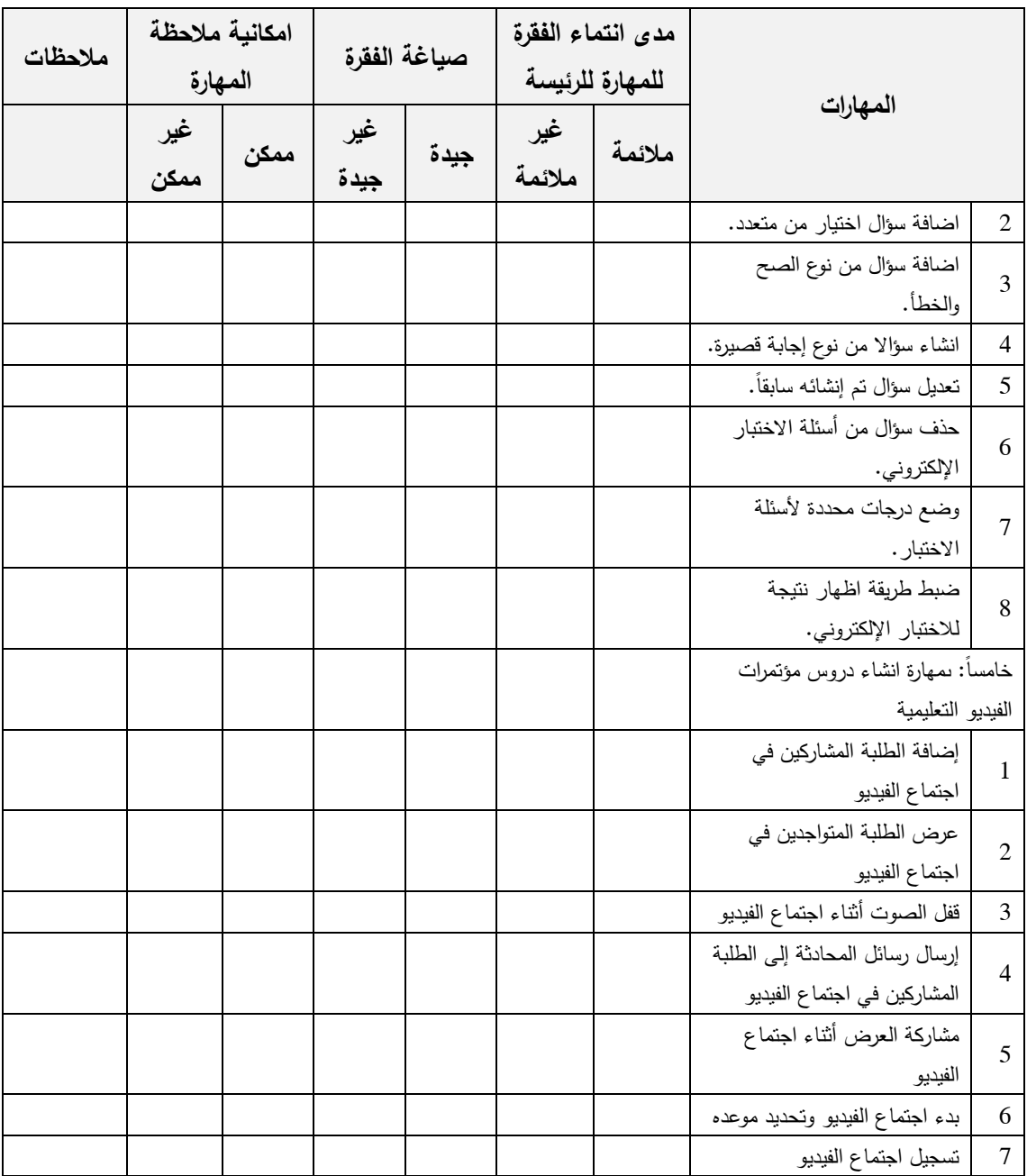

**ما هي المقترحات من اجل تحسين بطاقة المالحظة:**

| التخصص                                   | الرتبة الاكاديمية | مكان العمل                                              | الاسم                   | تسلسل          |
|------------------------------------------|-------------------|---------------------------------------------------------|-------------------------|----------------|
| نكنولوجيا التعليم                        | أستاذ             | الجامعة العربية المفتوحة/<br>فرع الأردن                 | أ.د. حامد العويدي       | 1              |
| مناهج وأساليب الندريس/<br>علوم           | أستاذ مشارك       | جامعة العلوم الإسلامية<br>العالمية                      | د. عبدالله سالم الزعبي  | $\overline{c}$ |
| نكنولوجيا التعليم                        | أستاذ مشارك       | جامعة البلقاء النطبيقية<br> كلية الأميرة عالية الجامعية | د. جوهرة درويش أبو عطية | 3              |
| مناهج وطرق ندريس /<br>رياضيات            | أستاذ مشارك       | الجامعة العربية المفتوحة/<br>فرع الأردن                 | د. مفید موسی            | $\overline{4}$ |
| تكنولوجيا التعليم                        | استاذ مشارك       | جامعة الشرق الاوسط                                      | د. فادي بني أحمد        | 5              |
| نكنولوجيا التعليم                        | استاذ مساعد       | جامعة الشرق الاوسط                                      | د. ساني الخصاونة        | 6              |
| مناهج واساليب رياضيات                    | استاذ مساعد       | جامعة الشرق الاوسط                                      | د. أحمد طبية            | $\overline{7}$ |
| نكنولوجيا النعليم والوسائط<br>المتعددة   | استاذ مساعد       | جامعة الشرق الاوسط                                      | د. منال الطوالبة        | 8              |
| مناهج وأساليب التدريس/<br>تعليم الكتروني | استاذ مساعد       | جامعة البترا                                            | د. نيللي البنا          | 9              |

**الملحق )4(**

**قائمة بأسماء السادة المحكمين**

# **الملحق رقم )5(**

# **بطاقة مالحظة )تطبيقات مايكروسوفت / تطبيقات جوجل( بالصورة النهائية**

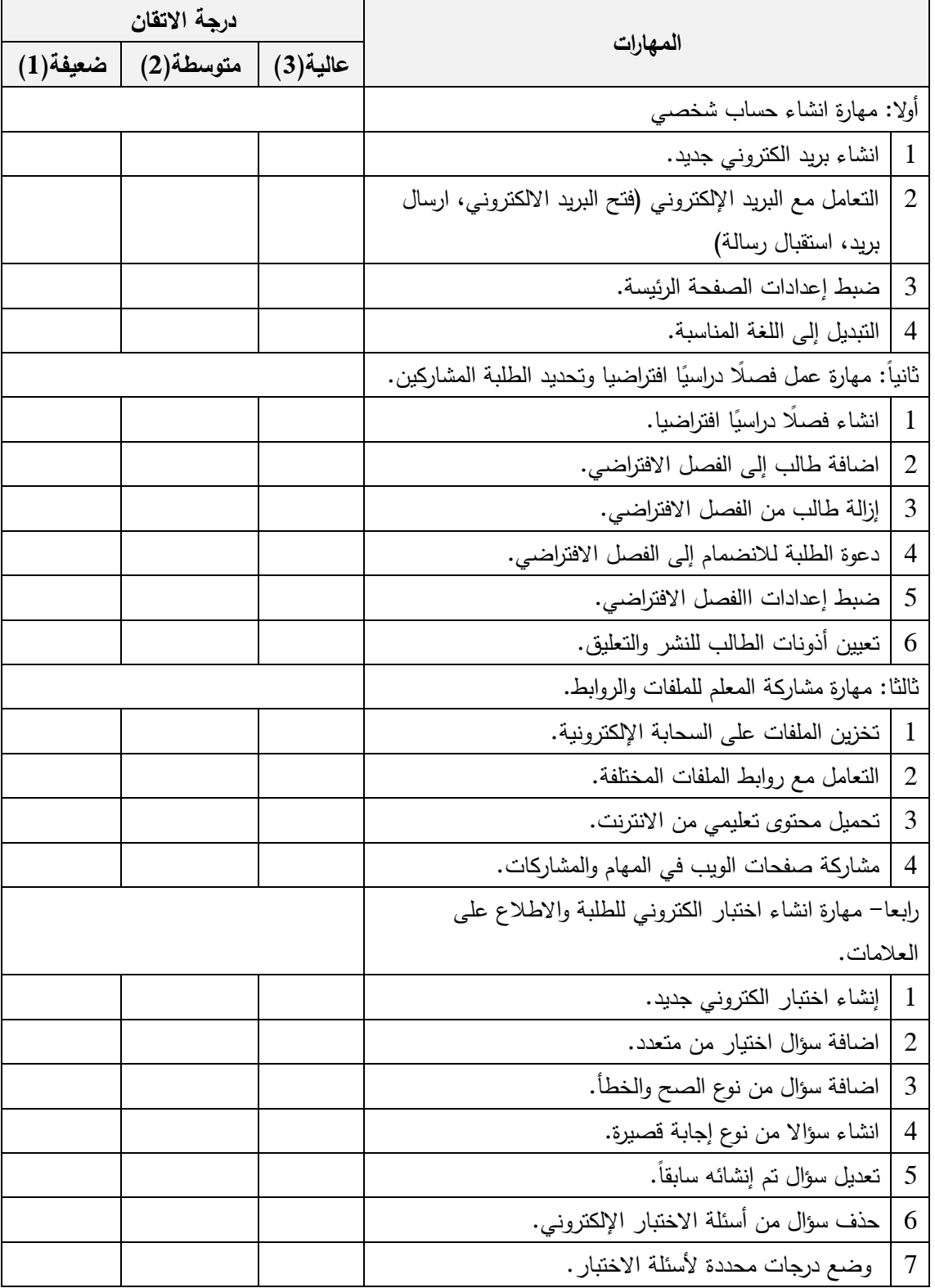

### **ً المها ارت الحاسوبية الواجب توافرها لدى المعلمين بناء على احتياجاتهم التدريبية**

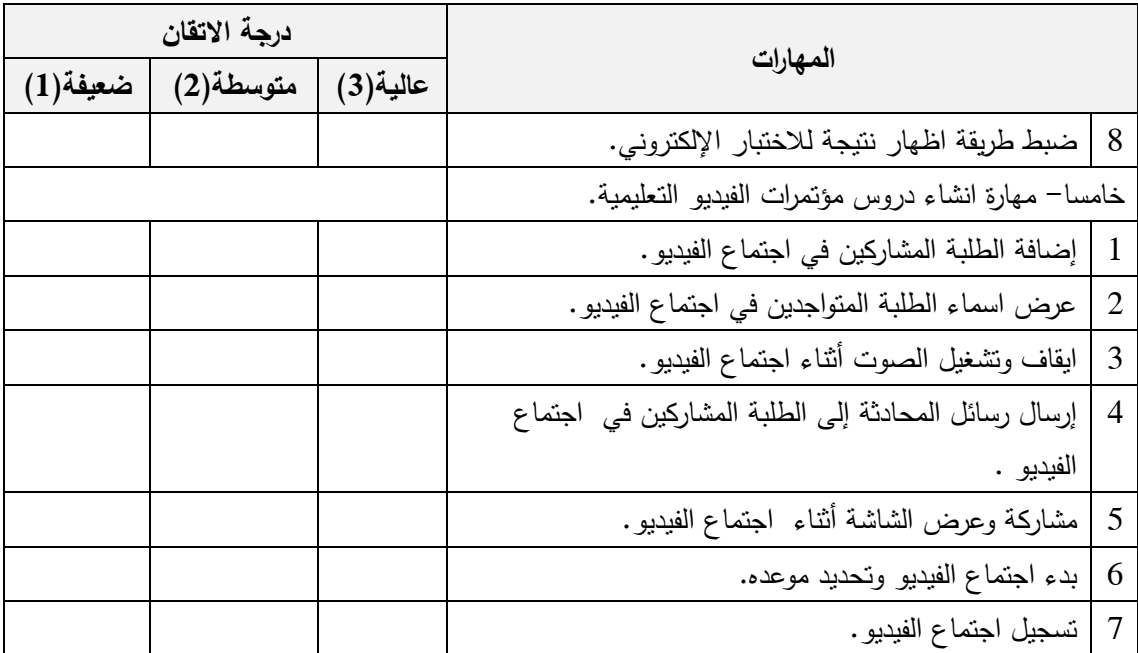

# **الملحق )6( كتب تسهيل مهمة الباحثة**

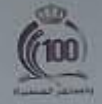

MIDDLE EAST UNIVERSITY Amman - Tordan

> وكتب رنيس الجاوعة President's Office

الرقم: در اخ 793/7 2022/01/09 : 2021

> السيدة سهاد عبدالكريم محمد ابو العيش المحترمن رئيس قسم الإشراف التريوي/لواء قصبت مأدبا

> > تحيت طيبت وبمد .

أتهديكم جامعة الشرق الأوسط أطيب التحيلت وأصدق الأمنيات، حيث إنَّ المدؤولية المجتمعية قيمة أساسية في تحتين رسالة الجامعة ورؤيتها، بهنف تعزيز وترسيخ أسس التعاون المشترك الذي .<br>يُستمع في تأدية الجامعة إلتزامها نحو حدمة المجلمع المحلي وتنميته، يرجى التكرم بالموافقة على .<br>تقديم التمسكيلات الممكنة تلطالبة هيام مستالم نوري الرواحقة ورقمها الجامعي (402010185) المسجلة في برنامج ماجستير تكنولوجيا المعلومات والاتصالات / كلية العلوم التربوية؛ والتي ستقوم بتوزيع استقانات في المدارس الخاصسة في منطقة مأدباء لاستكمال رسـالتها الجامعية والموســومة بعنوان - أثر استخدام تطبيقي جوجل ومايكروسموفت في تنمية مهارات التطيم عن بُعد لدى مطمى المدارس الخاصة في مأديا"، علمًا أنّ المعلومات التي ستحصل عليها ستبقى سرية وان تُستخدم إلاّ لأغراض البحث العلمي.

شاكرين لكم حسن تعاونكم واهتمامكم.

LATHER HIM & C

www.meu.edu.jo

وتفضلوا بقبول فائق الأحترام والتقدير...

-9626) 4790222 Fax: (+9626) 4129613 P.O.Box. 383 Amman 11831 Jordan e-mail: dir-presdepart@meu.edu.jo

رئيست الحامص

ا.د. سلام خالد المحادين

**الملحق )7( المادة التدريبية بالصورة النهائية**

### **تطبيقات جوجل التعليمية**

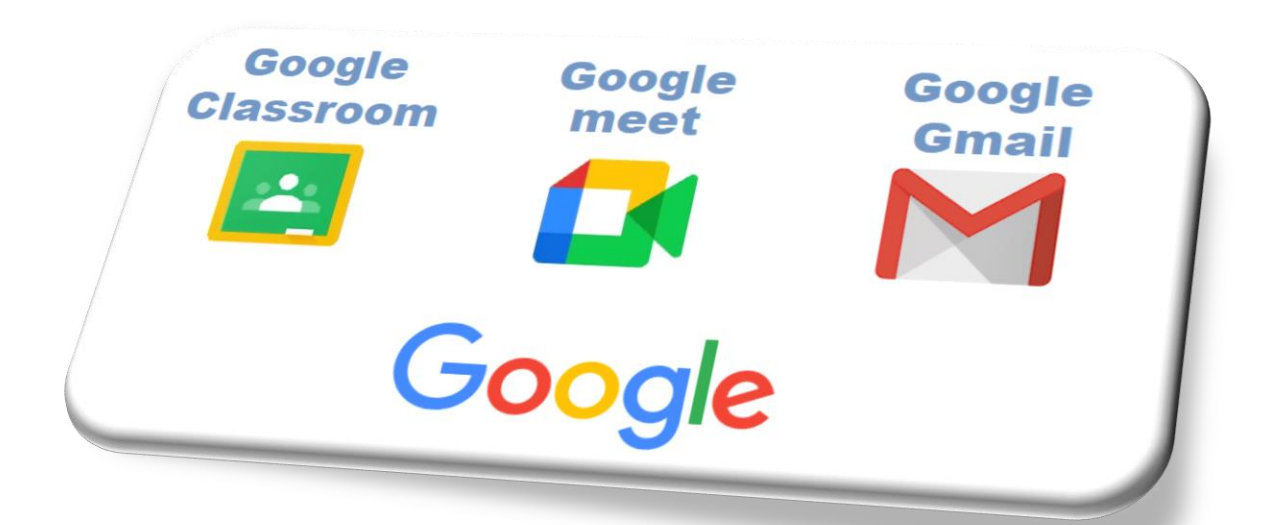

**إعـــداد الباحثة: هيام سالم الرواحنه إشراف: االستاذ الدكتور محمد الحيلة كلية العلوم التربوية جامعة الشرق األوسط، األردن 2022**

**اوال: مهارة انشاء حساب شخصي للطلبة على تطبيقات جوجل.**

- **انشاء بريد الكتروني جديد:.**
- 1. فتح الموقع الإلكتروني لجوجل(www.google.com) الذي يُمكن من خلاله البدء بإنشاء حساب جديد.

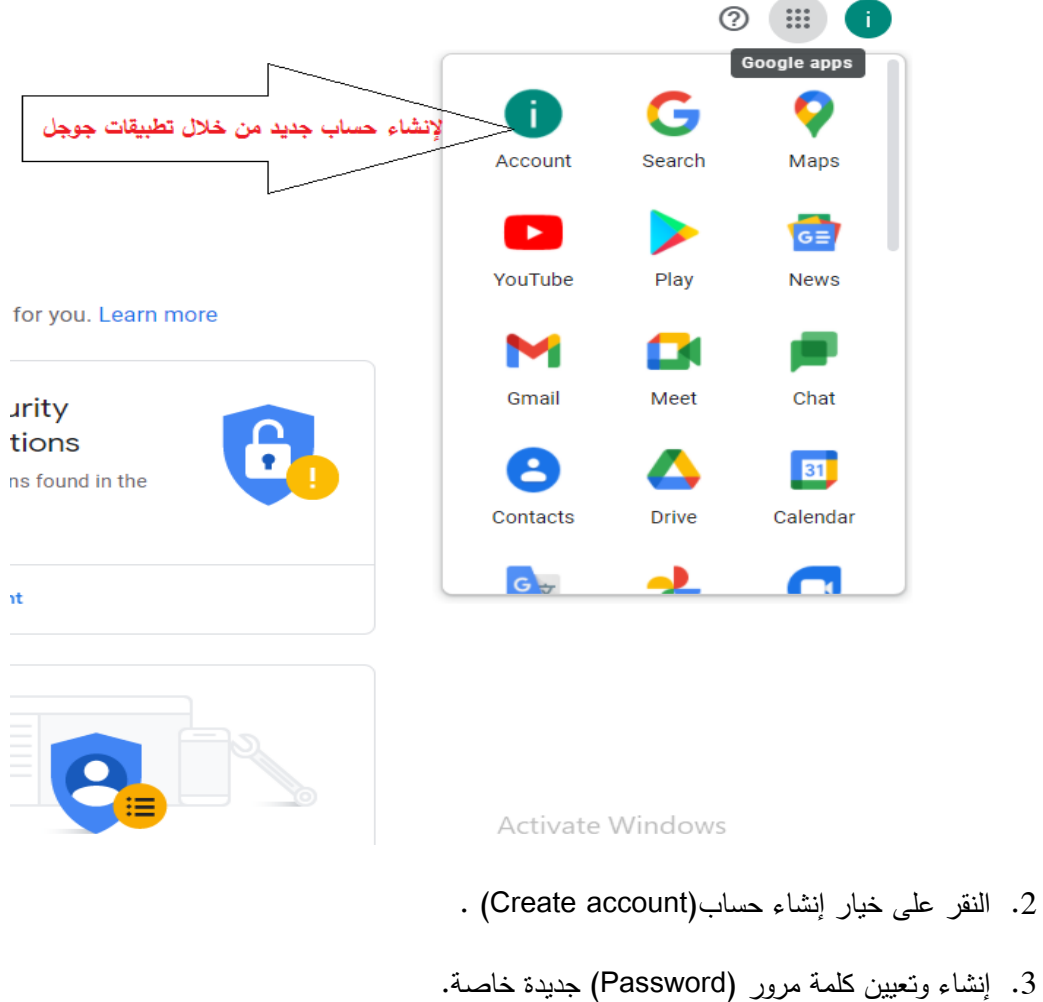

.4 النقر على خيار أُوافق (agree I (بعد قراءة شروط االستخدام وسياسة الخصوصية.

**التعامل مع البريد اإللكتروني )فتح البريد االلكتروني، ارسال بريد، استقبال رسالة(:**

**-1** قراءة الرسائل االلكترونية الواردة من خالل البر يد الوارد عبر الموقع االلكتروني

)[com.google.mail.www](http://www.mail.google.com/) )او اختيار التطبيق حسب الشكل**.**

-2 انشاء رسالة إلكترونية جديدة من خالل )إنشاء(.

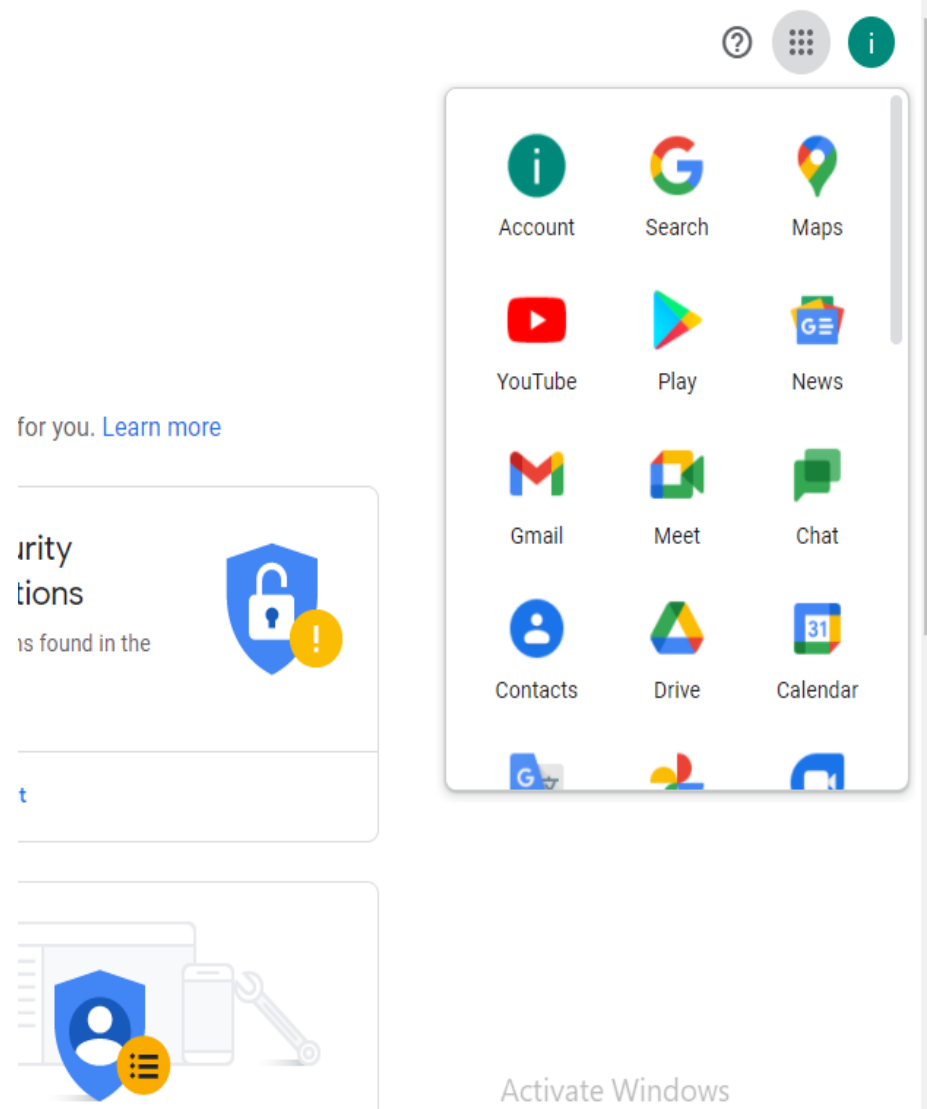

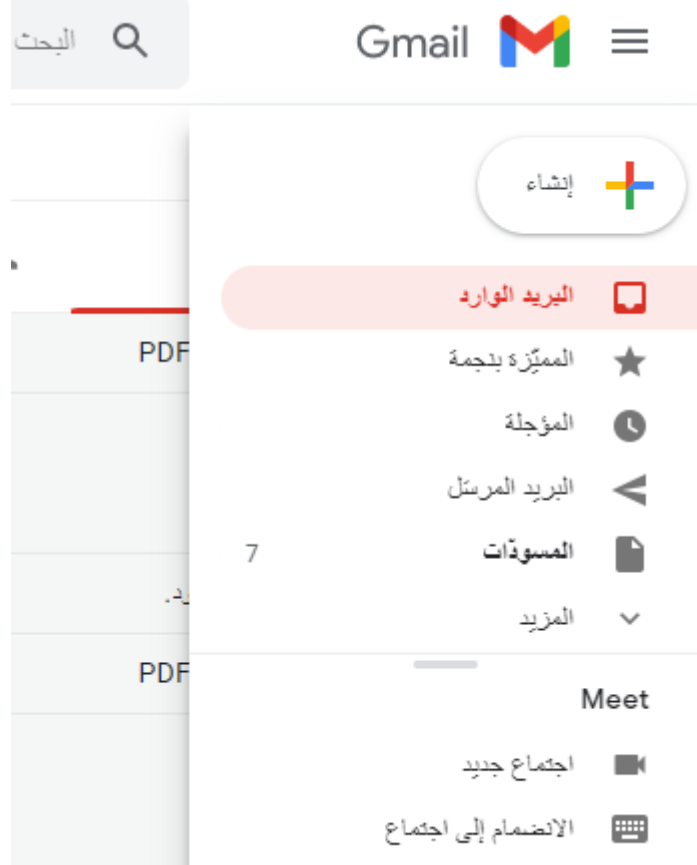

-3 حذف الرسائل الغير مرغوبة بالضغط على الرسالة ثم حذف.

-4 االطالع على الرسائل المرسلة من خالل البريد المرسل.

**[ضبط إعدادات](https://support.google.com/accounts/topic/7189121?hl=ar&ref_topic=3382254) الصفحة الرئيسة :**

.1 بعد تسجيل الدخول إلى الحساب الشخصي.

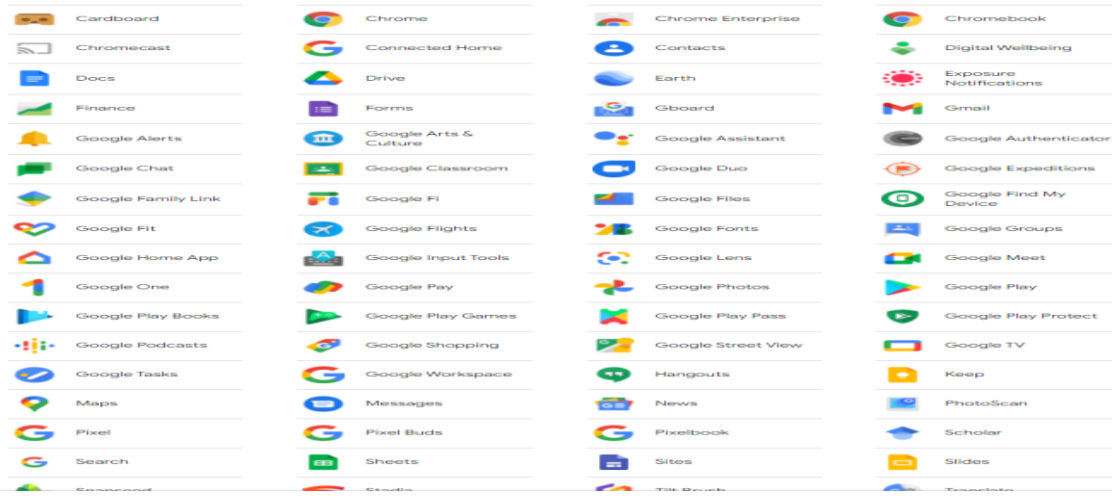
.2 الضغط على الخدمات لتصفح التطبيقات المتوفرة حسب الشكل.

.3 اختيار التطبيق المناسب.

- **التبديل إلى [اللغة المناسبة:](https://support.google.com/accounts/answer/32047?hl=ar&ref_topic=3382254)**
- -1 بعد تسجيل الدخول إلى الحساب الشخصي. -2 اضغط على خيار االعدادات الشخصية حسب الشكل.  $\odot$  H

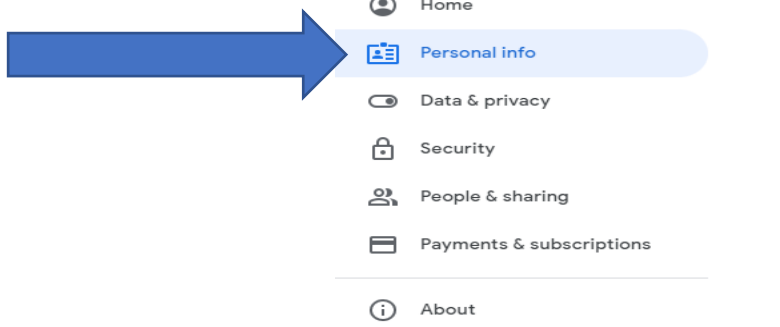

3– نختار اللغة من ضمن الإعدادات العامة المفضّلة على الويب.

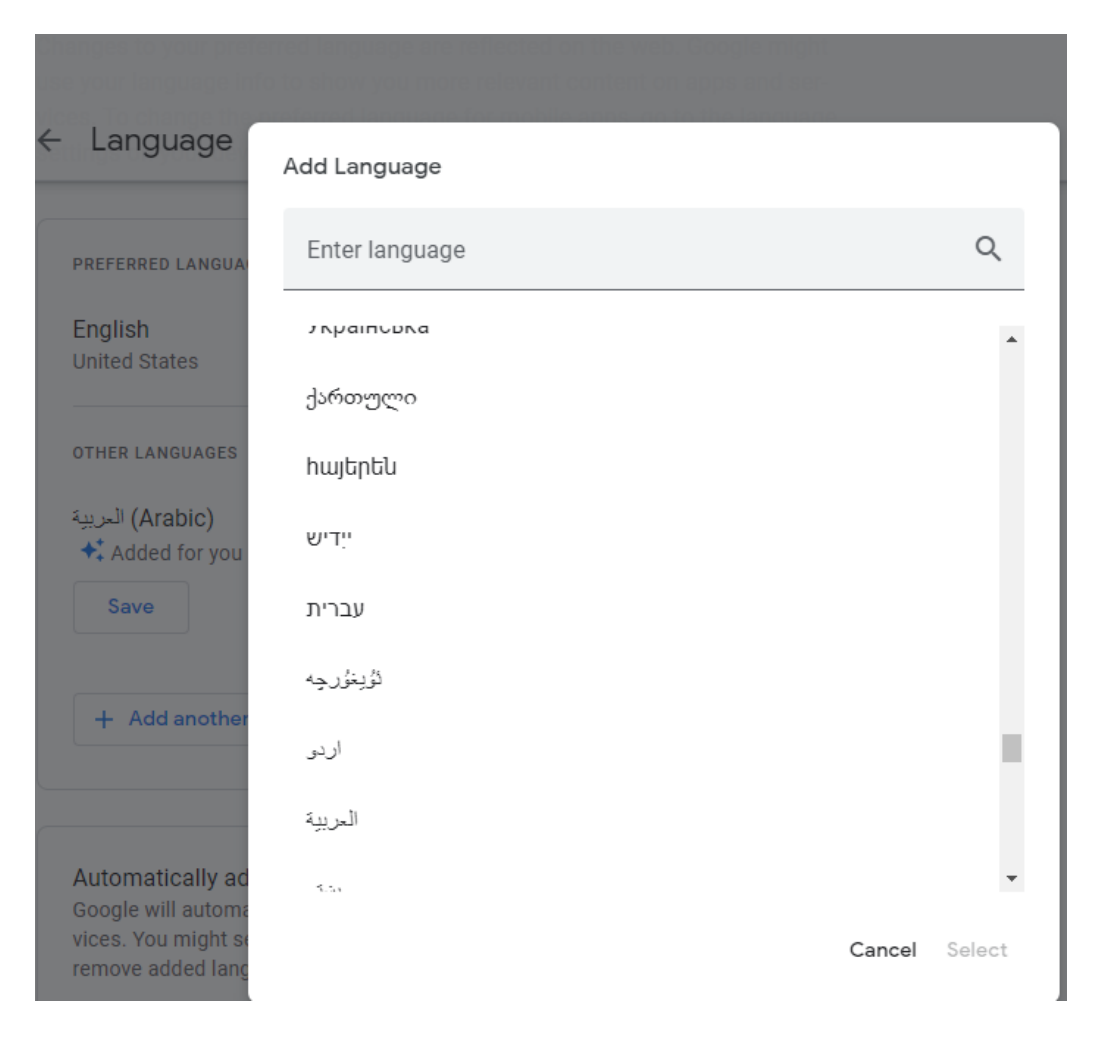

-4 اختيار اللغة المناسبة ثم حفظ.

**ثانيا: مهارة انشاء ا افت ارضيا وتحديد الطلبة المشاركين ً فصًال د ارسي ً انشاء ا افت ارضيا: فصًال د ارسي**

1. فتح الموقع الإلكتروني لجوجل الذي يُمكن من خلاله البدء بإنشاء فصلا دراسيًا افتراضيا)classroom).

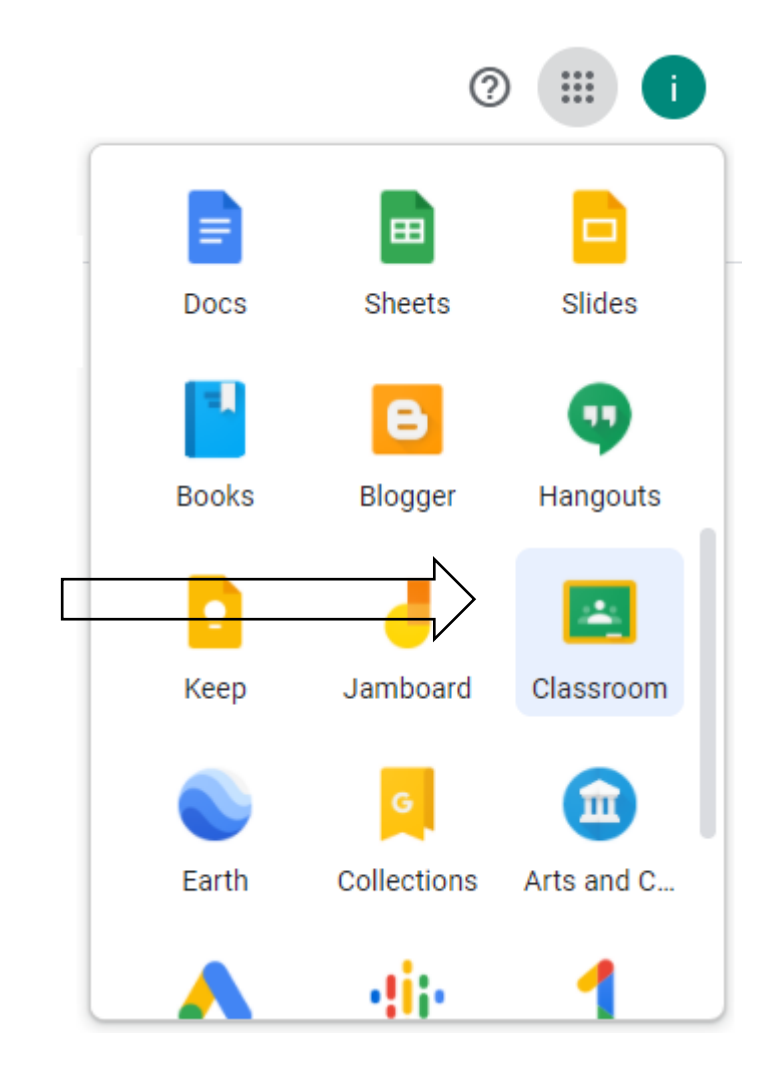

.2 من مربع الحوار اختار إنشاء فصل دراسي جديد وكتابة االسم المناسب.

**اضافة معلم إلى الفصل االفتراضي:**

.1 نقوم باختيار الفصل االفتراضي المطلوب والذي تم انشائه.

.2 نختار اضافة معلم وادخال البريد االلكتروني الخاص بالمعلم.

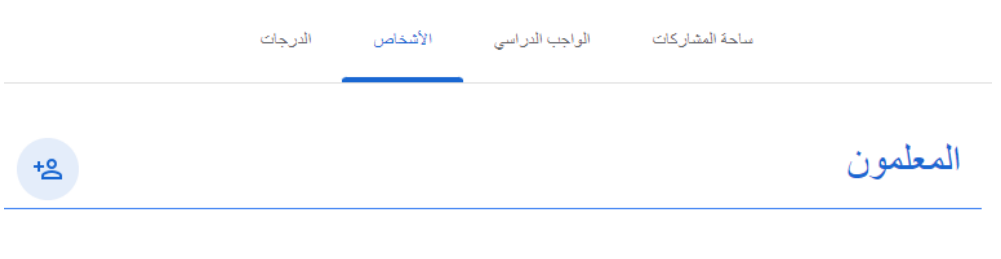

.3 الضغط على ايقونة دعوة.

**دعوة الطلبة لالنضمام إلى الفصل االفتراضي:**

**.1 نقوم باختيار ايقونة الفصل االفتراضي المطلوب والذي تم انشائه.**

**.2 ادخال البريد االلكتروني الخاص بالطالب ثم ارسال.**

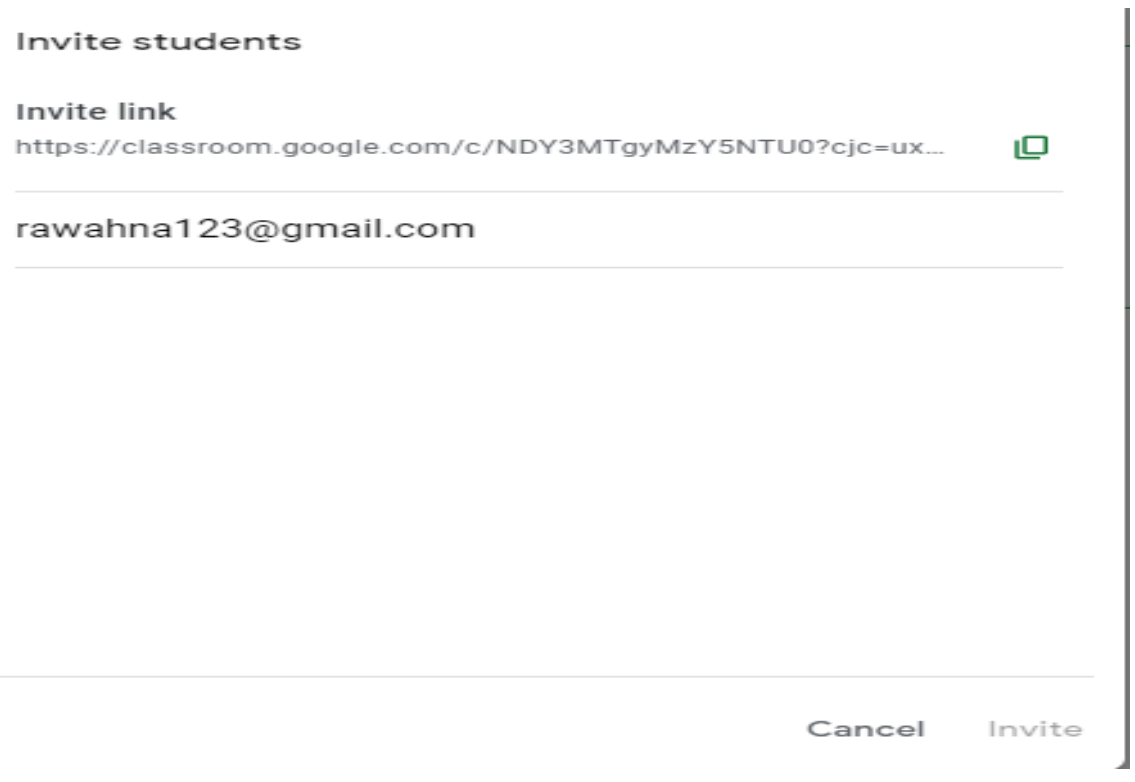

.4 نختار من القائمة دعوة )Invite).

**إزالة طالب من الفصل االفتراضي:**

.1 نقوم باختيار ايقونة الفصل االفتراضي المطلوب والذي تم انشائه.

.2 نختار من قائمة الطلبة المدخلين في الفصل االفتراضي اسم الطالب المراد حذفة.

## **Students**

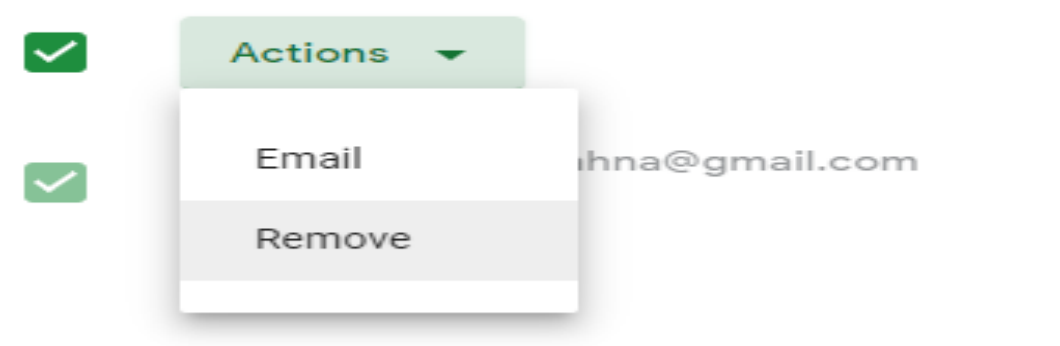

.3 ثم نختار ازالة)Delete).

**ضبط اعدادات الفصل االفتراضي:**

1. تجزئة الفصل الافتراضي إلى اقسام (حسب المادة الدراسية).

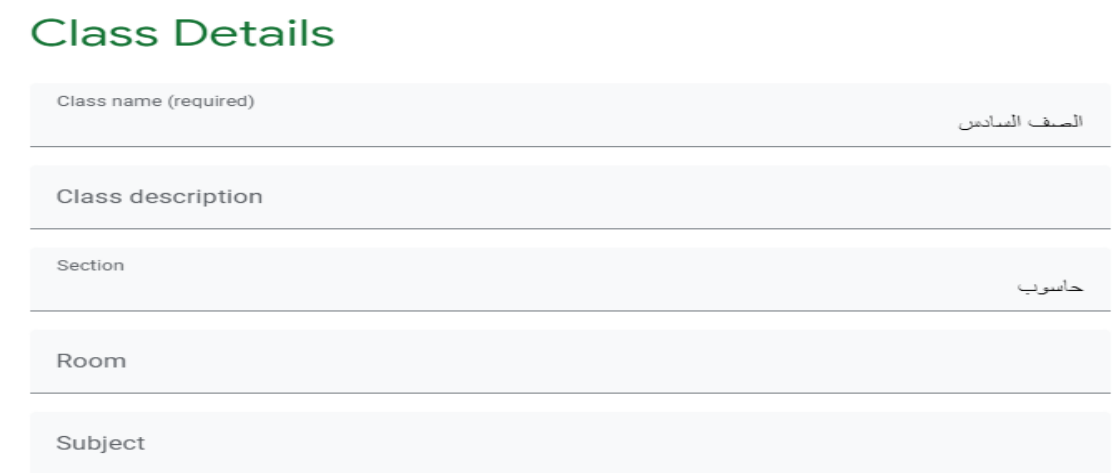

.2 عمل نسخ لرابط الفصل االفتراضي ونشره.

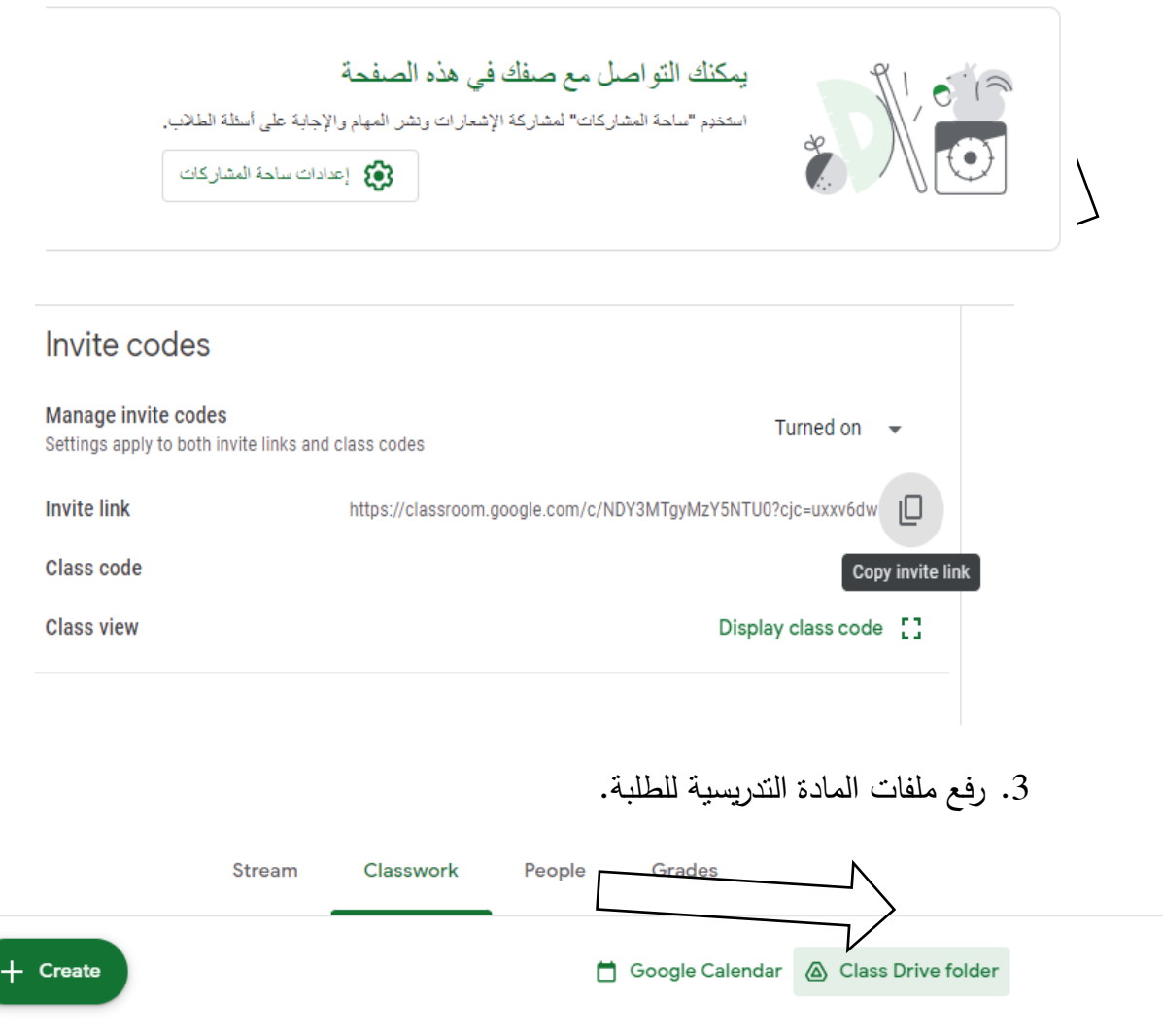

.4 وضع اعالنات خاصة بالمادة التدريسية.

## **تعيين أذونات الطالب للنشر والتعليق:**

.1 نقوم باختيار ايقونة الفصل االفتراضي المطلوب والذي تم انشائه.

- . نقوم باختيار ايقونة ساحة المشاركات.
	- .3 ثم نختار اما:
	- يمكن النشر او التعليق
	- ال يمكن النشر او التعليق

**ثالثا: مهارة مشاركة الملفات والروابط للطلبة.**

- تخزين الملفات على السحابة اإللكترونية:
- 1. فتح الموقع الإلكتروني لجوجل الذي يُمكن من خلاله رفع وتخزين الملفات.
	- .2 نختار من ايقونة مجلد جديد.

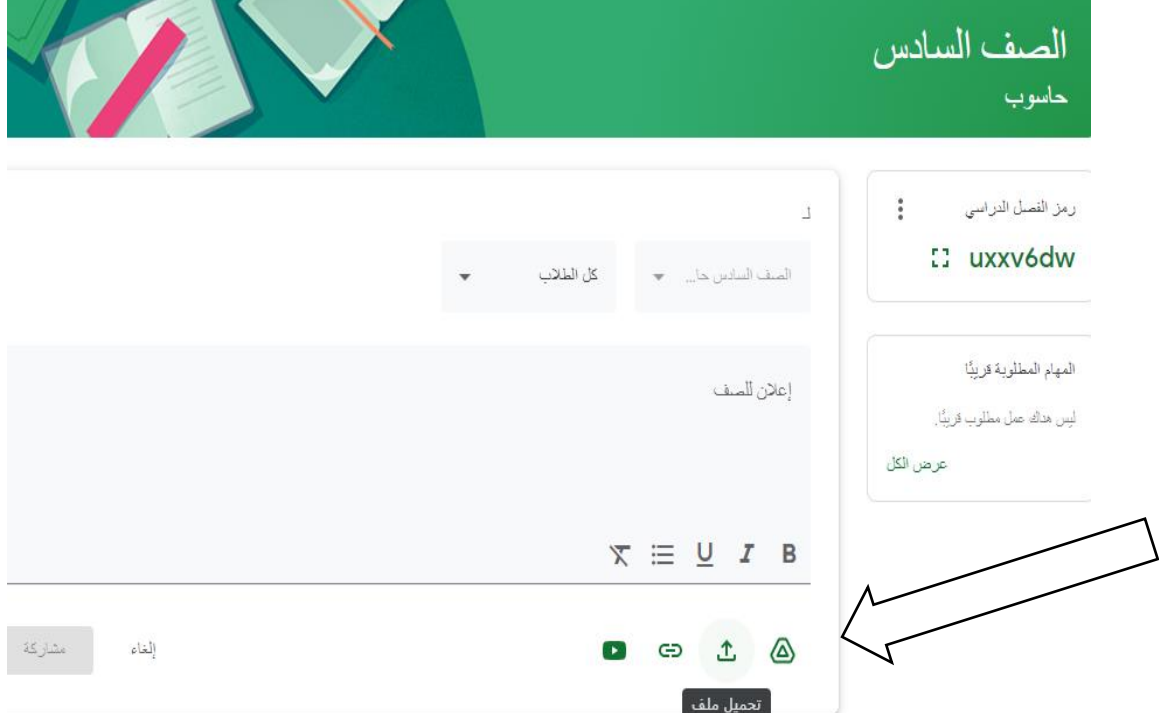

.3 ثم نختار الملفات المطلوبة من جهاز الحاسوب وتحميلها.

## **التعامل مع روابط الملفات المختلفة:**

.1 من الموقع اإللكتروني الذي من خالله تم رفع وتخزين الملفات. .2 نقوم بنسخ الرابط من خالل الضغط على ايقونة نسخ الرابط.

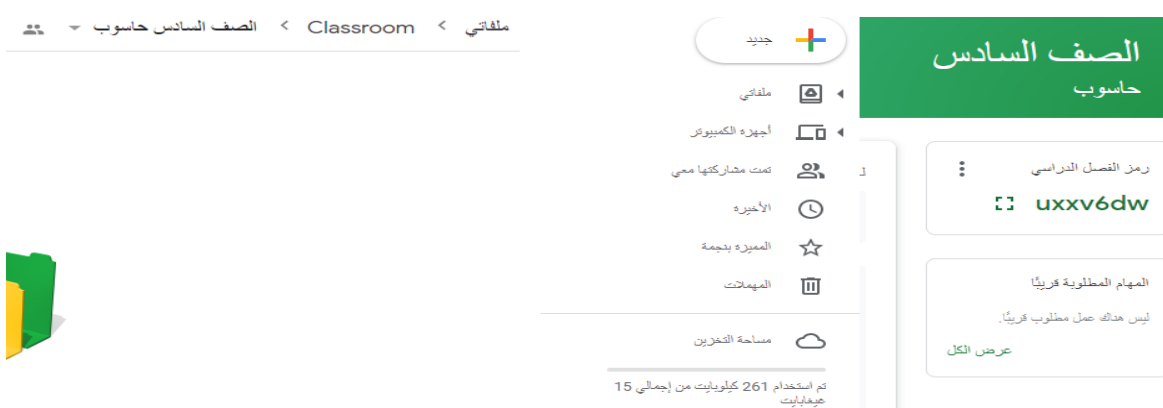

### .3 يمكن نسخ الرابط الموجود في شريط العنوان.

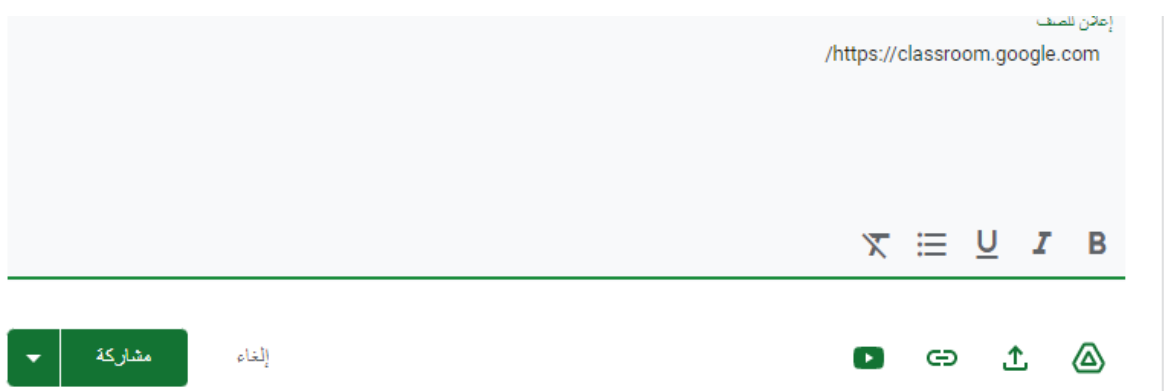

**تحميل محتوى تعليمي من االنترنت:**

.1 الدخول إلى مواقع البحث االلكترونية المختلفة عن طريق االنترنت. .2 كتابة موضوع البحث باختصار وتصفح النتائج. .3 يمكن كتابة امتداد الملف للمحتوى التعليمي مع موضوع البحث.

**مشاركة صفحات الويب في المهام والمشاركات:**

.1 الدخول إلى المواقع االلكتروني المطلوب مشاركته.

- .2 نسخ الرابط من شريط العنوان.
- .3 فتح الموقع اإللكتروني لجوجل والضغط على ايقونة انشاء مشاركة.

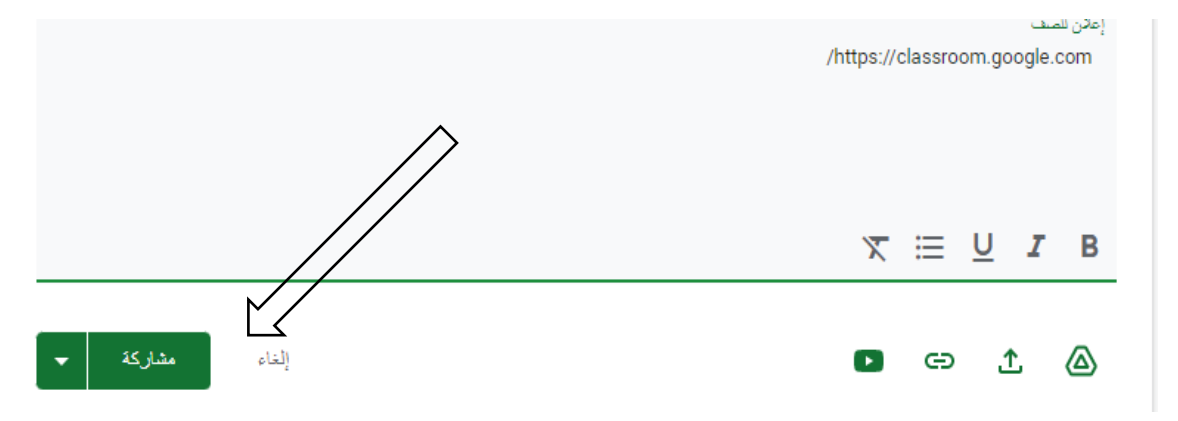

.4 لصق رابط الموقع االلكتروني ثم الضغط على ايقونة مشاركة.

**رابعا: مهارة انشاء اختبار الكتروني للطلبة واالطالع على العالمات. إنشاء اختبار الكتروني جديد:**

1. فتح الموقع الإلكتروني لجوجل الذي يُمكن من خلاله انشاء مهمة دراسية.

.2 الضغط على ايقونة مهمة دراسية ثم انشاء.

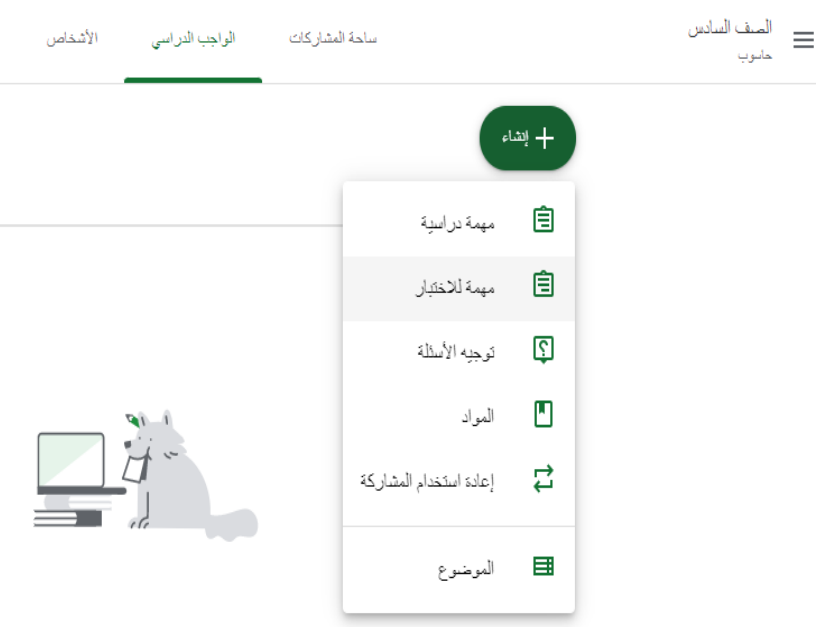

- .3 كتابة عنوان االختبار وتفاصيل االختبار. .4 الضغط على اشارة + ثم اختيار نماذج. .5 البدء بكتابة االختبار. .6 بعد االنتهاء الضغط على ايقونة الحفظ.
	- **اضافة سؤال اختيار من متعدد:**

.1 كتابة السؤال المطلوب في الشريط المخصص للكتابة.

- .2 الضغط على ايقونة خيارات.
- .3 اختيار اجابة خيارات متعددة.

وصف اللمودج

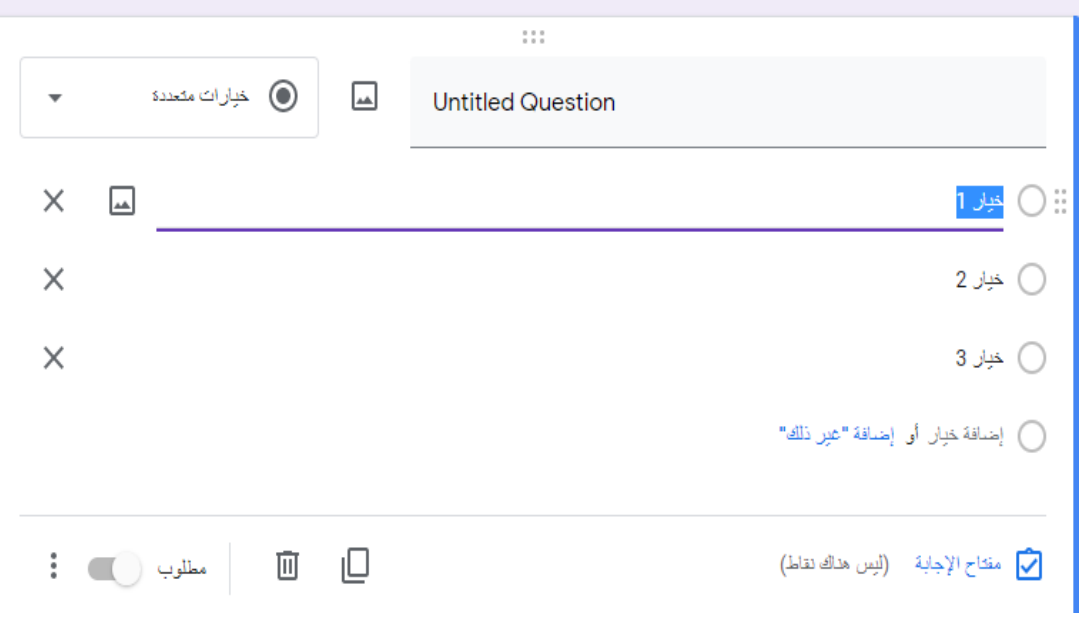

.4 ثم كتابة خيارات السؤال واختيار االجابة الصحيحة.

## **اضافة سؤال من نوع الصح والخطأ:**

.1 كتابة السؤال المطلوب في الشريط المخصص للكتابة.

- .2 الضغط على ايقونة خيارات.
	- .3 اختيار مربعات االختيار.

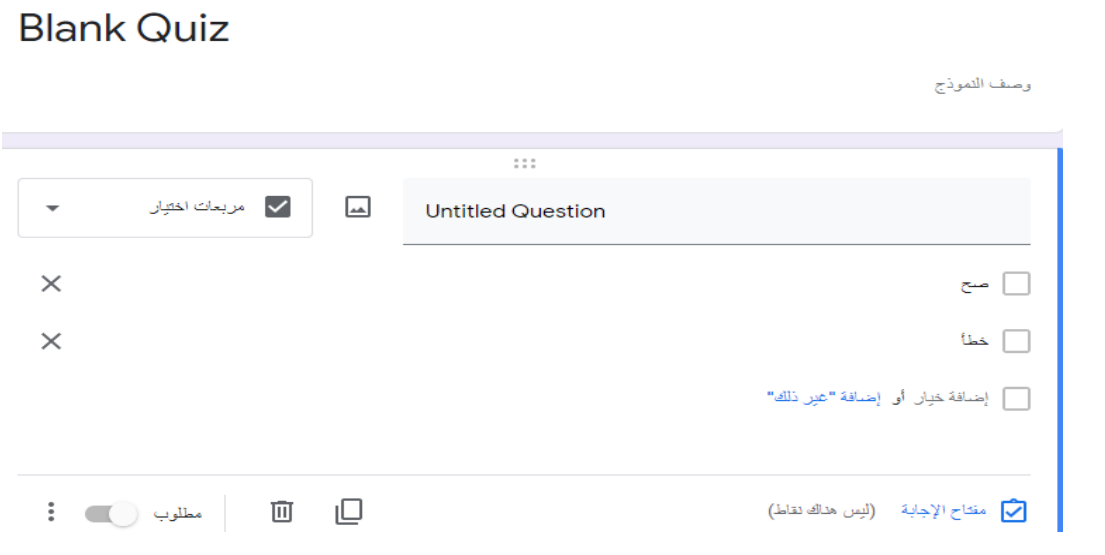

.4 ثم كتابة االجابة صح وخطأ واختيار االجابة الصحيحة.

## **اضافة سؤال من نوع إجابة قصيرة:**

- .1 كتابة السؤال المطلوب في الشريط المخصص للكتابة.
	- .2 الضغط على ايقونة خيارات.

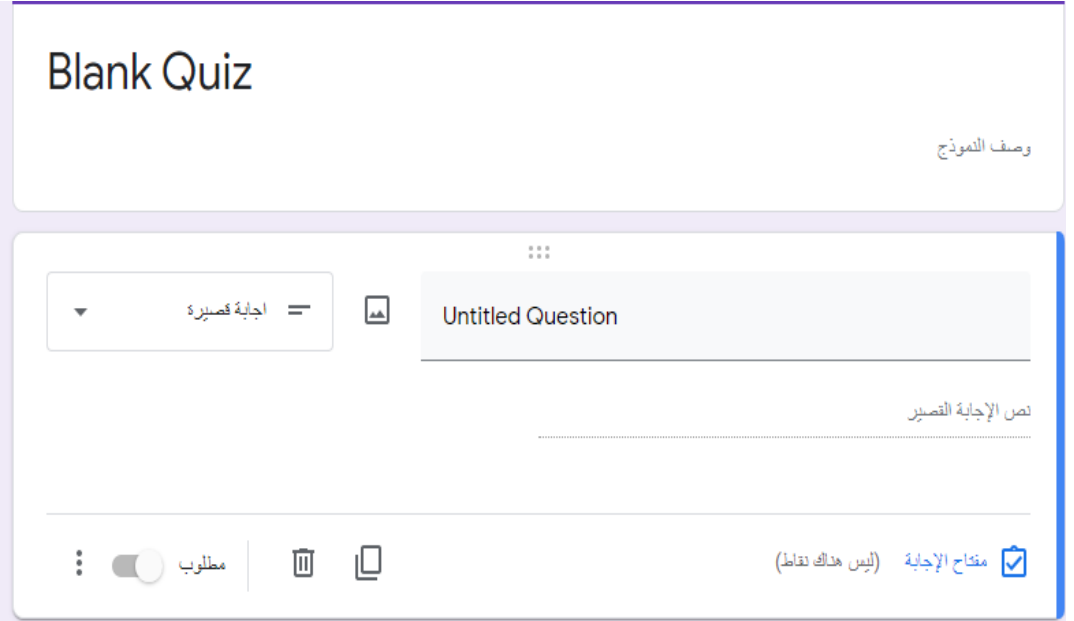

.3 اختيار اجابة نص.

## **تعديل سؤال تم إنشائه سابقا:ً**

.1 الضغط على ايقونة مهمة دراسية ثم االختبار المطلوب.

.2 اختيار السؤال المطلوب تعديله.

.3 بعد التعديل الضغط على ايقونة الحفظ.

## **حذف سؤال من أسئلة االختبار اإللكتروني:**

.1 الضغط على ايقونة مهمة دراسية ثم االختبار المطلوب.

.2 اختيار السؤال المطلوب حذفه.

## **Blank Quiz**

وصف النموذج

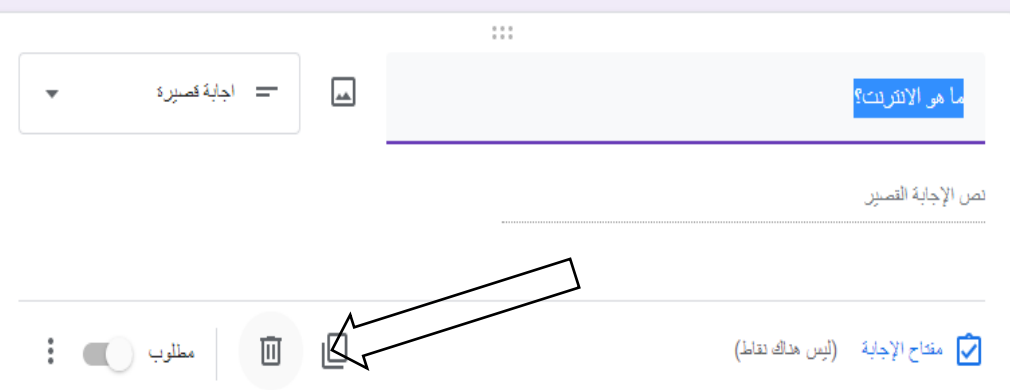

- .3 الضغط على ايقونة حذف.
- .4 الضغط على ايقونة الحفظ.
- **وضع درجات محددة ألسئلة االختبار:**
- .1 الضغط على ايقونة مهمة دراسية ثم االختبار المطلوب.
	- .2 اختيار السؤال المطلوب.
	- .3 كتابة العالمة المناسبة للسؤال.

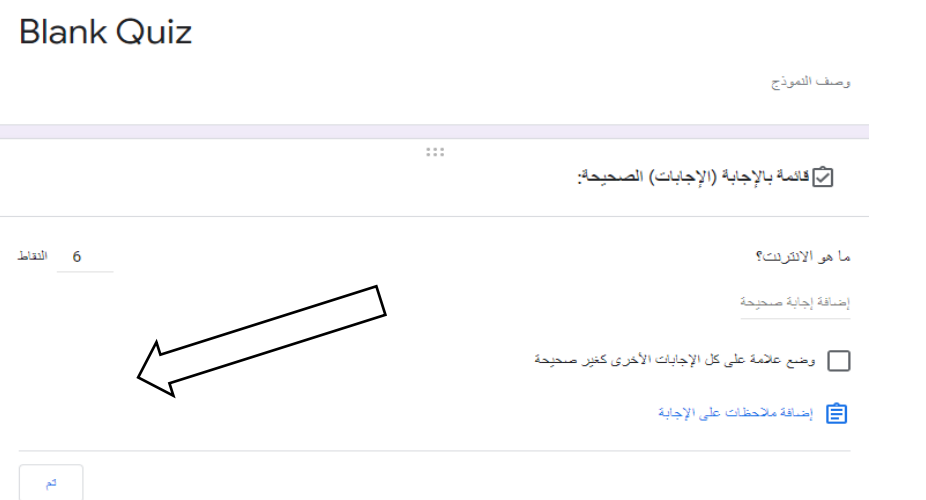

.4 الضغط على ايقونة الحفظ.

**ضبط طريقة اظهار نتيجة لالختبار اإللكتروني:**

- .1 الضغط على ايقونة مهمة دراسية ثم االختبار المطلوب.
	- .2 الضغط على االجابات والردود.
		- .3 االطالع على العالمات.

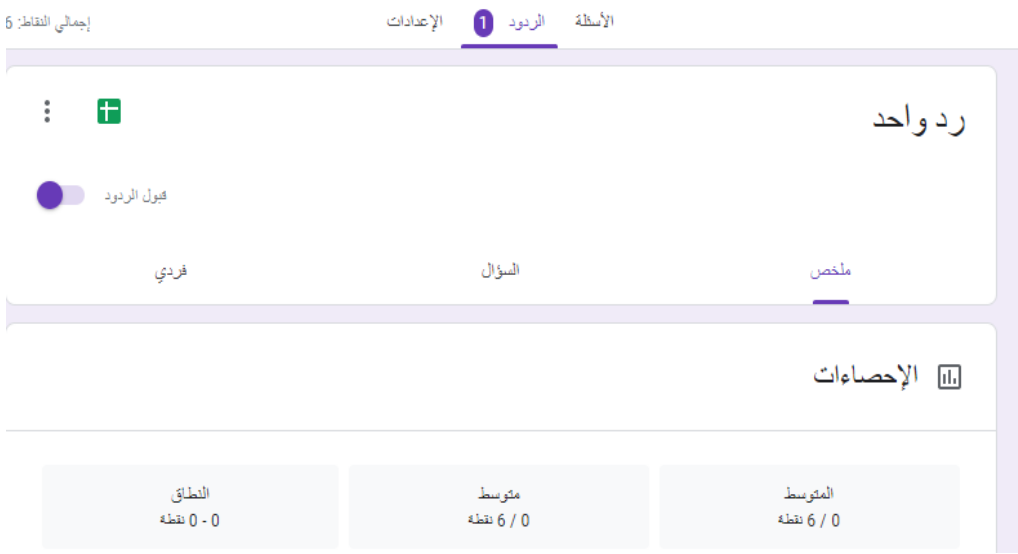

.4 الضغط على انشاء جداول بيانات.

.5 ثم حفظ ملف عالمات االختبار.

**خامسا: مهارة انشاء دروس مؤتمرات الفيديو التعليمية.**

**إضافة الطلبة المشاركين في اجتماع الفيديو:**

1. فتح الموقع الإلكتروني لجوجل الذي يُمكن من خلاله انشاء مؤتمر فيديو ( Google .)Meet

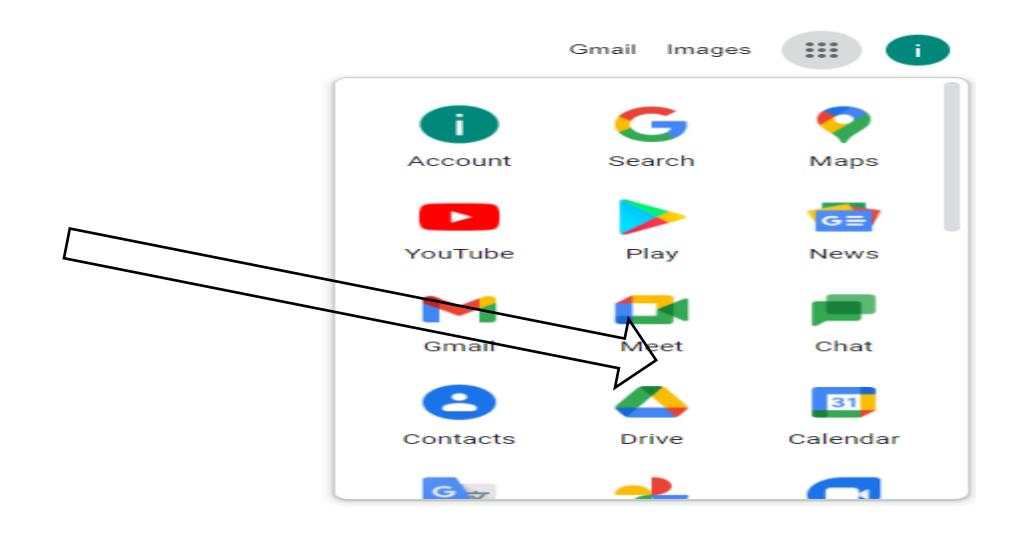

.2 اضغط على ايقونة اجتماع جديد.

# اجتماعات فيديو مميّزة. تطبيق مجاني للجميع.

للَّذ أعدنا التصميم الهندسي لخدمة Google Meet التي طوّر ِناها لاجتماعات الأعمال الآمنة لتكون مجانية ومتاحة للجميع.

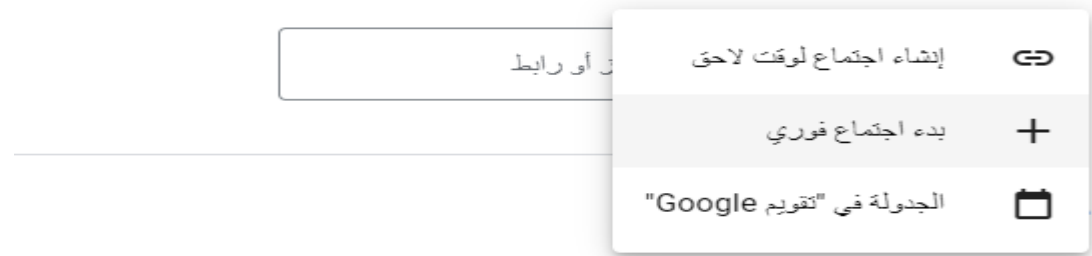

- .3 اضغط على ايقونة إرسال دعوة .
- .4 او انقر فوق نسخ دعوة االجتماع وارسالها عبر البريد اإللكتروني.
	- **عرض اسماء الطلبة المتواجدين في اجتماع الفيديو:**

.1 اضغط على ايقونة اظهار الجميع.

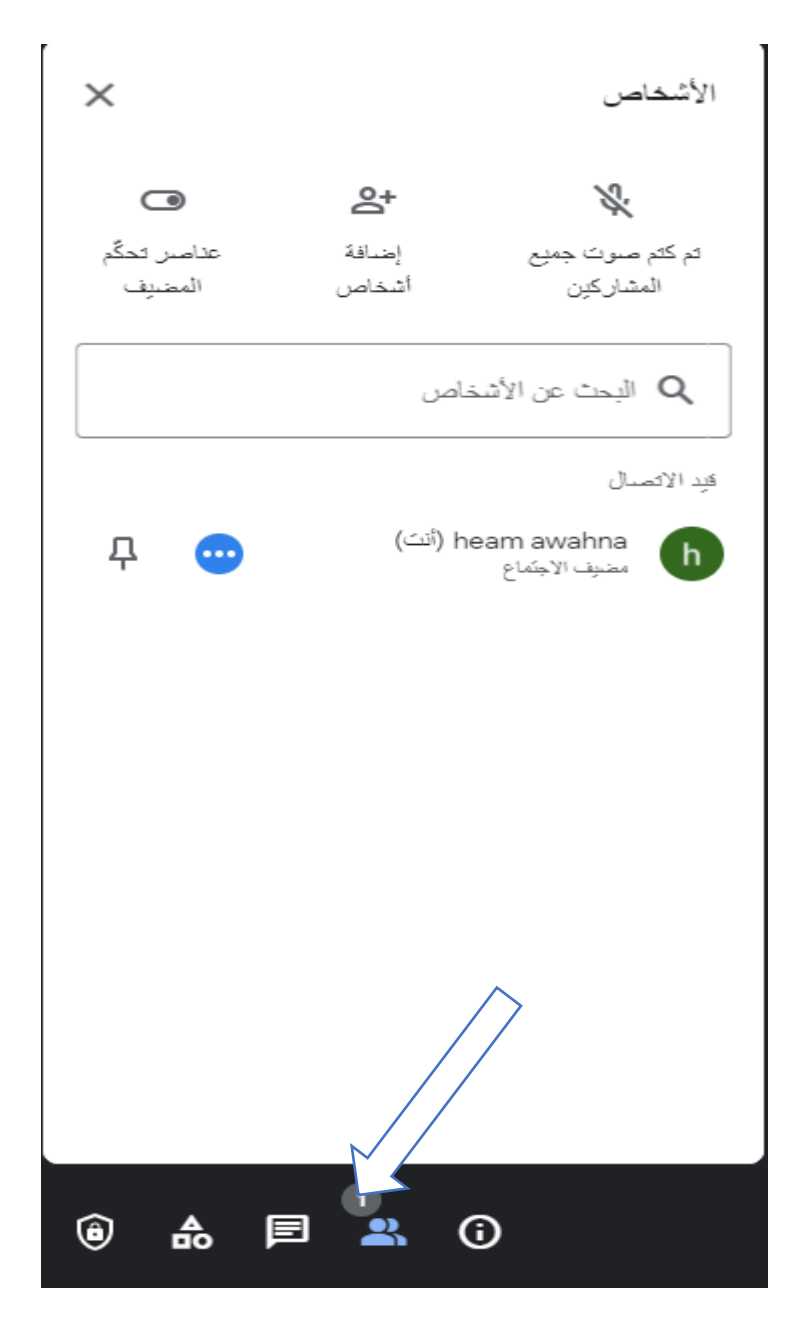

.2 ظهور الطلبة المشاركين في اجتماع الفيديو.

**قفل الصوت أثناء اجتماع الفيديو:**

.1 الضغط على ايقونة اظهار الجميع. .2 الضغط على ايقونة عناصر التحكم المضيف. .3 اختيار كتم صوت المشاركين في االجتماع.

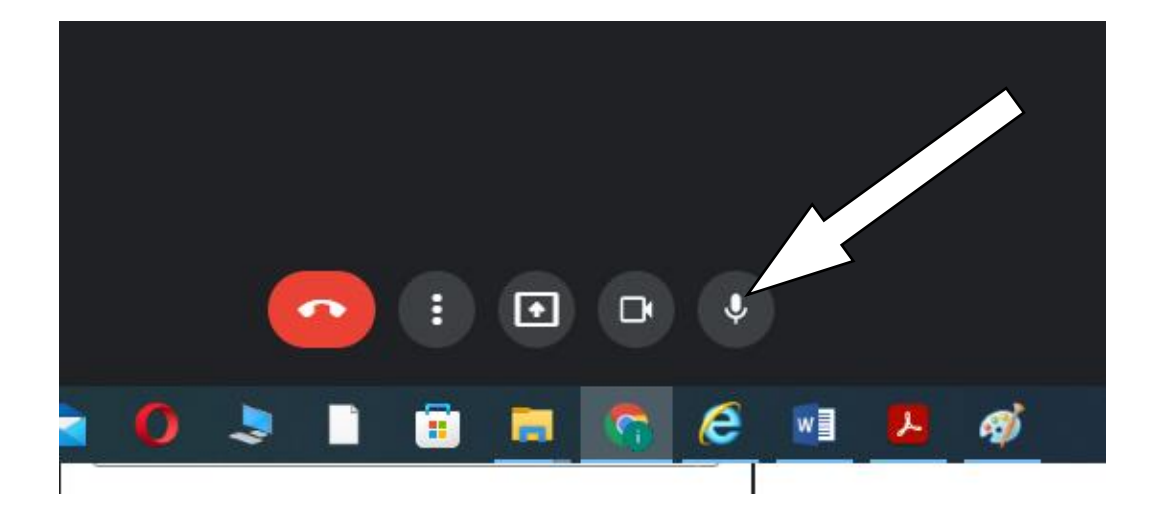

- **إرسال رسائل المحادثة إلى [الطلبة المشاركين في اجتماع الفيديو](https://support.google.com/meet/answer/9308979?hl=ar&ref_topic=7290350) :**
	- .1 الضغط على ايقونة الدردشة إلى الجميع.

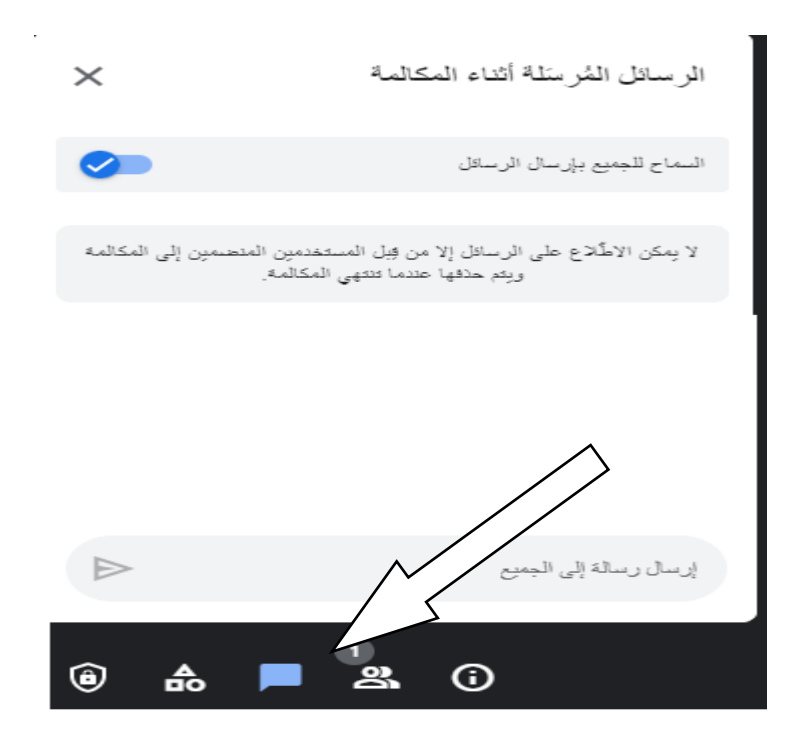

.2 كتابة المحادثة في خانة الرسالة.

.3 يمكن السماح للطلبة المشاركة بالمحاثة عن طريق تفعيل السماح بالدردشة.

- **مشاركة العرض أثناء اجتماع الفيديو:**
	- .1 الضغط على ايقونة اظهار الجميع.

### .2 الضغط على ايقونة عناصر التحكم المضيف.

.3 تفعيل خيار مشاركة شاشات المشاركين.

عناصر تحكّم المضيف  $\times$ يُرجى استخدام إعدادات المصبِف الحالبِهَ للتحكم في اجتماعك. تنسيق الاجتماع إدارة المضيفين .<br>يتيح لك تقييد ما يمكن للمشار كين فعله في الا المعلومات السماح للجميع مشاركة شاشات المشاركين إرسال رسائل المحادثة تشغيل الميكروفودات قد يؤدى إيقاف هذا الإعداد إلى إزالة الأشماص الذين يستمدمون الإصدارات القنيمة من تطبيق Google Meet أو يستخدمون .<br>أجهزة لا تتوافق مع Google Meet. ويستطيع هؤلاء الأشماص<br>إعادة الانصمام إلى الاجتماعات عند تفعيل ذلك الإعداد مجددًا.  $\bullet$ تشغيل الفيديو قد يؤدى إيقاف هذا الإعداد إلى إزالة الأشماص الذين يستمدمون . . . . . . . . . . **3ع** عرض جميع إعدادات المض @ الإبلاغ عن إساءة الاستخدام O 슮 <u>忽</u>  $\odot$ 囯

.4 الضغط على ايقونة مشاركة العرض إلظهار مادة تدريسية على جهاز الحاسوب.

- **[بدء اجتماع الفيديو وتحديد موعده:](https://support.google.com/meet/answer/9302870?hl=ar&co=GENIE.Platform%3DDesktop)**
- .1 اضغط على ايقونة اجتماع جديد.
- .2 اختيار االجتماع لوقت الحق من خالل التقويم.

اجتماعات فيديو مميّزة. تطبيق مجانى للجميع.

لقد أعدنا التصميم الهندسي لخدمة Google Meet التي طوّر ناها لاجتماعات الأعمال الأمنة لتكون مجانية ومتاحة للجميع.

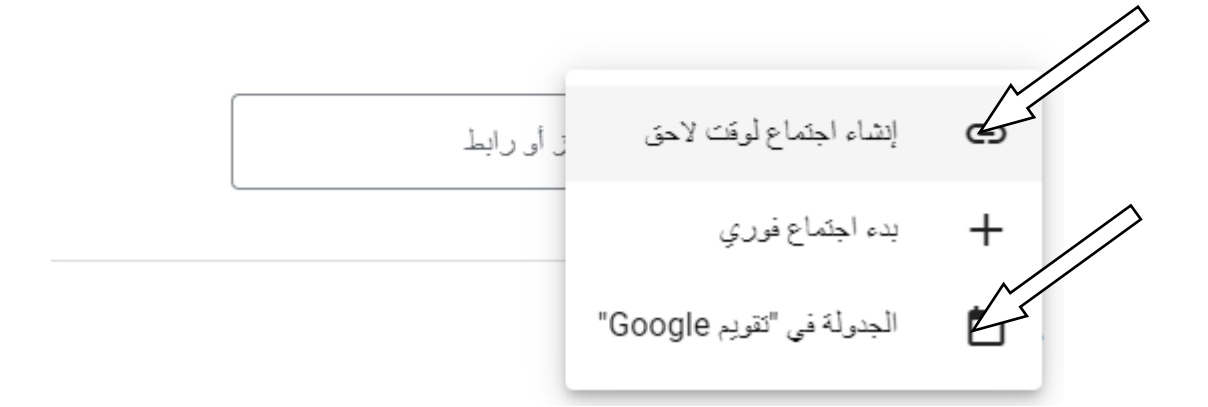

.3 اختيار التاريخ والوقت المحدد لبدء االجتماع.

.4 اختيار حفظ

# **تسجيل اجتماع الفيديو:** -1 اضغط على ايقونة التسجيل. → لوح المعلومات  $A \equiv$ ⋖ ابنكر أفكار مع أعضاء فريقك استخدم Jamboard لْتَجسِدِ أَفْكَارَكَ عَلَى لُوحٍ معلَّومات افتراضي. سبِتم إرسال رابط إلى محتوى Jam إلى جمنِع المشاركين في المكالمة.  $\mathscr{Q}$ بدء لوح معلومات جديد الاختيار من Drive </del>

 $\times$ 

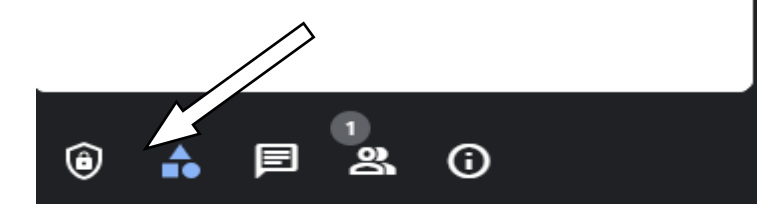

- -2 الضغط على بدء التسجيل.
- -3 عند انتهاء االجتماع الضغط على انتهاء التسجيل.
	- -4 يتم حفظ التسجيالت في مجلد التسجيالت.

تطبيقات مايكروسوفت التعليمية

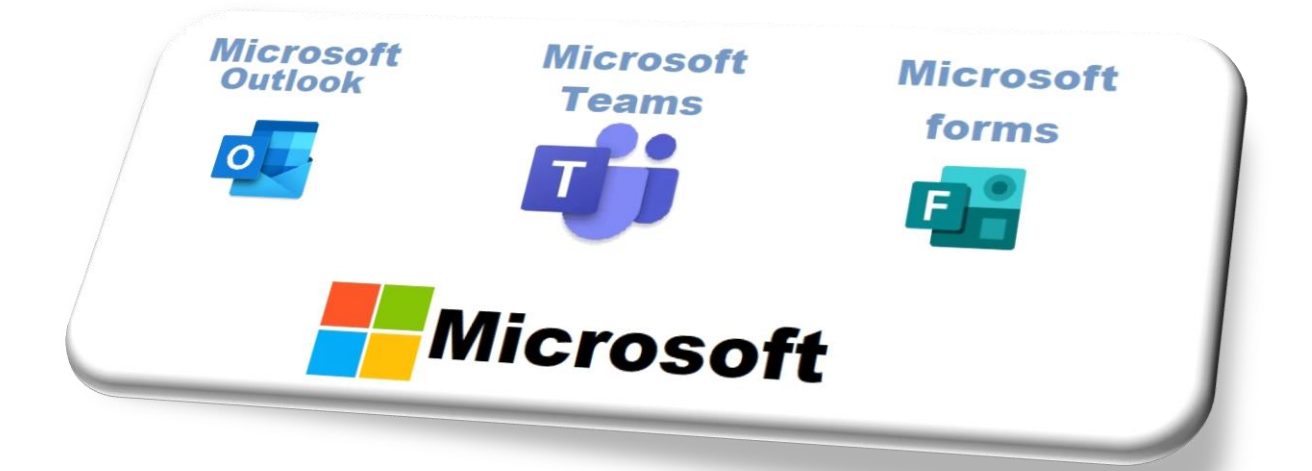

**إعـــداد الباحثة: هيام سالم الرواحنه إشراف: االستاذ الدكتور محمد الحيلة كلية العلوم التربوية جامعة الشرق األوسط، األردن 2022**

- **اوال: مهارة انشاء حساب شخصي للطلبة على تطبيقات مايكروسوفت. انشاء بريد الكتروني جديد:**
- 1. فتح الموقع الإلكتروني لمايكروسوفت (www. microsoft.com) الذي يُمكن من خلاله البدء بإنشاء حساب جديد.
	- . النقر على خيار إنشاء حساب(Create account) .

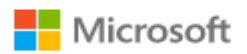

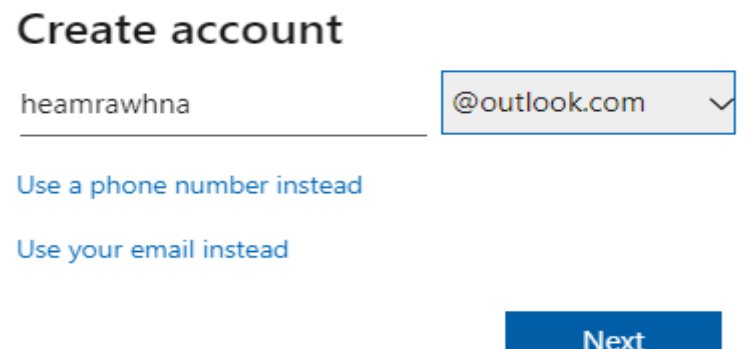

.3 إنشاء وتعيين كلمة مرور (Password (جديدة خاصة.

.4 النقر على خيار أُوافق (agree I (بعد قراءة شروط االستخدام وسياسة الخصو صية.

**التعامل مع البريد اإللكتروني )فتح البريد االلكتروني، ارسال بريد، استقبال رسالة(:**

.1 قراءة الرسائل االلكترونية الواردة من خالل البريد الوارد عبر الموقع االلكتروني ) [.www](http://www.mail.google.com/) [com.live.outlook](http://www.mail.google.com/) )او اختيار التطبيق حسب الشكل.

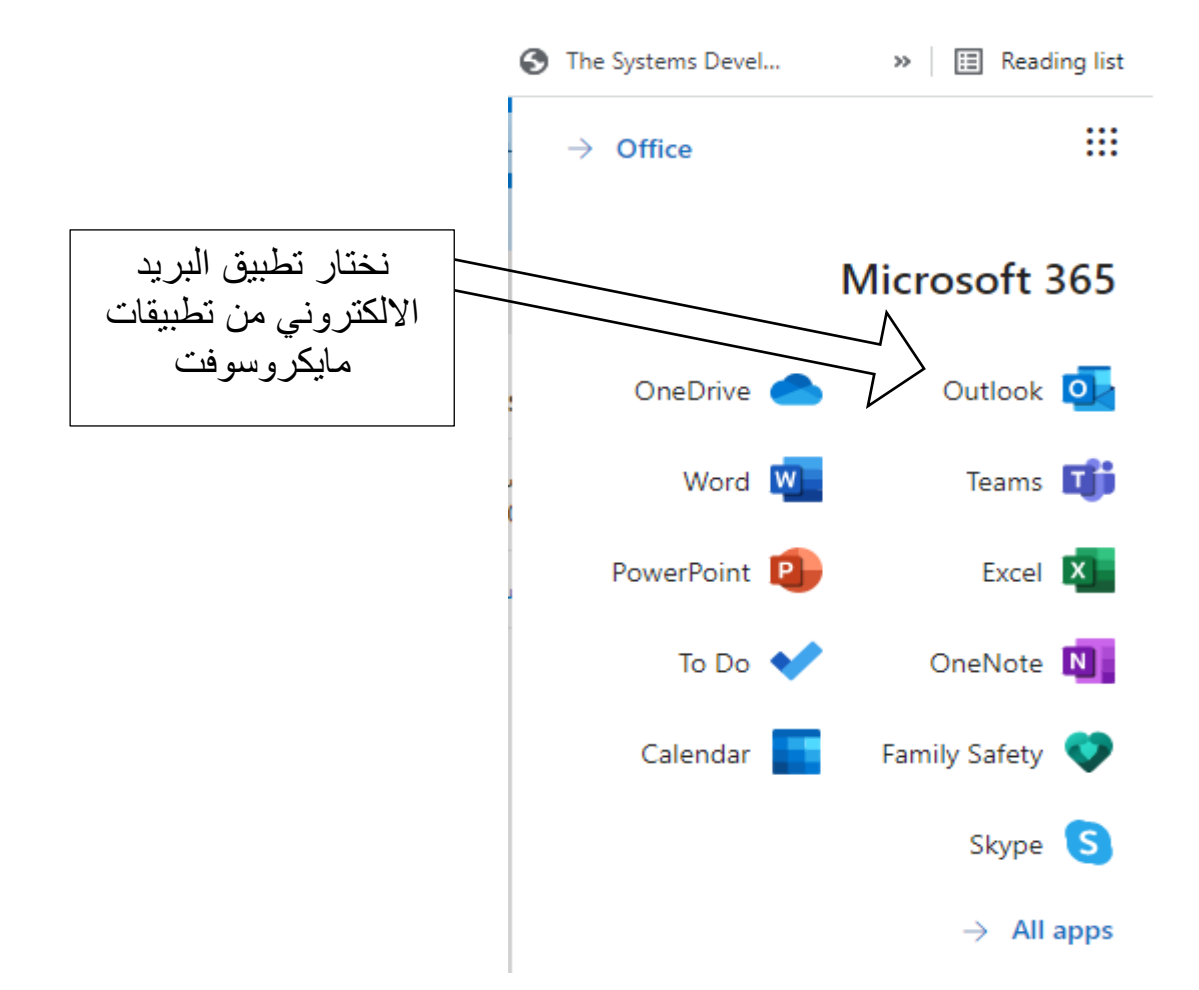

2. انشاء رسالة إلكترونية جديدة من خلال (رسالة جديدة).

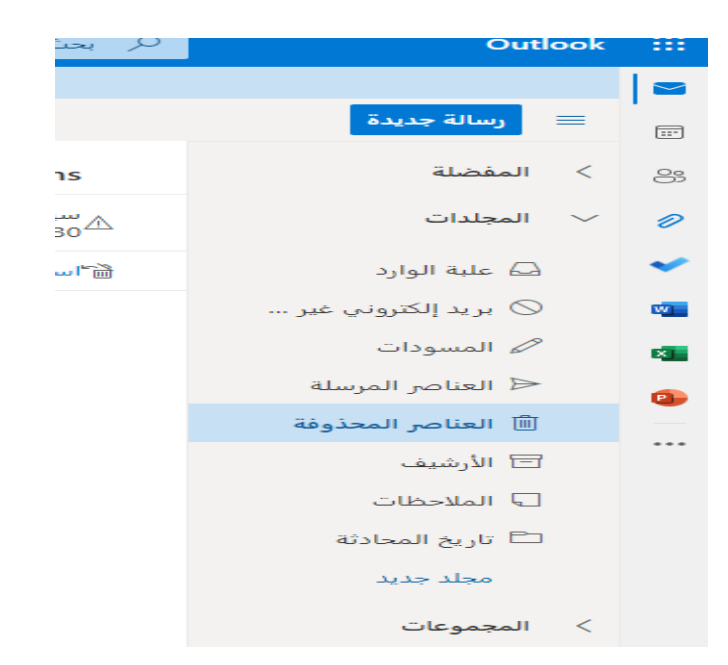

- .3 حذف الرسائل الغير مرغوبة بالضغط على الرسالة ثم حذف.
	- .4 االطالع على الرسائل المرسلة من خالل البريد المرسل.
		- **[ضبط إعدادات](https://support.google.com/accounts/topic/7189121?hl=ar&ref_topic=3382254) الصفحة الرئيسة :**
		- .1 بعد تسجيل الدخول إلى الحساب الشخصي.
- .2 الضغط على التطبيقات لتصفح التطبيقات المتوفرة حسب الشكل.

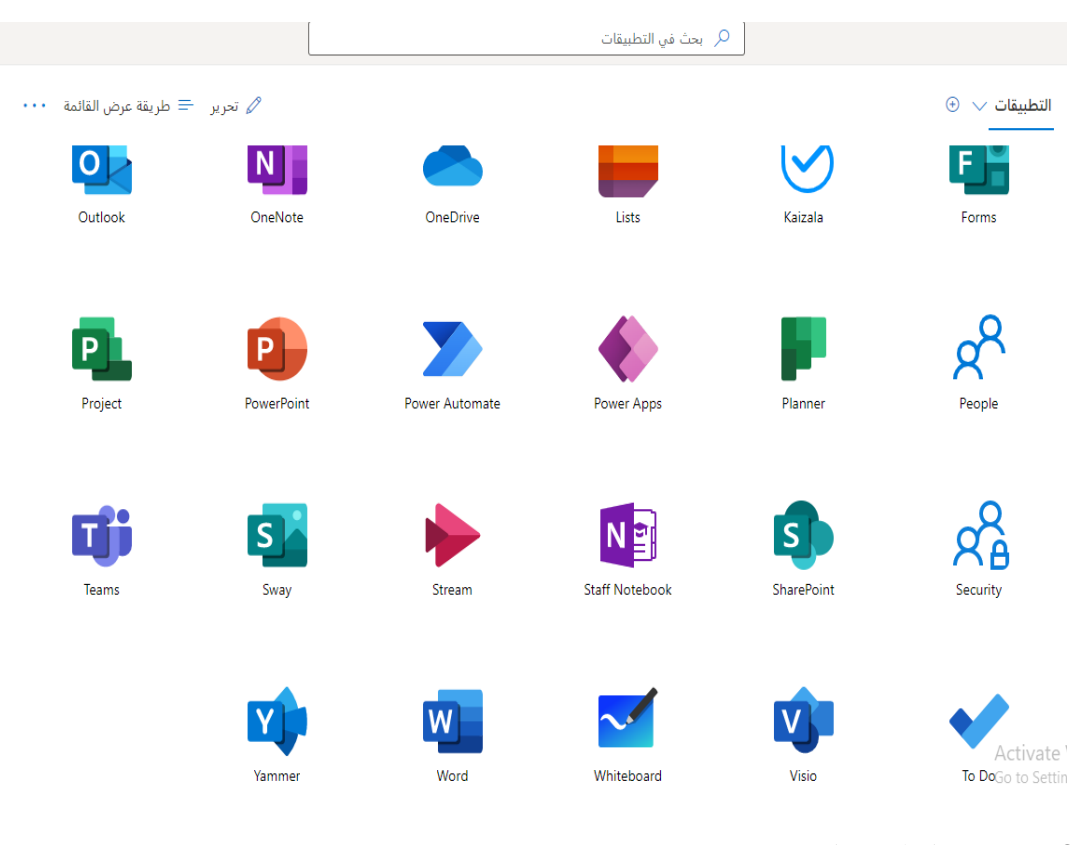

- .3 اختيار التطبيق المناسب.
- **التبديل إلى [اللغة المناسبة:](https://support.google.com/accounts/answer/32047?hl=ar&ref_topic=3382254)**
- .1 بعد تسجيل الدخول إلى الحساب الشخصي. . اضغط على خيار الاعدادات الشخصية حسب الشكل.  $2$

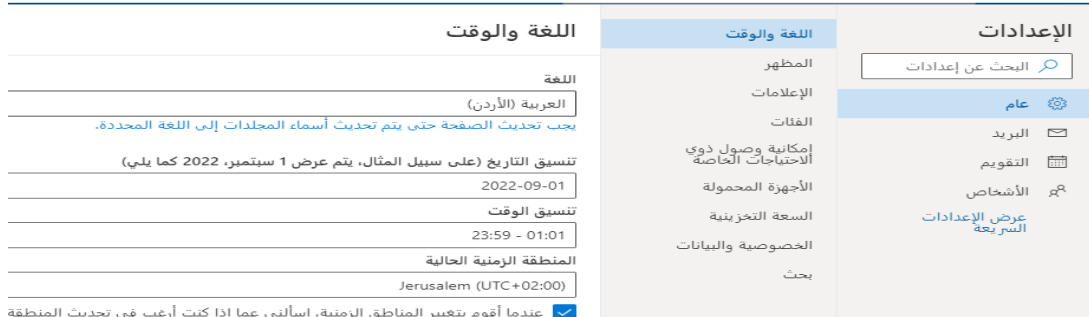

3. نختار اللغة من ضمن الإعدادات العامة المفضّلة على الويب.

.4 اختيار اللغة المناسبة ثم حفظ.

**ثانيا: مهارة عمل ا افت ارضيا وتحديد الطلبة المشاركين ً فصًال د ارسي**

- **ً انشاء ا افت ارضيا: فصًال د ارسي**
- 1. فتح الموقع الإلكتروني مايكروسوفت الذي يُمكن من خلاله البدء بإنشاء فصلا دراسيًا

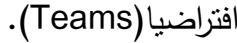

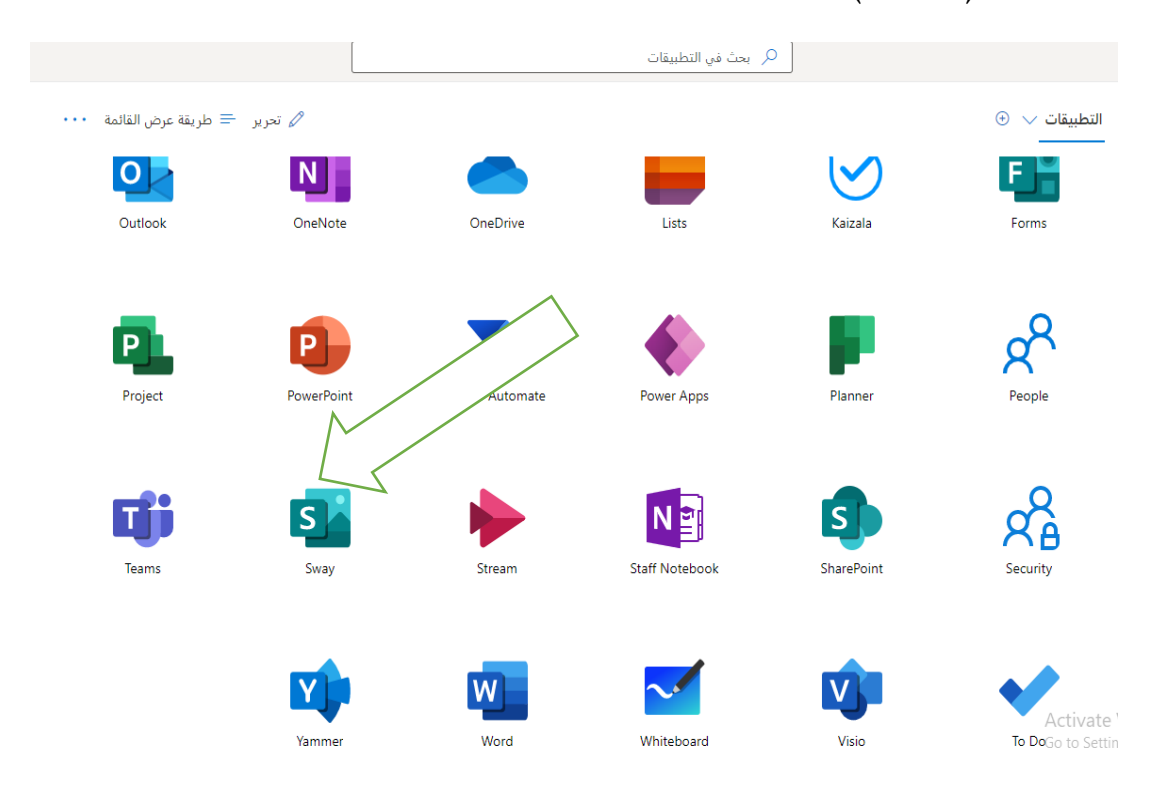

.2 من مربع الحوار اختار إنشاء فريق جديد وكتابة االسم المناسب.

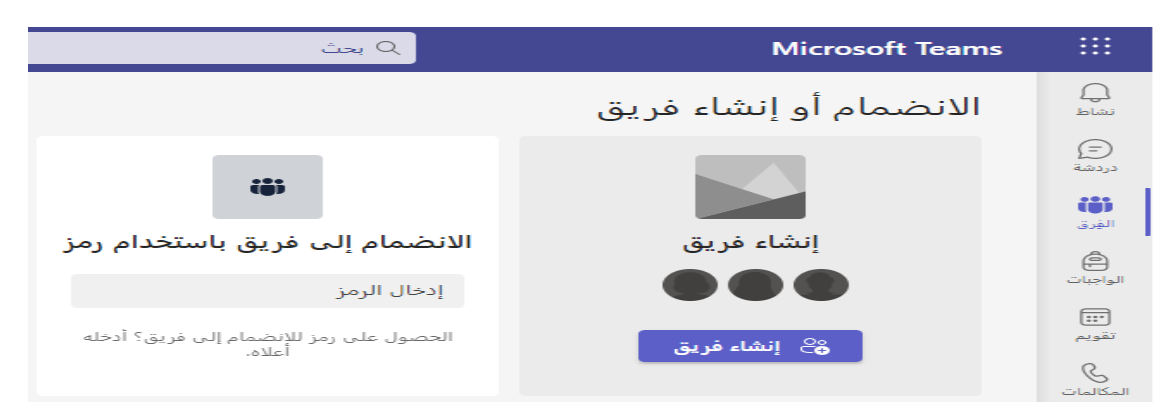

**اضافة معلم للفصل االفتراضي:**

.1 نقوم باختيار الفصل االفتراضي المطلوب والذي تم انشائه.

.2 نختار اضافة معلم وادخال البريد االلكتروني الخاص بالمعلم.

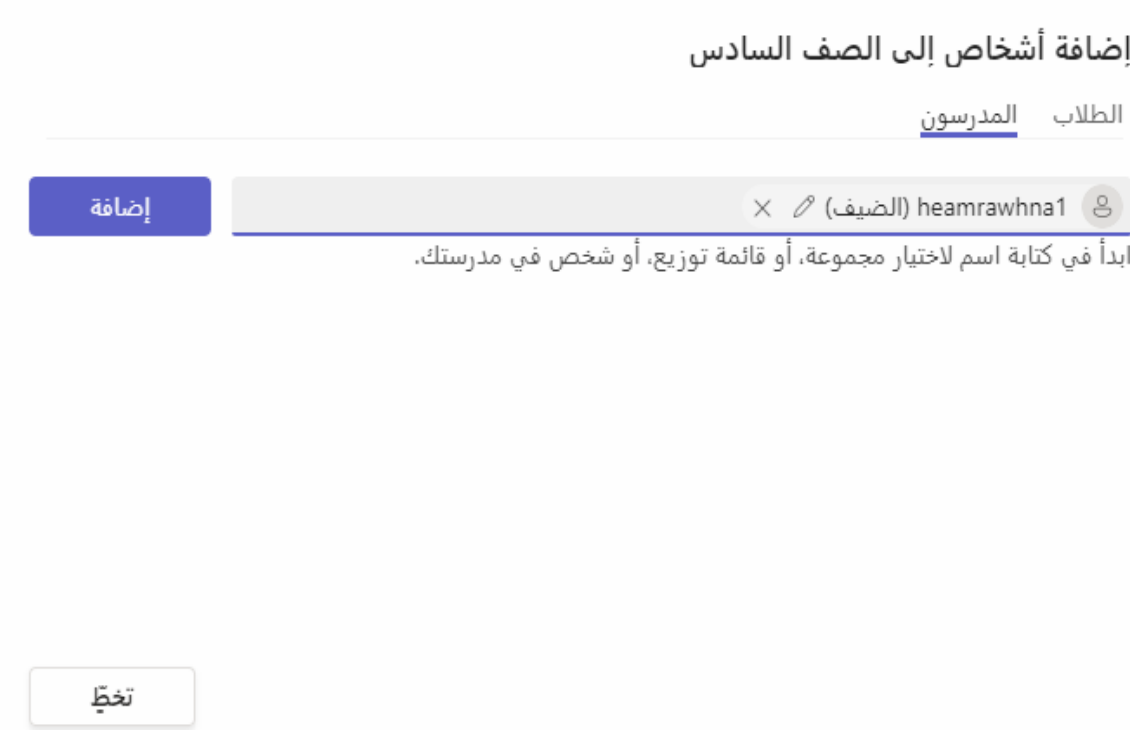

.3 الضغط على ايقونة اضافة.

**دعوة الطلبة لالنضمام إلى الفصل االفتراضي:**

.1 نقوم باختيار ايقونة الفصل االفتراضي المطلوب والذي تم انشائه.

.2 ادخال البريد االلكتروني الخاص بالطالب ثم ارسال.

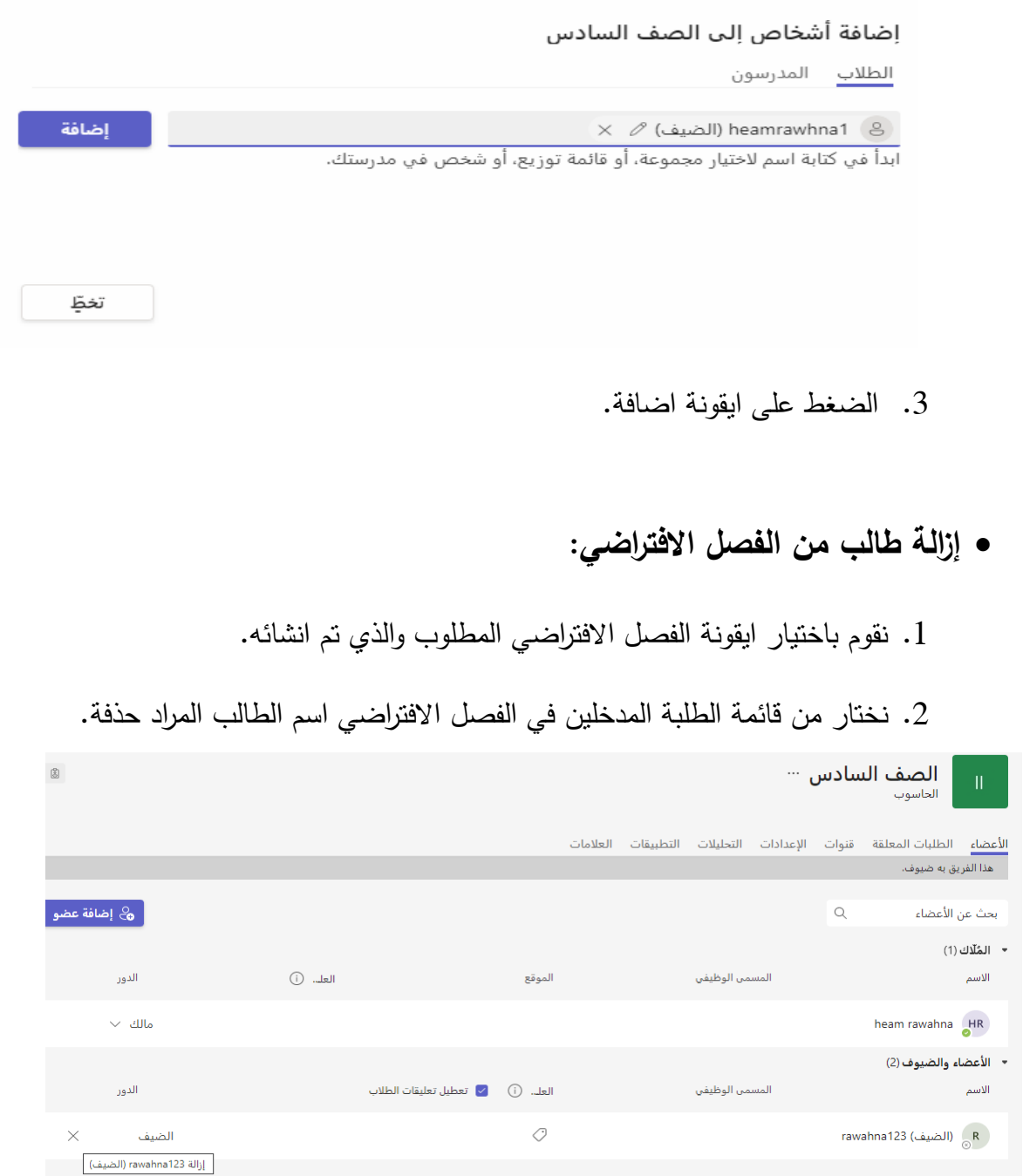

.3 ثم نختار ازالة)Delete).

## **ضبط اعدادات الفصل االفتراضي:**

### 1. تجزئة الفصل الافتراضي إلى اقسام (حسب المادة الدراسية).

### إنشاء قناة لفريق الصف السادس

اسم القناة

مسموح بالأحرف والأرقام والمسافات

### الوصف (اختياري)

مساعدة الآخرين في العثور على القناة الصحيحة عن طريق تقديم وصف

#### الخصوصية

قياسي - كل شخص في الفريق يتمتع بحق الوصول

□ إظهار هذه القناة تلقائياً في قائمة القنوات لدى الجميع

### .2 عمل نسخ لرابط الفصل االفتراضي ونشره.

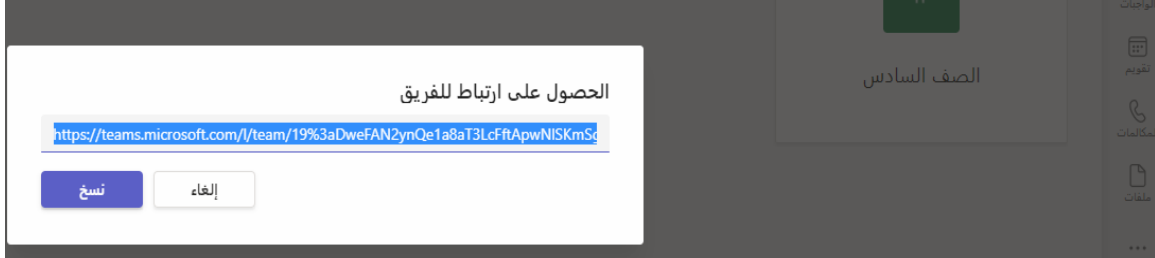

### .3 رفع ملفات المادة التدريسية للطلبة.

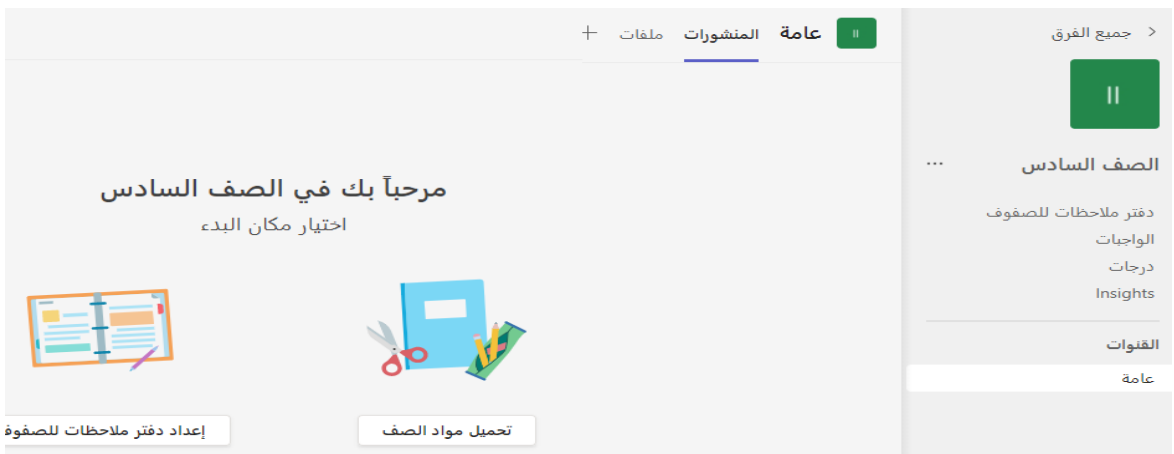

 $\odot~\sim$ 

إضافة

إلغاء

.4 وضع اعالنات خاصة بالمادة التدريسية.

**تعيين أذونات الطالب للنشر والتعليق:**

.1 نقوم باختيار ايقونة الفصل االفتراضي المطلوب والذي تم انشائه.

.2 نقوم باختيار ايقونة ساحة المشاركات.

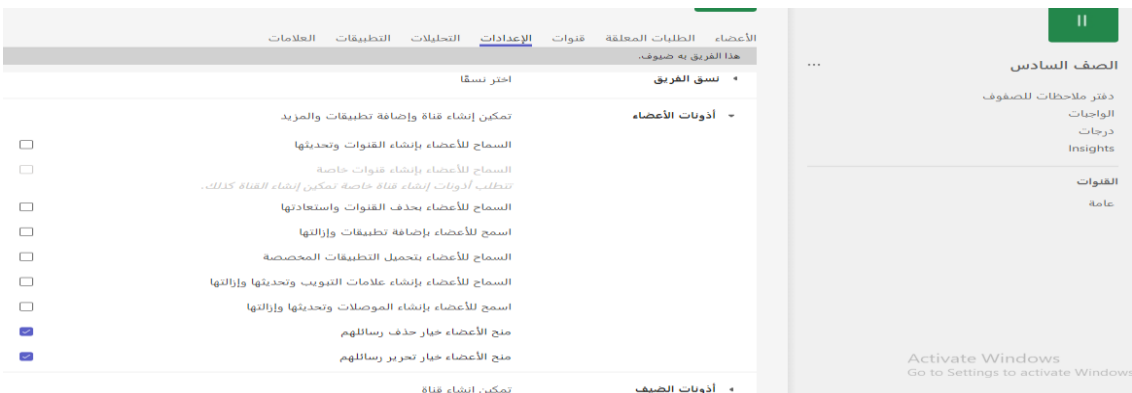

.3 ثم نختار:

- **يمكن النشر او التعليق**
- **ال يمكن النشر او التعليق**

**ثالثا: مهارة مشاركة المعلم للملفات والروابط.**

**تخزين الملفات على السحابة اإللكترونية:**

**ُ .1 مكن من خالله رفع وتخزين الملفات. فتح الموقع اإللكتروني لمايكروسوفت الذي ي**

**.2 نختار من ايقونة مجلد جديد.**

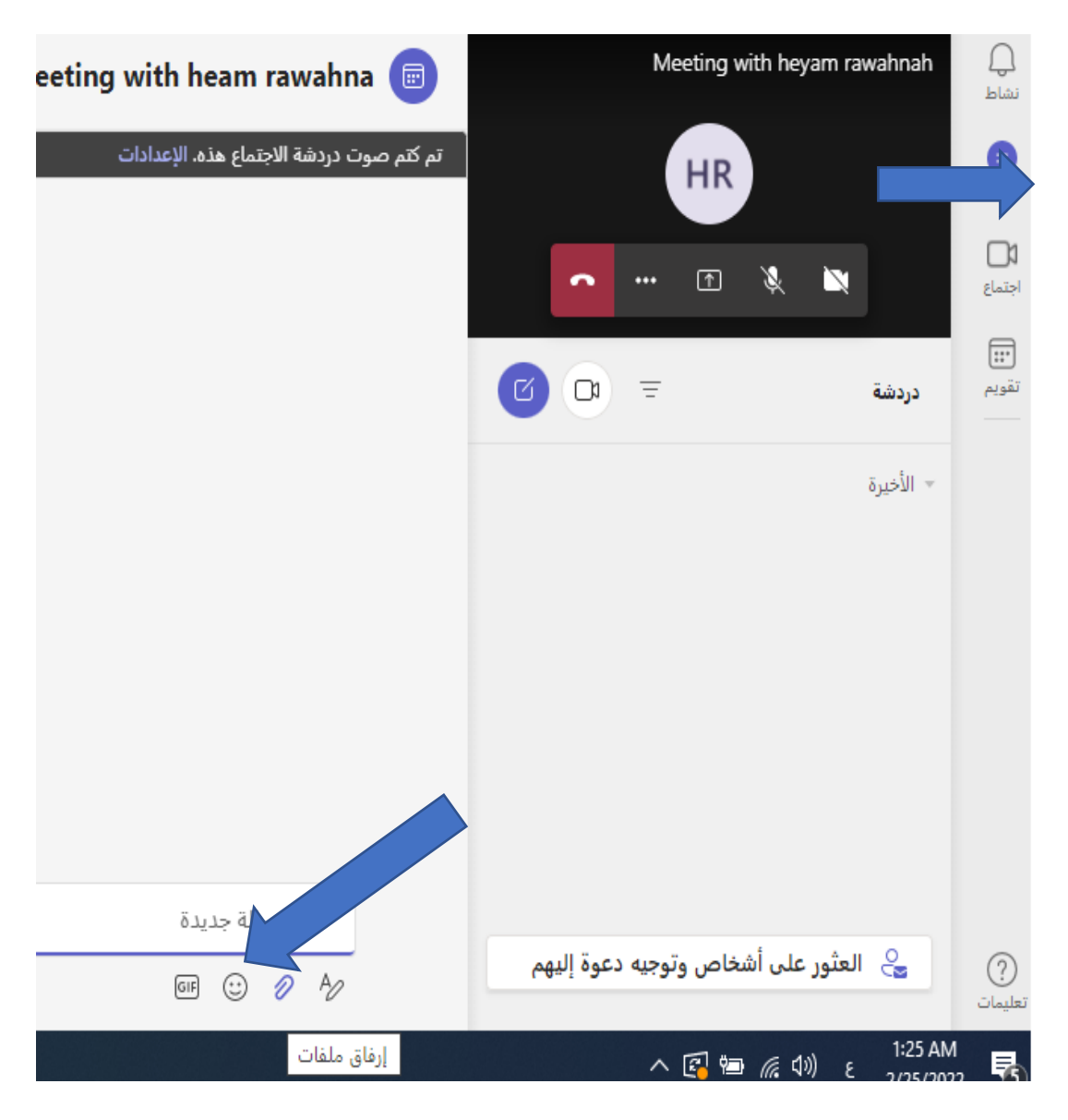

**.3 ثم نختار الملفات المطلوبة من جهاز الحاسوب وتحميلها.**

**التعامل مع روابط الملفات المختلفة:**

**.1 من الموقع اإللكتروني الذي من خالله تم رفع وتخزين الملفات. .2 نقوم بنسخ الرابط من خالل الضغط على ايقونة نسخ االرتباط.**

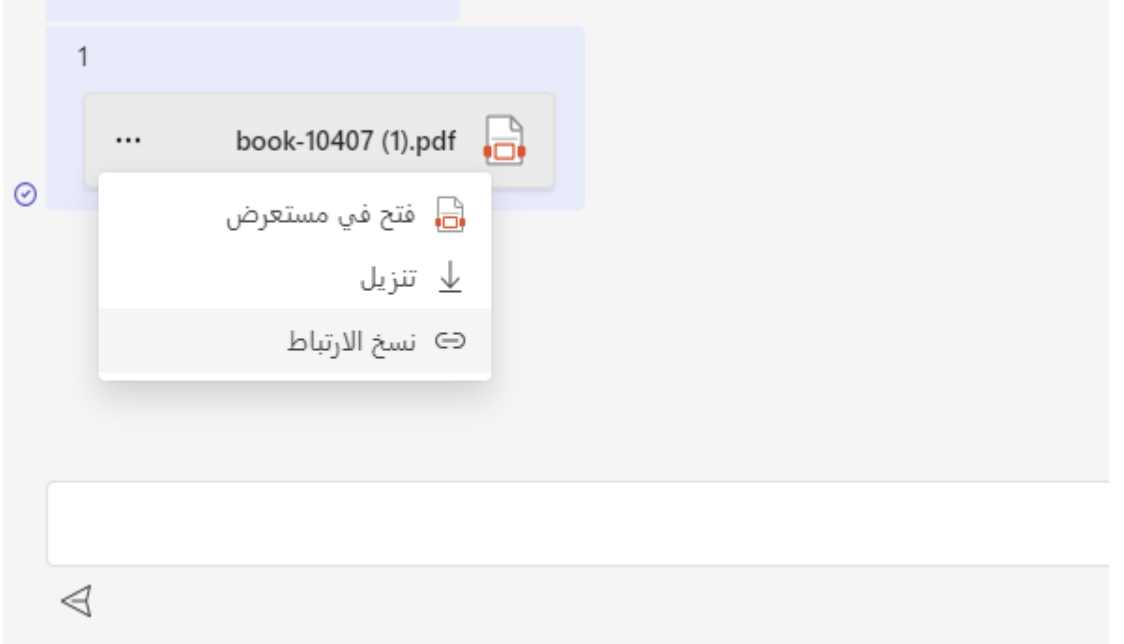

**.3 يمكن نسخ الرابط الموجود في شريط العنوان.**

- **تحميل محتوى تعليمي من االنترنت:**
- **.1 الدخول إلى مواقع البحث االلكترونية المختلفة عن طريق االنترنت. .2 كتابة موضوع البحث باختصار وتصفح النتائج. .3 يمكن كتابة امتداد الملف للمحتوى التعليمي مع موضوع البحث.**
	- **مشاركة صفحات الويب في المهام والمشاركات:**
	- **.1 الدخول إلى المواقع االلكتروني المطلوب مشاركته. .2 نسخ الرابط من شريط العنوان.**

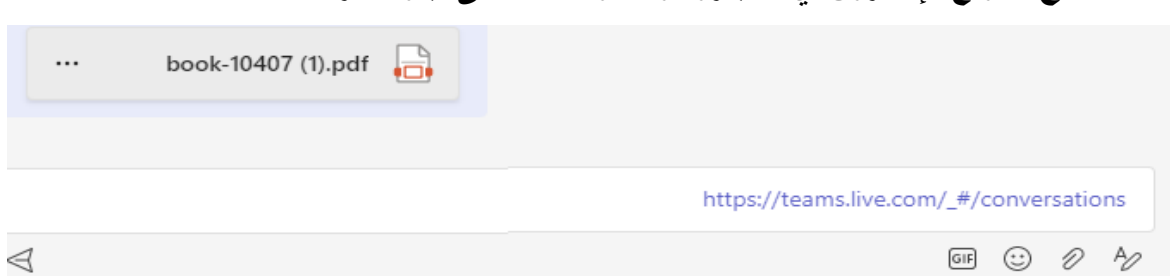

**.3 فتح الموقع اإللكترون ي لمايكروسوفت والضغط على ايقونة دردشة.**

**.4 لصق رابط الموقع االلكتروني ثم الضغط على ارسال.** 

**رابعا: مهارة انشاء اختبار الكتروني للطلبة واالطالع على العالمات. إنشاء اختبار الكتروني جديد:**

**ُ .1 مكن من خالله انشاء مهمة فتح الموقع اإللكتروني لمايكروسوفت الذي ي**

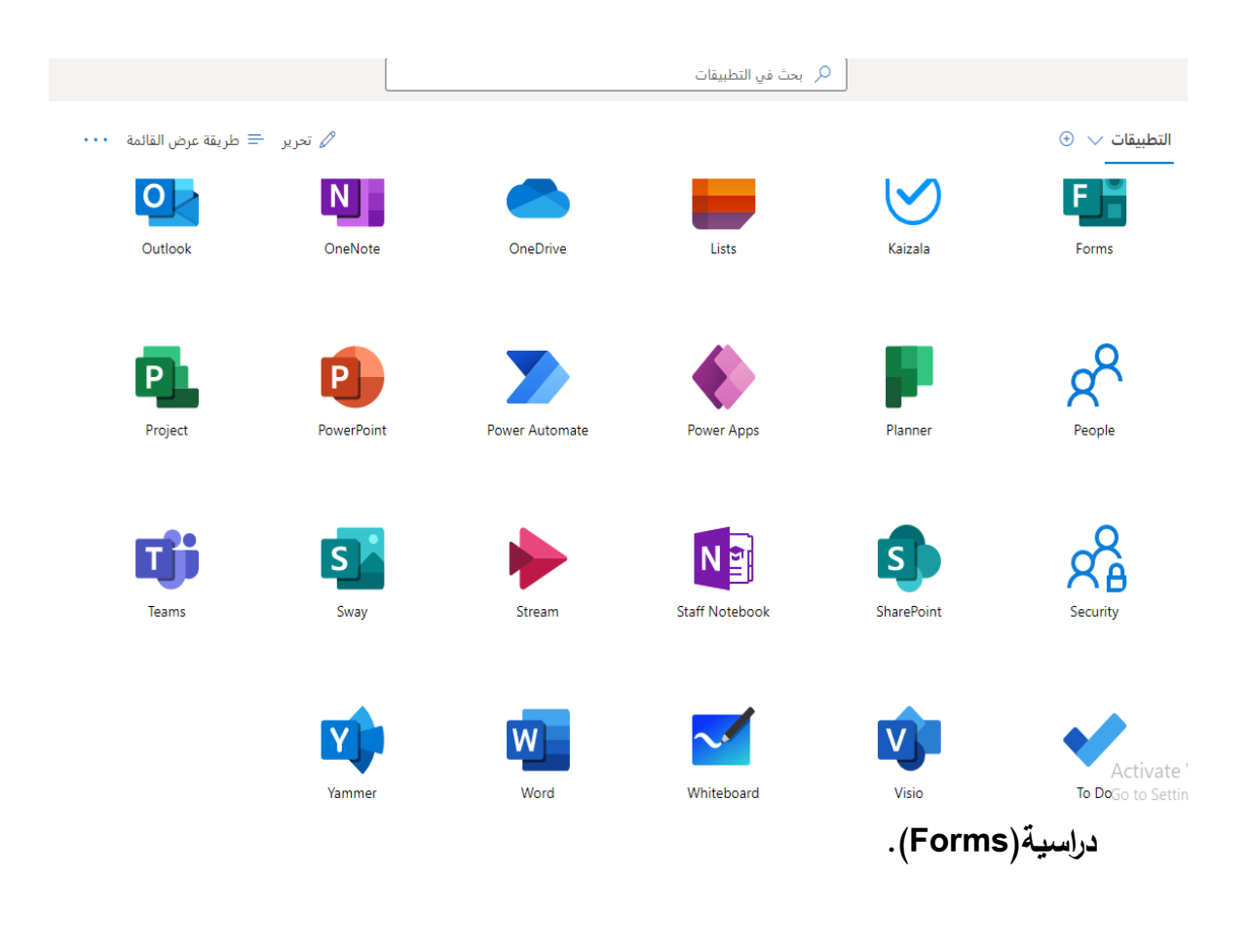

## **.2 الضغط على ايقونة )Quiz New).**

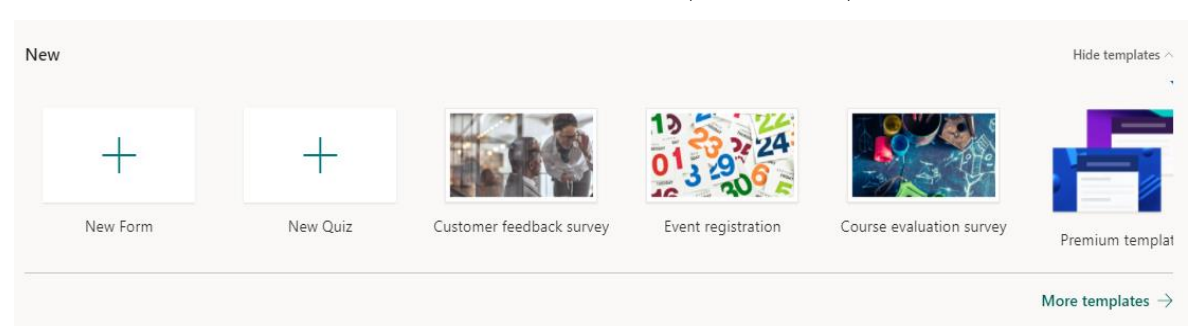

**.3 كتابة عنوان االختبار وتفاصيل االختبار. .4 الضغط على اشارة إضافة جديد. .5 البدء بكتابة االختبار. .6 بعد االنتهاء الضغط على ايقونة الحفظ. اضافة سؤال اختيار من متعدد:**

**.1 كتابة السؤال المطلوب في الشريط المخصص للكتابة.**

الأسئلة

الاستجابات

# Untitled quiz

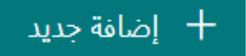

**.2 الضغط على ايقونة إضافة جديد.**

النقاط:

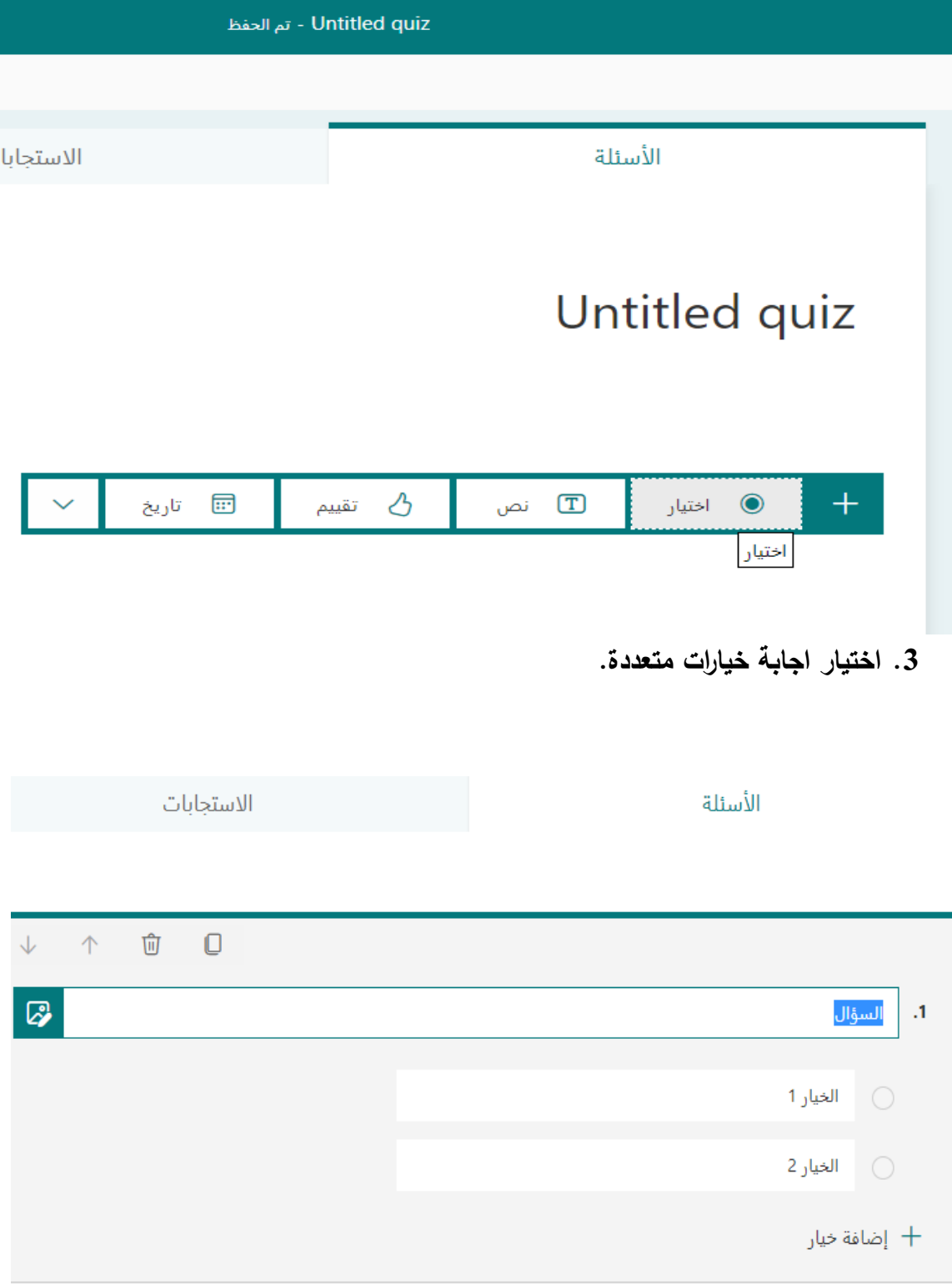

- **.4 ثم كتابة خيارات السؤال واختيار االجابة الصحيحة.**
	- **اضافة سؤال من نوع الصح والخطأ:**
- **.1 كتابة السؤال المطلوب في الشريط المخصص للكتابة.**
	- **.2 الضغط على ايقونة خيارات.**
		- **.3 اختيار مربعات االختيار.**

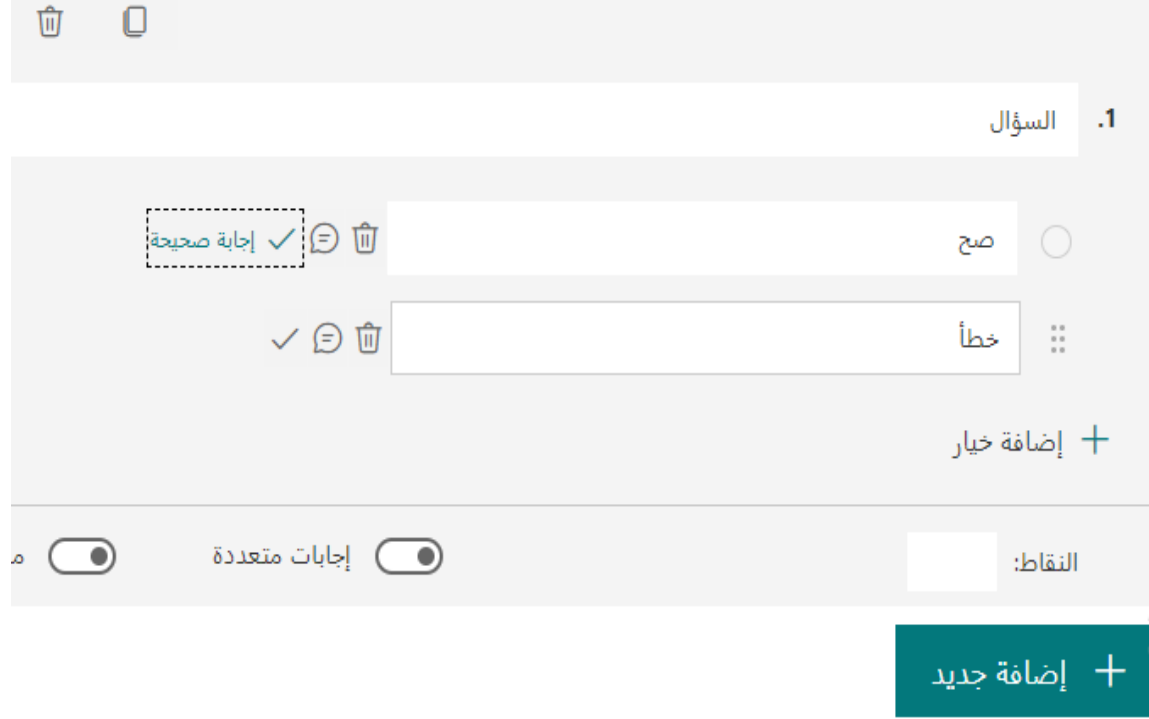

**.4 ثم كتابة االجابة صح وخطأ واختيار االجابة الصحيحة.**

- **انشاء سؤاال من نوع إجابة قصيرة:**
- **.1 كتابة السؤال المطلوب في الشريط المخصص للكتابة.**
	- **.2 الضغط على ايقونة خيارات.**

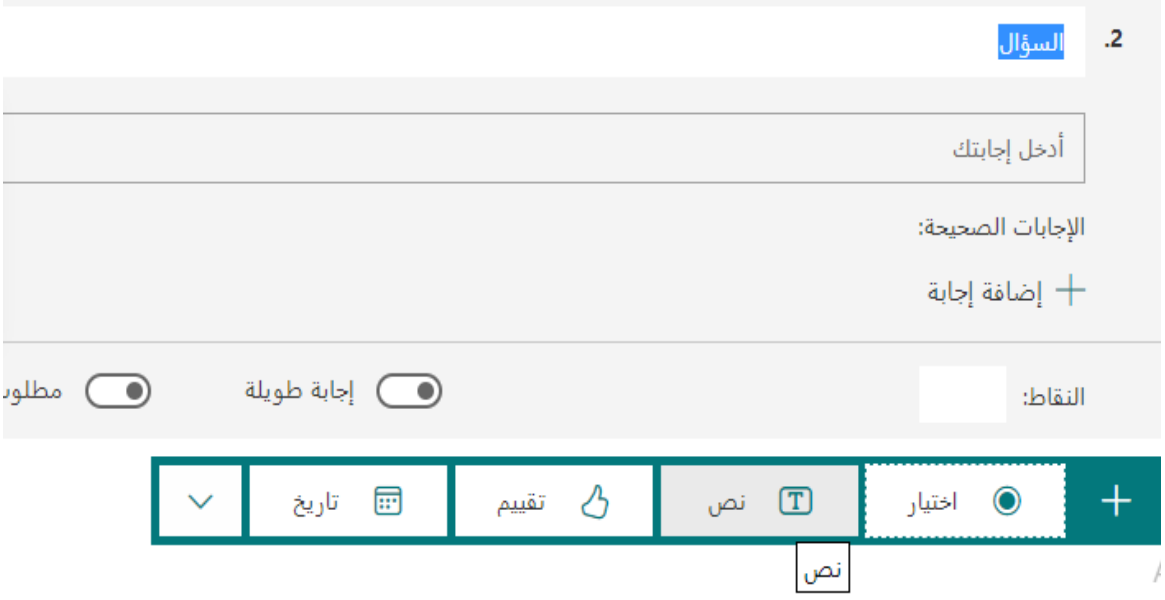

- **.3 اختيار اجابة نص.**
- **تعديل سؤال تم إنشائه سابقا:ً .1 الضغط على ايقونة مهمة دراسية ثم االختبار المطلوب. .2 اختيار السؤال المطلوب تعديله. .3 بعد التعديل الضغط على ايقونة الحفظ. حذف سؤال من أسئلة االختبار اإللكتروني:**
	- **.1 الضغط على ايقونة مهمة دراسية ثم االختبار المطلوب.**
		- **.2 اختيار السؤال المطلوب حذفه.**
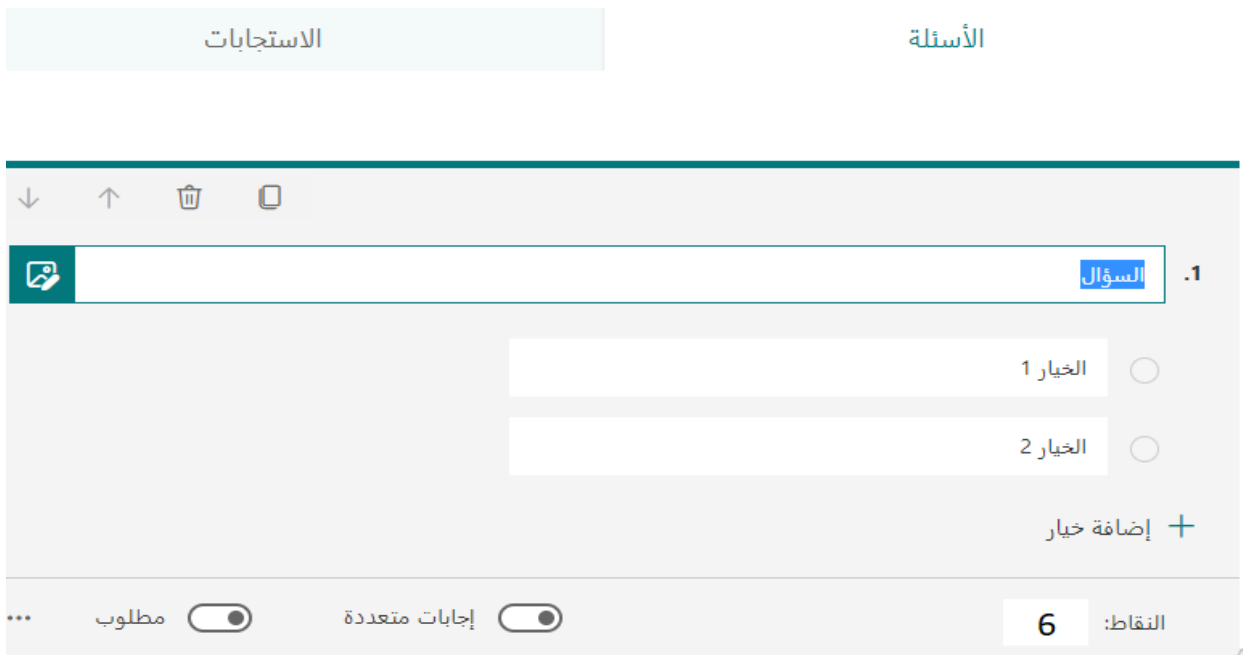

- **.3 الضغط على ايقونة حذف.**
- **.4 الضغط على ايقونة الحفظ.**
- **وضع درجات محددة ألسئلة االختبار:**
- **.1 الضغط على ايقونة مهمة دراسية ثم االختبار المطلوب.**
	- **.2 اختيار السؤال المطلوب.**
	- **.3 كتابة العالمة المناسبة للسؤال.**

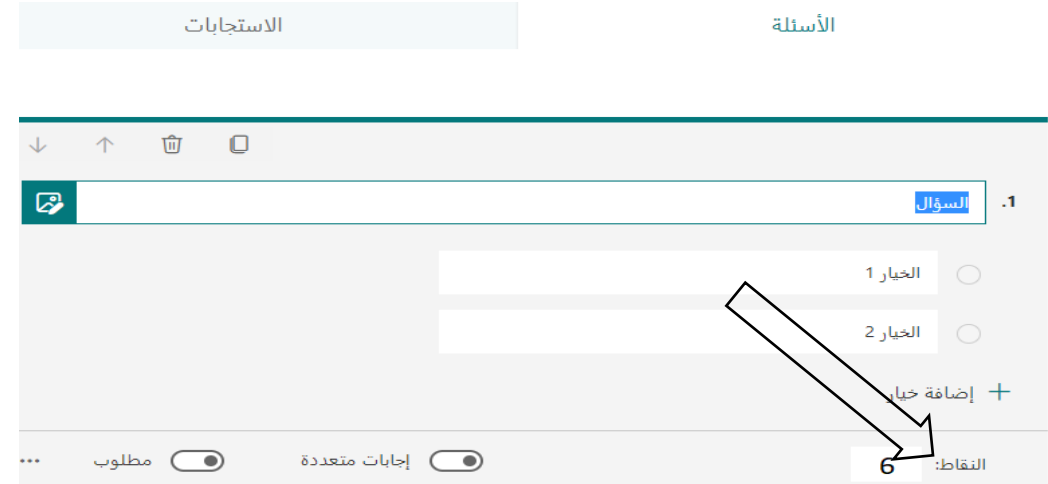

**.4 الضغط على ايقونة الحفظ.**

- **ضبط طريقة اظهار نتيجة لالختبار اإللكتروني:**
- **.1 الضغط على ايقونة االستجابات ثم االختبار المطلوب.**
	- **.2 الضغط على مراجعة االجابات.**

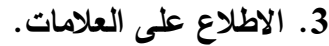

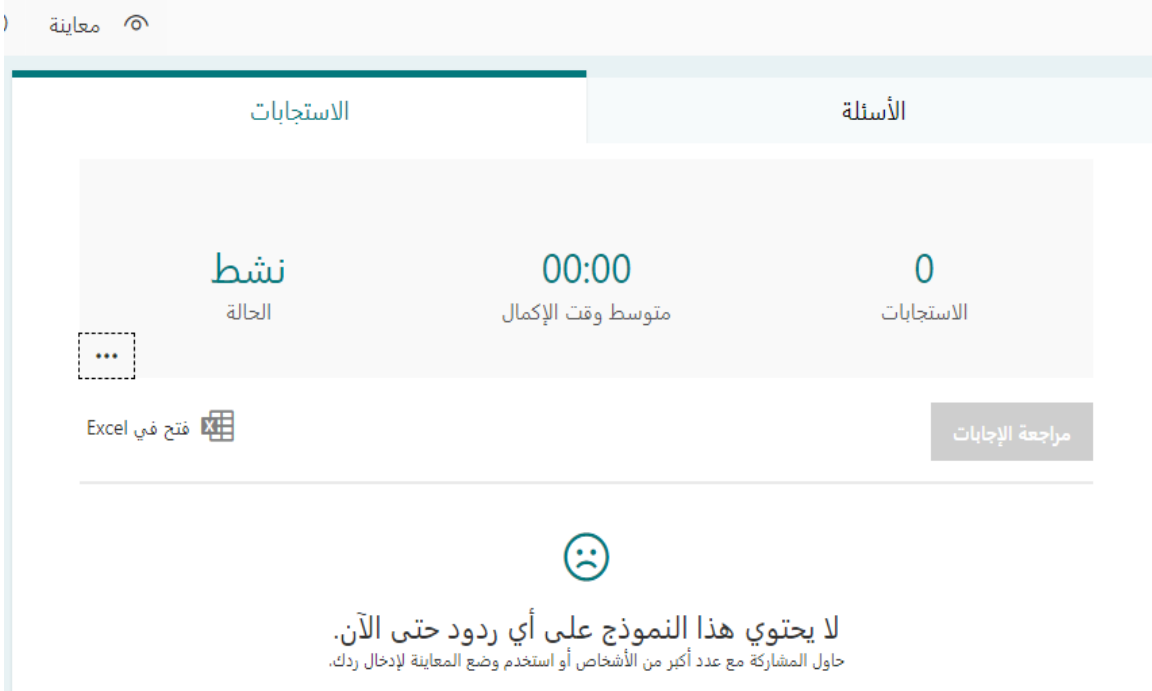

- **.4 الضغط على فتح في Excel. .5 ثم حفظ ملف عالمات االختبار. خامسا: مهارة انشاء دروس مؤتمرات الفيديو التعليمية. إضافة الطلبة المشاركين في اجتماع الفيديو:**
- **ُ .1 مكن من خالله انشاء مؤتمر فيديو فتح الموقع اإللكتروني لمايكروسوفت الذي ي .)Teams(**

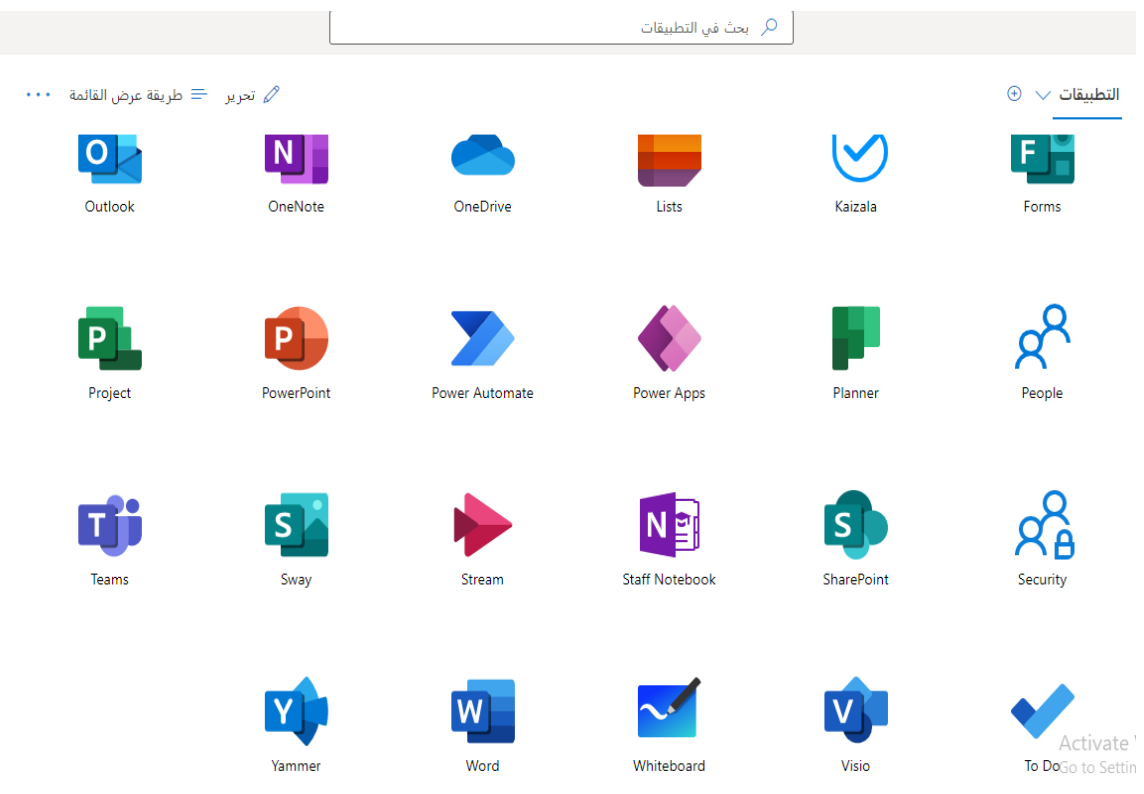

## **.2 اضغط على ايقونة اجتماع ثم االجتماع االن.**

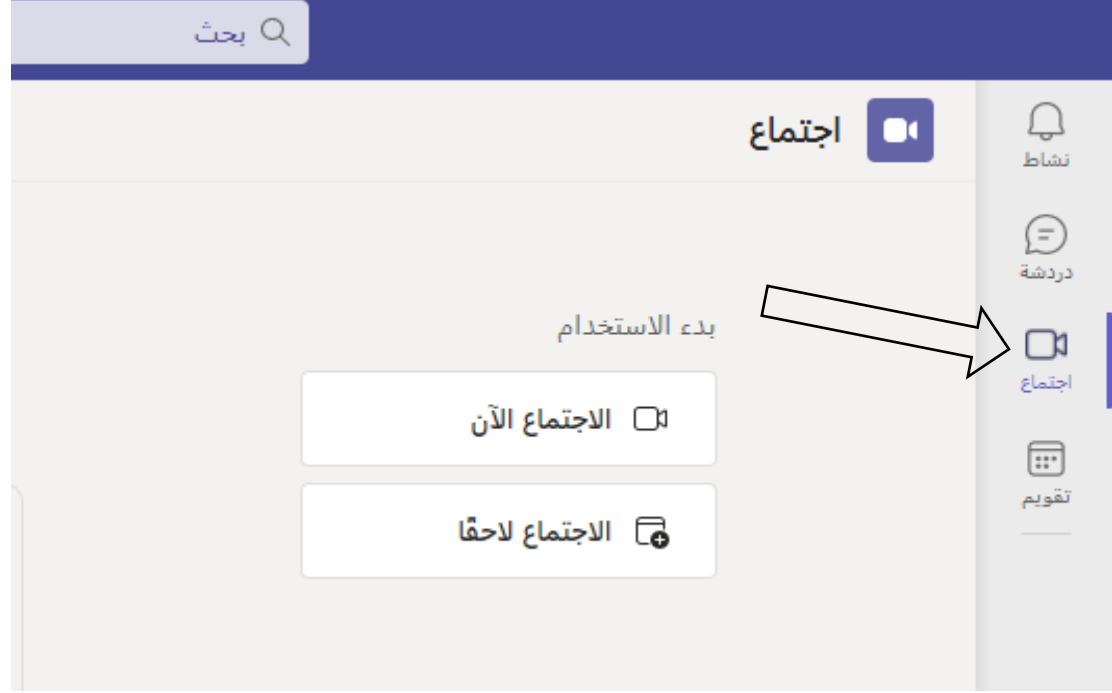

**.3 اضغط على ... ثم ايقونة إظهار تفاصيل االجتماع.**

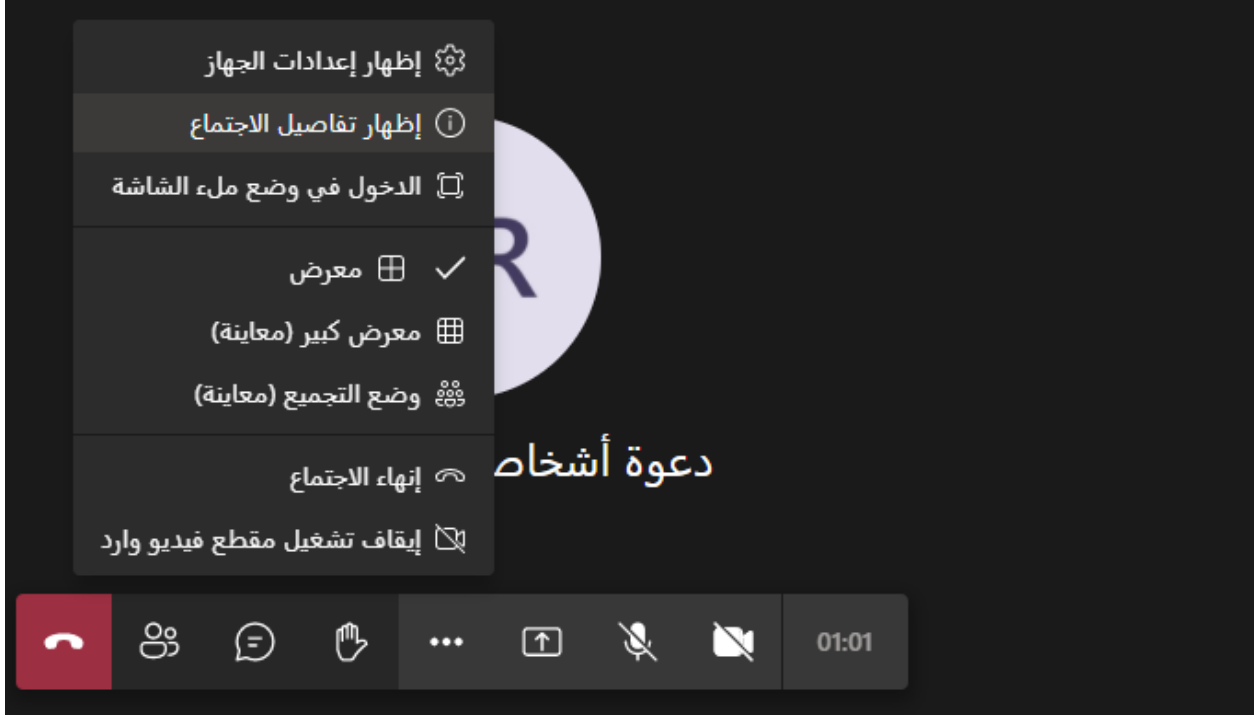

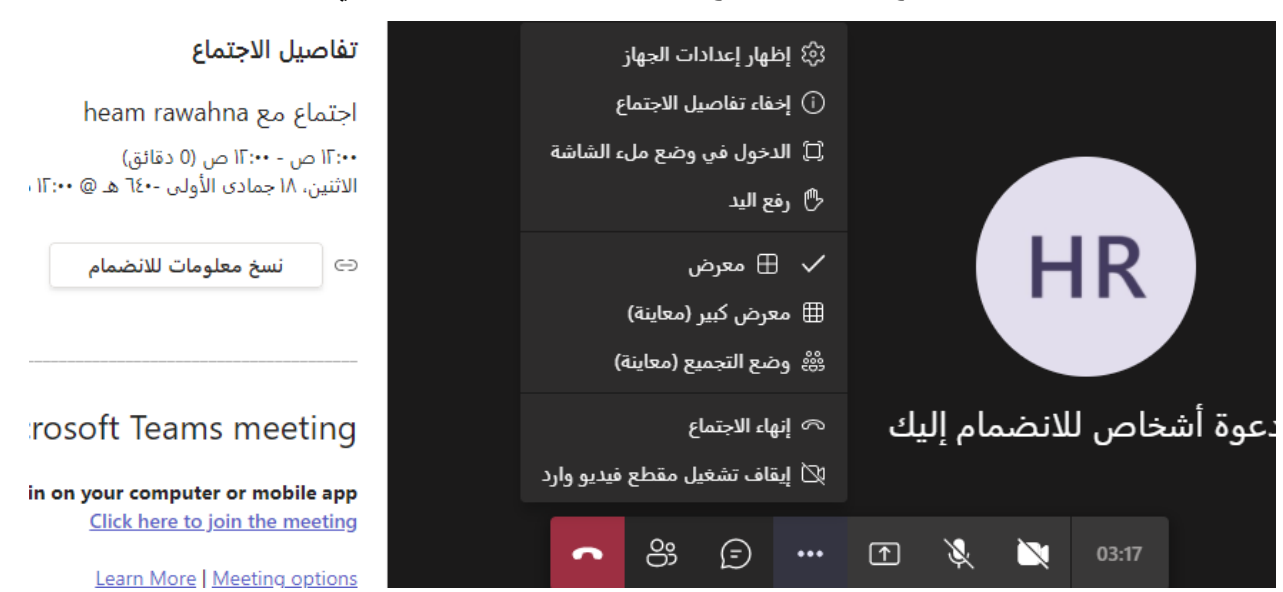

**.4 او انقر فوق نسخ دعوة االجتماع وارسالها عبر البريد اإللكتروني.**

- **عرض الطلبة المتواجدين في اجتماع الفيديو:**
	- **.1 اضغط على ايقونة اظهار الجميع.**

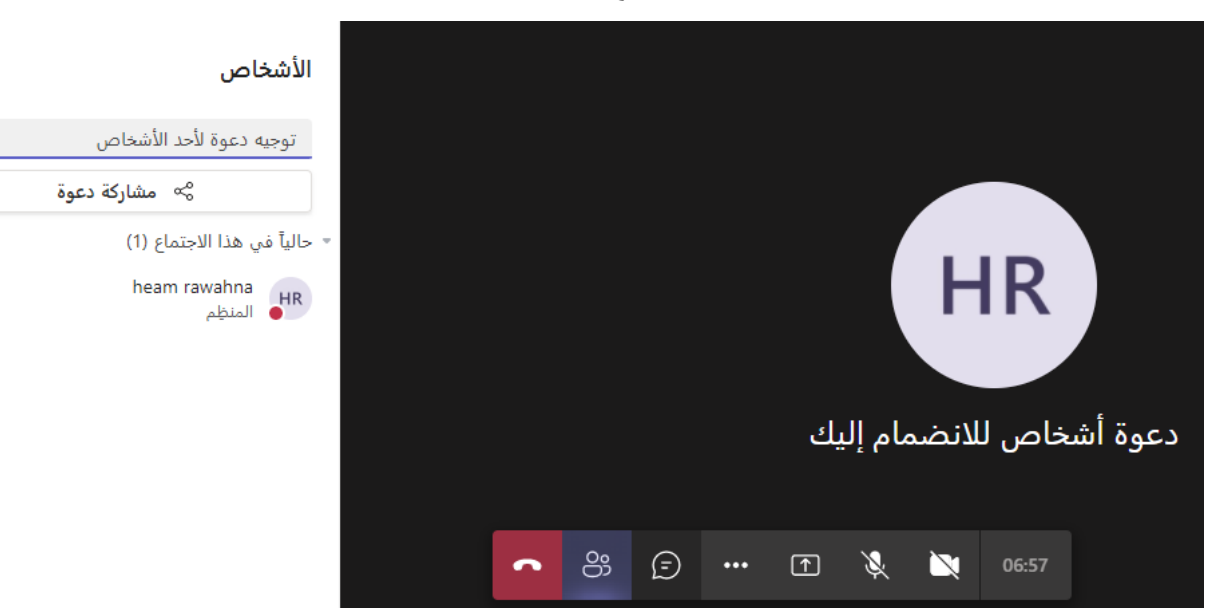

**.2 ظهور الطلبة المشاركين في اجتماع الفيديو.**

 $\times$ 

Q

 **مهارة قفل الصوت أثناء اجتماع الفيديو: .1 الضغط على ايقونة اظهار الجميع. .2 الضغط على ايقونة عناصر التحكم المضيف. .3 اختيار كتم صوت المشاركين في االجتماع.**

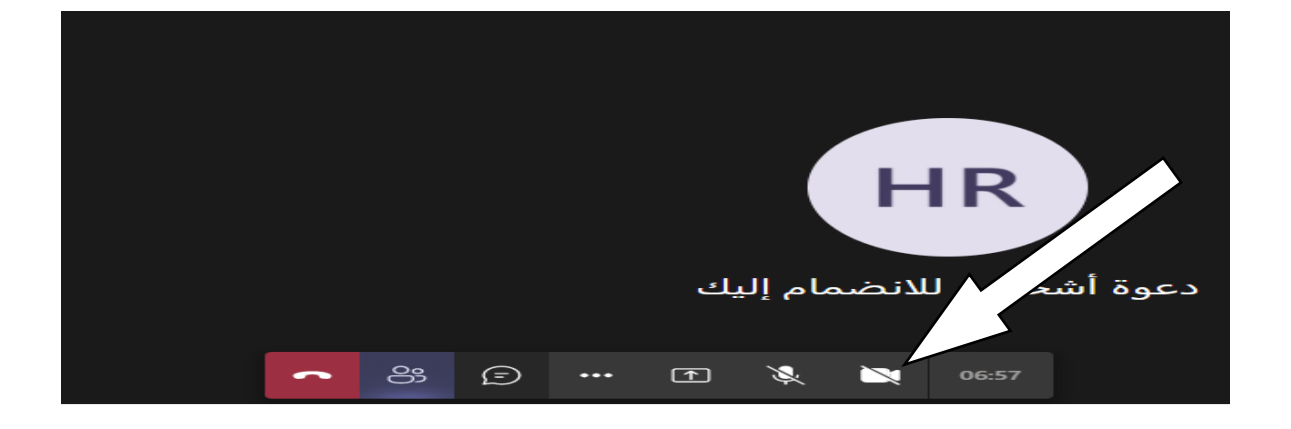

**إرسال رسائل المحادثة إلى [الطلبة المشاركين في اجتماع الفيديو](https://support.google.com/meet/answer/9308979?hl=ar&ref_topic=7290350) :**

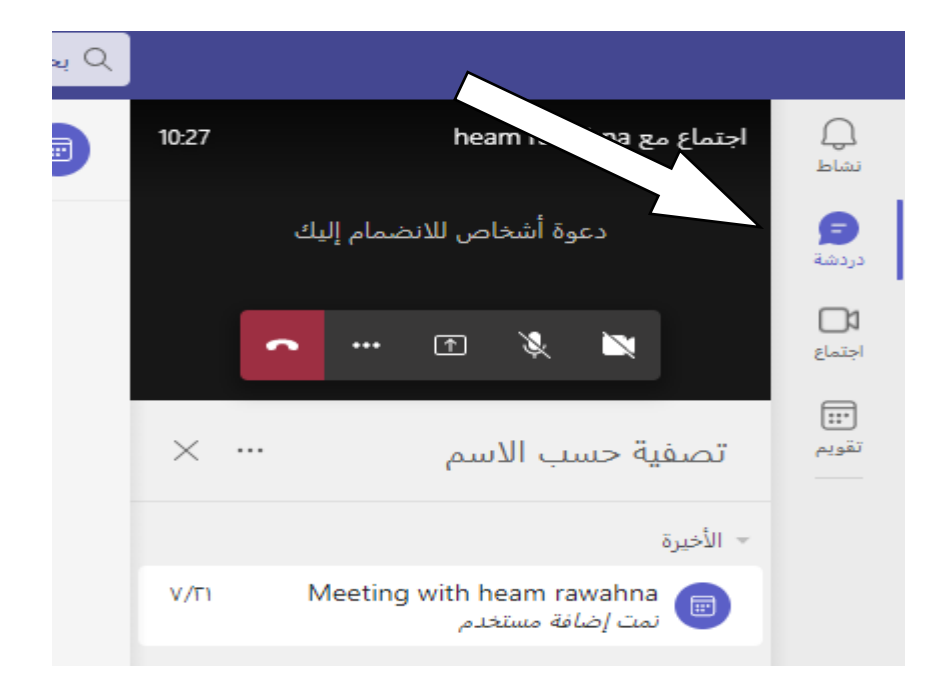

**.1 الضغط على ايقونة الدردشة إلى الجميع.**

**.2 كتابة المحادثة في خانة الرسالة.**

- **.3 يمكن السماح للطلبة المشاركة بالمحاثة عن طريق تفعيل السماح بالدردشة.**
	- **مشاركة العرض أثناء اجتماع الفيديو:**
	- **.1 الضغط على ايقونة اظهار الجميع.**
	- **.2 الضغط على ايقونة عناصر التحكم المضيف.**
		- **.3 تفعيل خيار مشاركة شاشات المشاركين.**

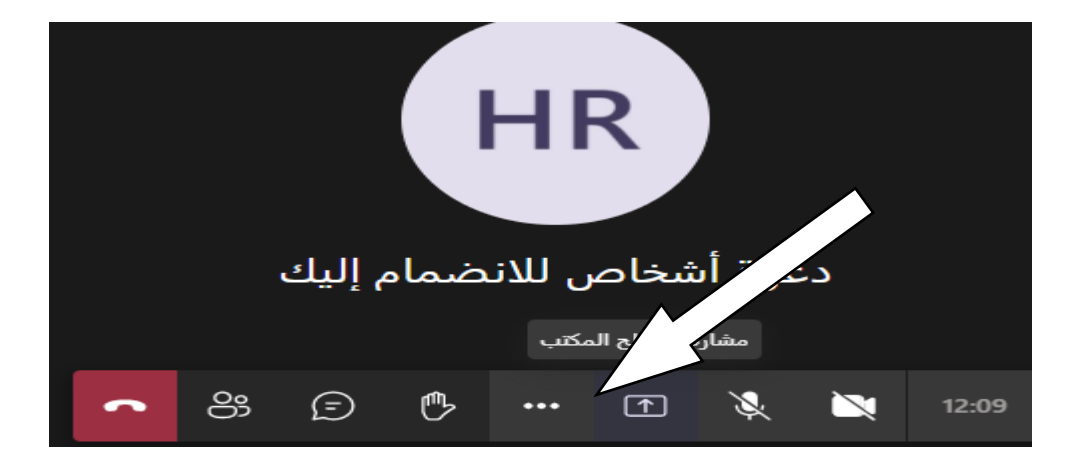

- **.4 الضغط على ايقونة مشاركة العرض إلظهار مادة تدريسية على جهاز الحاسوب.**
	- **[بدء اجتماع الفيديو وتحديد](https://support.google.com/meet/answer/9302870?hl=ar&co=GENIE.Platform%3DDesktop) موعده:**
		- **.1 اضغط على ايقونة اجتماع.**

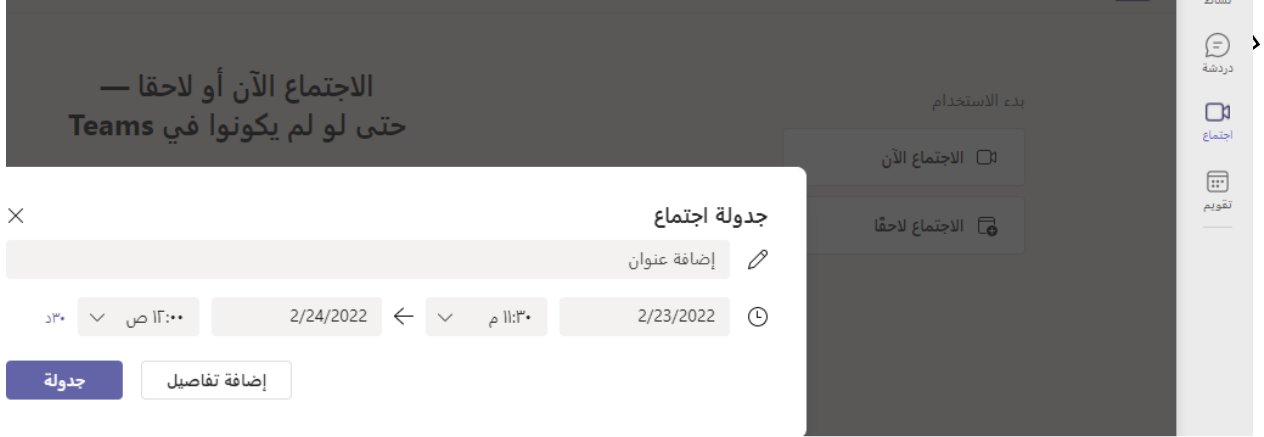

**.2 اختيار االجتماع الحقا من خالل التقويم.**

- **.3 اختيار التاريخ والوقت المحدد لبدء االجتماع.**
	- **.4 اختيار جدولة.**
	- **تسجيل اجتماع الفيديو:**
	- **.1 اضغط على )...(.**

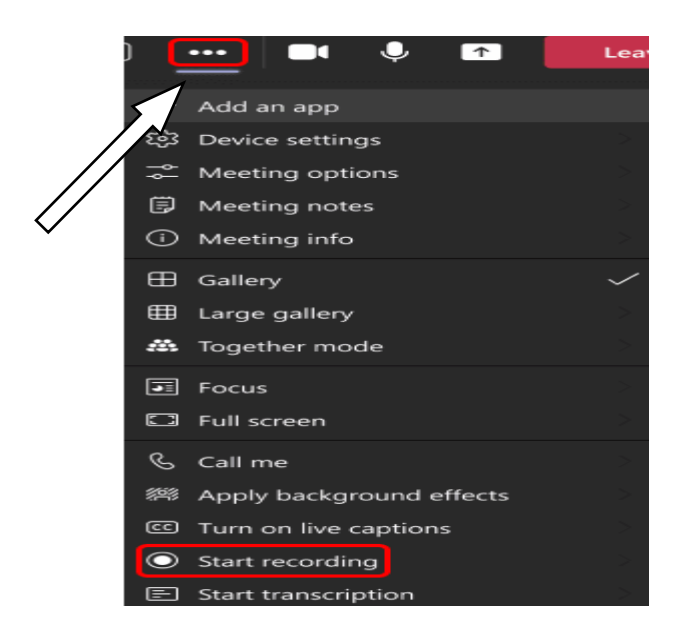

- **.2 الضغط على بدء التسجيل.**
- **.3 عند انتهاء االجتماع الضغط على انتهاء التسجيل.**
	- **.4 يتم حفظ التسجيالت في مجلد التسجيالت.**